### **T. C. İSTANBUL GELİŞİM ÜNİVERSİTESİ LİSANSÜSTÜ EĞİTİM ENSTİTÜSÜ**

Mekatronik Mühendisliği Anabilim Dalı

# **ARTIRILMIŞ GERÇEKLİK İLE VÜCUT SİSTEMLERİ ÜZERİNDE ÖĞRENMEYİ SAĞLAYAN BİR YAZILIMIN GERÇEKLEŞTİRİLMESİ**

Yüksek Lisans Tezi

**Yusuf SEZİKLİ**

Danışman Dr. Öğr. Üyesi Serkan GÖNEN

**İstanbul – 2023**

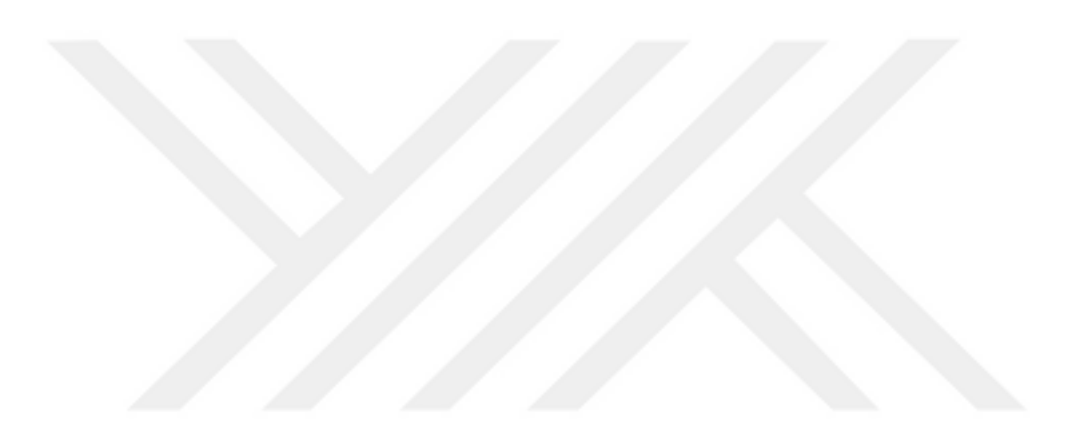

### **TEZ TANITIM FORMU**

## **Yazar Adı Soyadı :** Yusuf SEZİKLİ

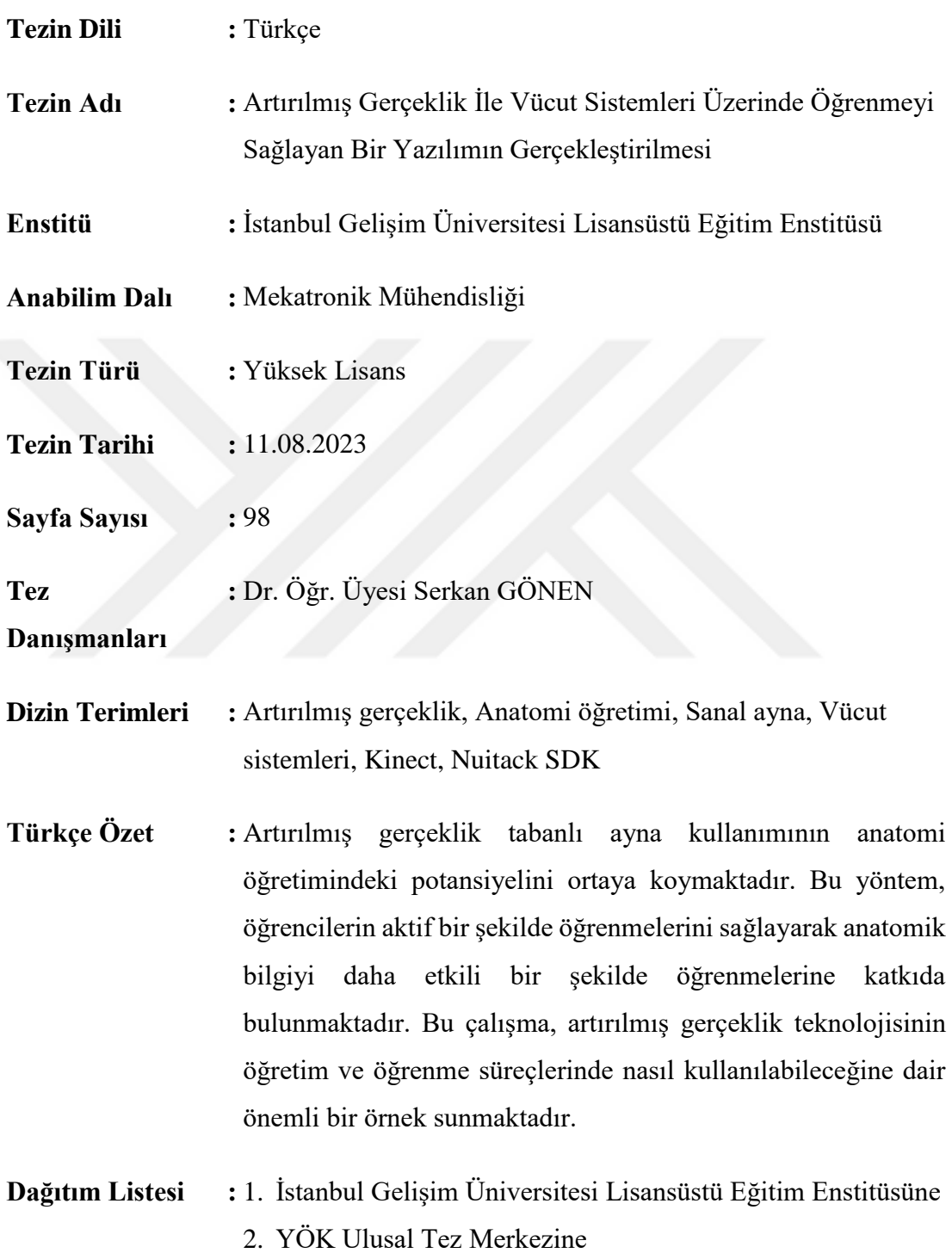

### **T. C. İSTANBUL GELİŞİM ÜNİVERSİTESİ LİSANSÜSTÜ EĞİTİM ENSTİTÜSÜ**

Mekatronik Mühendisliği Anabilim Dalı

# **ARTIRILMIŞ GERÇEKLİK İLE VÜCUT SİSTEMLERİ ÜZERİNDE ÖĞRENMEYİ SAĞLAYAN BİR YAZILIMIN GERÇEKLEŞTİRİLMESİ**

Yüksek Lisans Tezi

**Yusuf SEZİKLİ**

Danışman Dr. Öğr. Üyesi Serkan GÖNEN

**İstanbul – 2023**

### **BEYAN**

Bu tezin hazırlanmasında bilimsel ahlak kurallarına uyulduğu, başkalarının eserlerinden yararlanılması durumunda bilimsel normlara uygun olarak atıfta bulunulduğu, kullanılan verilerde herhangi tahrifat yapılmadığını, tezin herhangi bir kısmının bu üniversite veya başka bir üniversitedeki başka bir tez olarak sunulmadığını beyan ederim.

> Yusuf SEZİKLİ …/…/2023

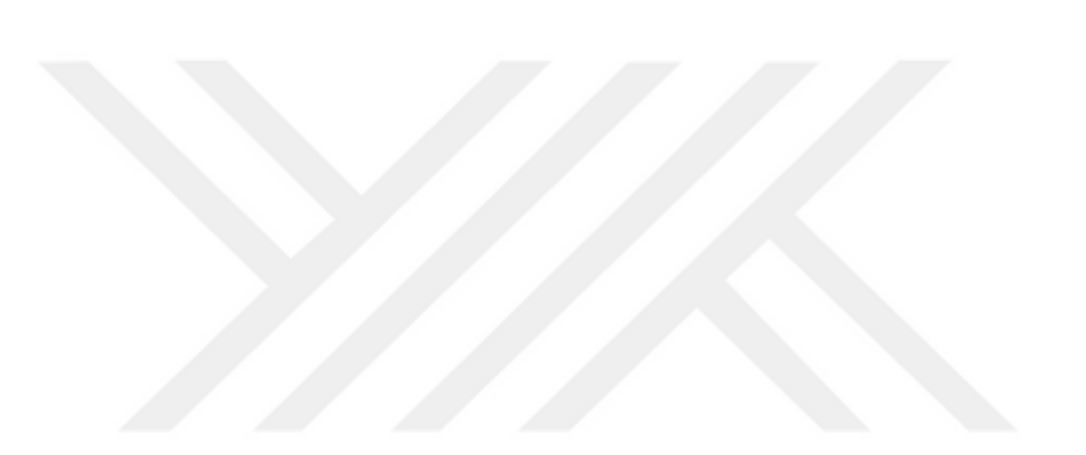

### **T.C.**

### **İSTANBUL GELİŞİM ÜNİVERSİTESİ LİSANSÜSTÜ EĞİTİM ENSTİTÜSÜ MÜDÜRLÜĞÜNE**

 Yusuf SEZİKLİ' nin **"Artırılmış Gerçeklik İle Vücut Sistemleri Üzerinde Öğrenmeyi Sağlayan Bir Yazılımın Gerçekleştirilmesi"** adlı tez çalışması, jürimiz tarafından Mekatronik Mühendisliği Anabilim Dalı Mekatronik Mühendisliği Bilim Dalı YÜKSEK LİSANS tezi olarak kabul edilmiştir.

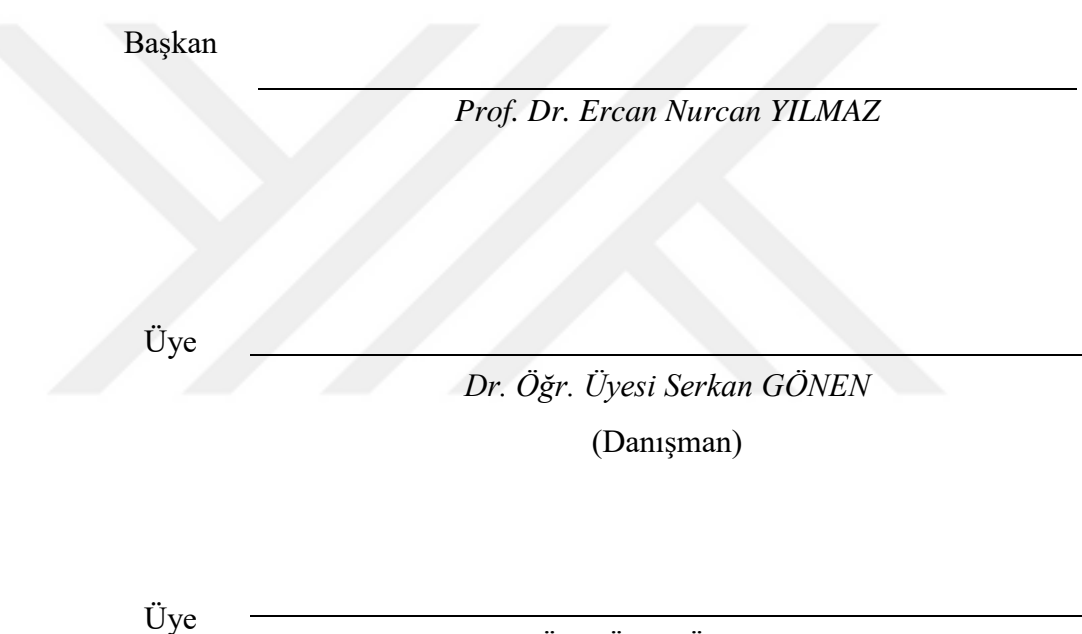

*Dr. Öğr. Üyesi Ümit ALKAN*

**ONAY** Yukarıdaki imzaların, adı geçen öğretim üyelerine ait olduğunu onaylarım. .... / .... / 2023

> *Prof. Dr. İzzet GÜMÜŞ* Enstitü Müdürü

### **ÖZET**

<span id="page-6-0"></span>Bu çalışma, anatomi öğretiminde kullanılan artırılmış gerçeklik tabanlı bir "sihirli ayna" ile temas gerektirmeden insan hareketlerinin algılanması ve yorumlanmasının kritik adımını ele almaktadır. Sanal ayna, vücut sistemlerinin daha ayrıntılı bir şekilde incelenip anlaşılması için etkili bir yöntem sunmaktadır. İskelet sistemi, kas sistemi, dolaşım sistemi ve sinir sistemi gibi vücut sistemlerini sanal olarak görme ve etkileşimli olarak keşfetme imkânı sağlar. Bu yöntem, kullanıcının kendi vücudunu 3D olarak görselleştirerek iskelet yapısını, kasların yerleşimini, dolaşım sisteminin yolunu ve sinir sisteminin dağılımını gerçek zamanlı olarak görmesini sağlar. Ayrıca etkileşimli dokunma galerisi, her bir vücut sisteminin alt bileşenlerini ayrıntılı bir şekilde inceleme imkanı sunar. Kullanıcılar, bir organı veya bileşeni seçip yakınlaştırarak ayrıntılı bir şekilde görebilir ve üzerindeki parçaların isimlerini ve özelliklerini öğrenebilir. Bu sayede, anatomik bilginin daha etkili bir şekilde öğrenilmesini ve anlaşılmasını sağlar. Kullanıcılar, görsel ve etkileşimli deneyimleri sayesinde vücut sistemlerini daha derinlemesine keşfedebilir, kavramları daha iyi anlayabilir ve anatomik terminolojiyi öğrenme sürecinde aktif bir şekilde kullanabilir.

Uygulama ve kod tasarımı için Unity 3D oyun geliştirme motoru ve C# programlama dili kullanılmıştır. Bu süreçte, Unity 3D'nin zengin özellikleri ve C# programlama dilinin esnekliği, uygulamanın etkileşimli ve kullanıcı dostu bir şekilde tasarlanmasını sağlamıştır. Kodlar, uygulamanın işlevlerini, kullanıcı etkileşimlerini ve veri işlemlerini yönetmek amacıyla yazılmış ve Unity 3D'nin entegre geliştirme ortamında test edilmiştir. Nuitack SDK, uygulamanın Kinect sensörüyle etkileşimini yönetmek ve kullanıcının hareketlerini algılamak için kullanılan bir yazılım geliştirme kiti olarak görev yapmıştır. Z-Anatomy ve Blender programları da kullanılarak anatomik modellerin oluşturulması ve işlenmesi gerçekleştirilmiştir.

Bu çalışma, artırılmış gerçeklik tabanlı ayna kullanımının anatomi öğretimindeki potansiyelini ortaya koymaktadır. Çalışmada, öğrencilerin aktif bir şekilde öğrenmelerini sağlayarak anatomik bilgiyi daha etkili bir şekilde öğrenmelerine katkıda bulunmaktadır. Öğrenciler, sanal ayna aracılığıyla vücut sistemlerini keşfederken görsel ve etkileşimli deneyimler yaşayarak derinlemesine

öğrenme sağlayabilirler. Sonuç olarak, artırılmış gerçeklik teknolojisinin anatomi öğretiminde kullanımına dair önemli bir örnek sunmaktadır. Artırılmış gerçeklik tabanlı sihirli ayna, öğrencilerin anatomik bilgiyi daha etkili bir şekilde öğrenmelerine ve anlamalarına yardımcı olacak yenilikçi bir yaklaşım sunmaktadır.

**Anahtar Kelimeler:** Artırılmış gerçeklik, Anatomi öğretimi , Sanal ayna, Vücut sistemleri, Kinect, Nuitack SDK

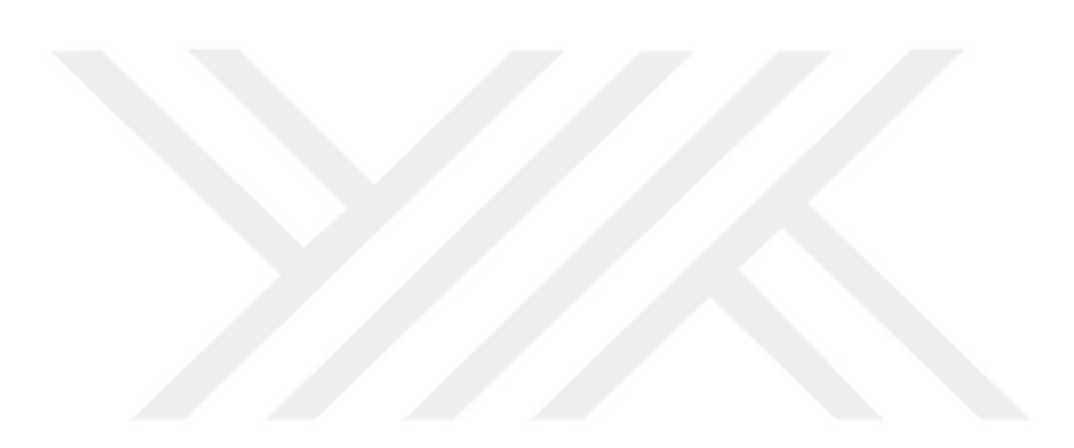

### **SUMMARY**

<span id="page-8-0"></span>This study addresses the critical step of perceiving and interpreting human movements without physical contact using an augmented reality-based "magic mirror" employed in anatomy education. The virtual mirror offers an effective method for a more detailed examination and understanding of body systems. It enables the virtual visualization and interactive exploration of body systems such as the skeletal, muscular, circulatory, and nervous systems. This method allows users to visualize their own bodies in 3D, observing skeletal structures, muscle placement, circulatory pathways, and nerve distribution in real-time. Additionally, an interactive touch gallery provides an opportunity to meticulously examine each component of body systems. Users can zoom in on organs or components to view them in detail and learn the names and characteristics of their parts. This facilitates more effective learning and understanding of anatomical knowledge. Through visual and interactive experiences, users can delve deeper into body systems, comprehend concepts better, and actively utilize anatomical terminology in the learning process.

For application and code design, the Unity 3D game development engine and the C# programming language were employed. Throughout this process, the rich features of Unity 3D and the flexibility of the C# programming language facilitated the interactive and user-friendly design of the application. Codes were written to manage the application's functions, user interactions, and data processing, and were tested within Unity 3D's integrated development environment. The Nuitack SDK served as a software development kit to manage interaction with the Kinect sensor, detecting user movements. The creation and processing of anatomical models were achieved using Z-Anatomy and Blender software.

This study highlights the potential of augmented reality-based mirror usage in anatomy education. By actively engaging students, it contributes to more effective learning of anatomical knowledge. Students can deeply learn through visual and interactive experiences while exploring body systems using the virtual mirror. Ultimately, it presents a significant example of augmented reality technology's application in anatomy education. The augmented reality-based magic mirror

introduces an innovative approach to help students learn and comprehend anatomical knowledge more effectively.

**Keywords:** Augmented reality, Anatomy education, Virtual mirror, Body systems, Kinect, Nuitack SDK

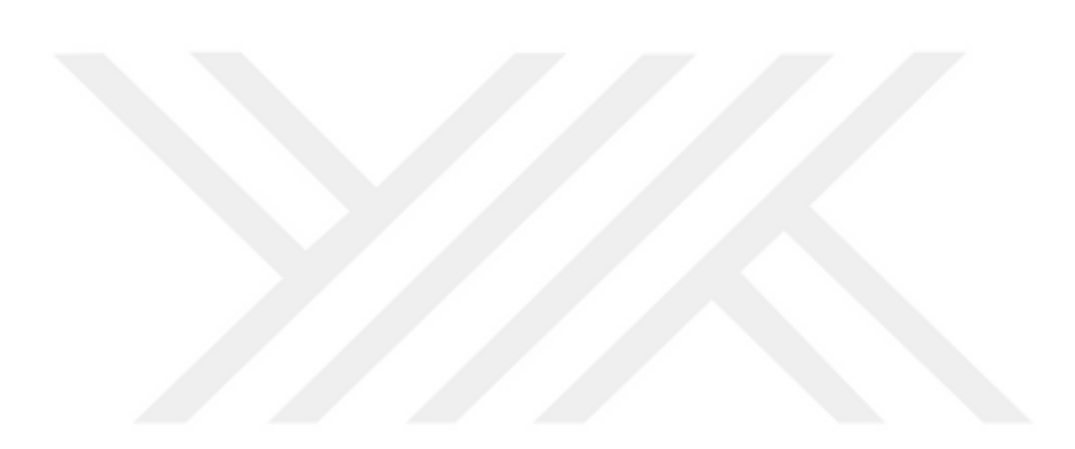

# **İÇİNDEKİLER**

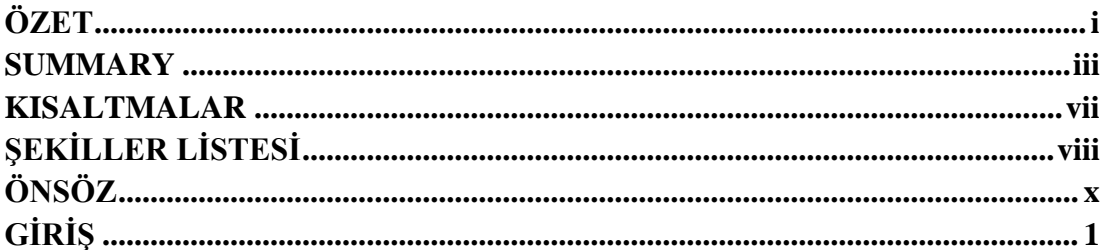

# **BİRİNCİ BÖLÜM**

## SANAL GERÇEKLİK, ARTTIRILMIŞ GERÇEKLİK, KARMA **GERÇEKLİK, 3B MODELLEME VE OYUN MOTORLARI**

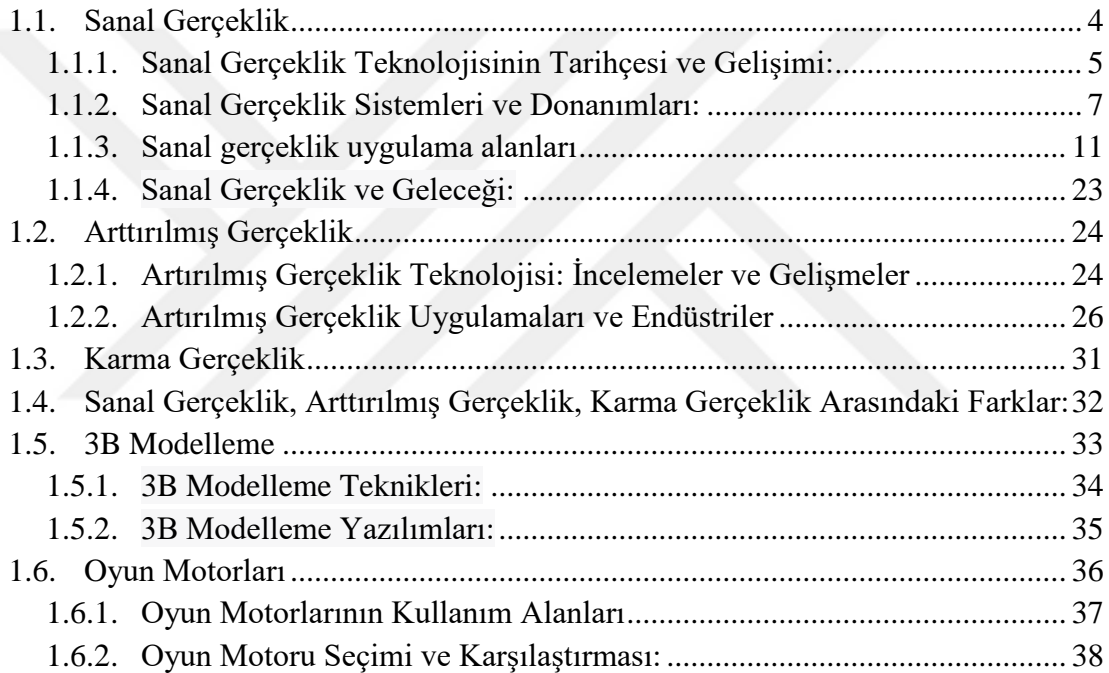

### İKİNCİ BÖLÜM KULLANILAN DONANIM VE YAZILIMLAR

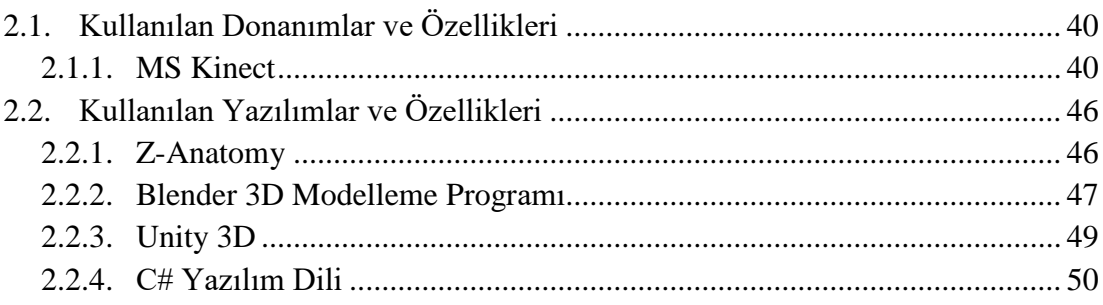

## **ÜÇÜNCÜ BÖLÜM 3B SANAL VUCUT SİSTEMLERİN MODELLENMESİ VE ANLIK EŞ ZAMANLI KONTROLÜ**

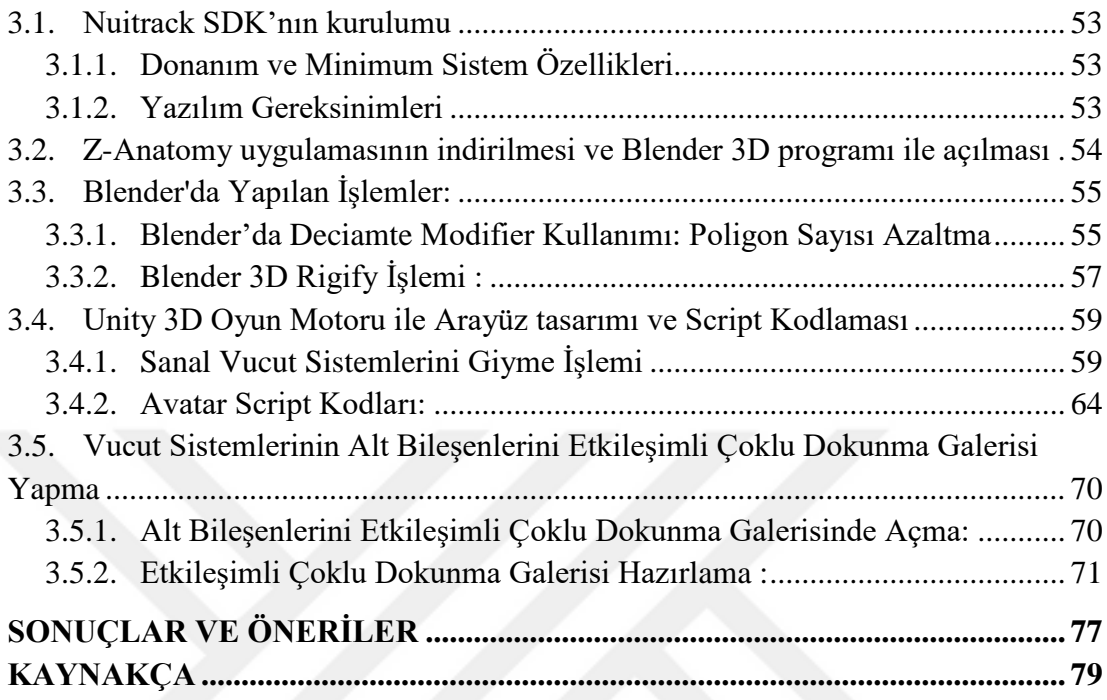

### **KISALTMALAR**

<span id="page-12-0"></span>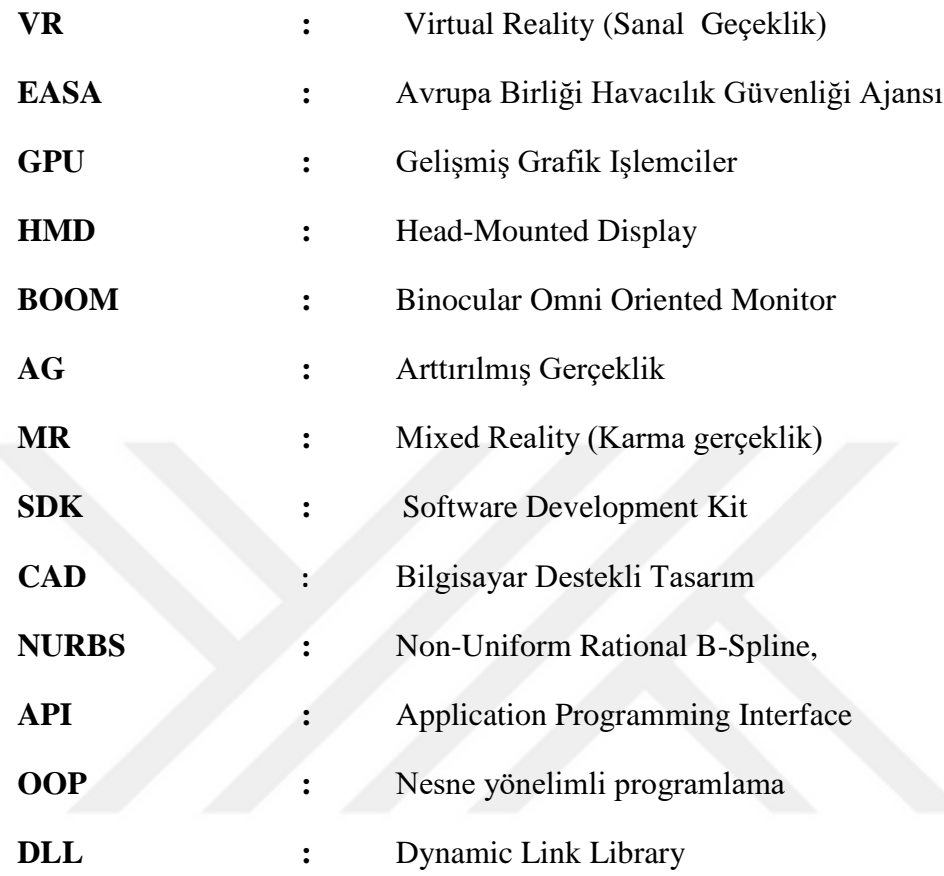

# **ŞEKİLLER LİSTESİ**

<span id="page-13-0"></span>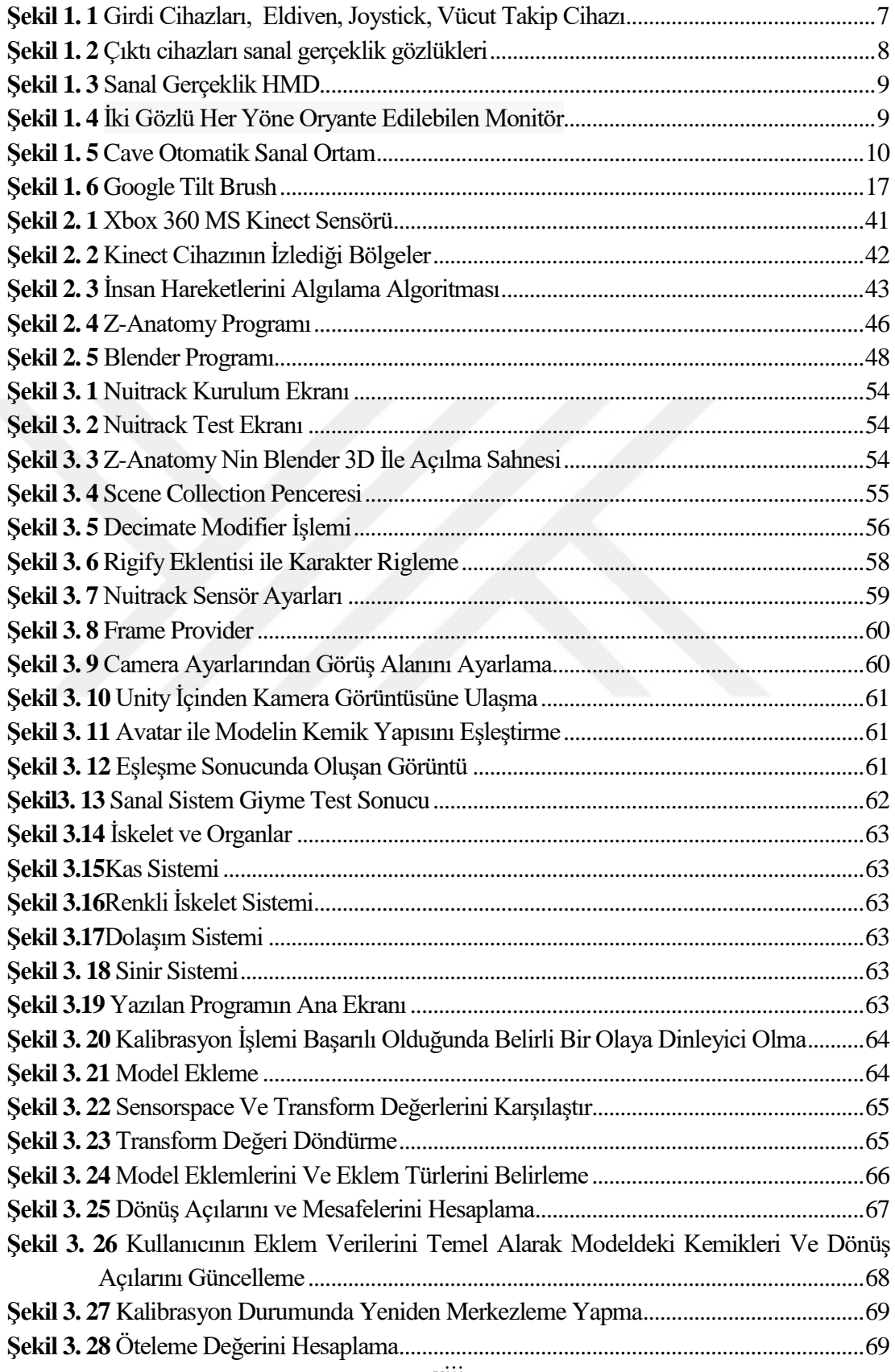

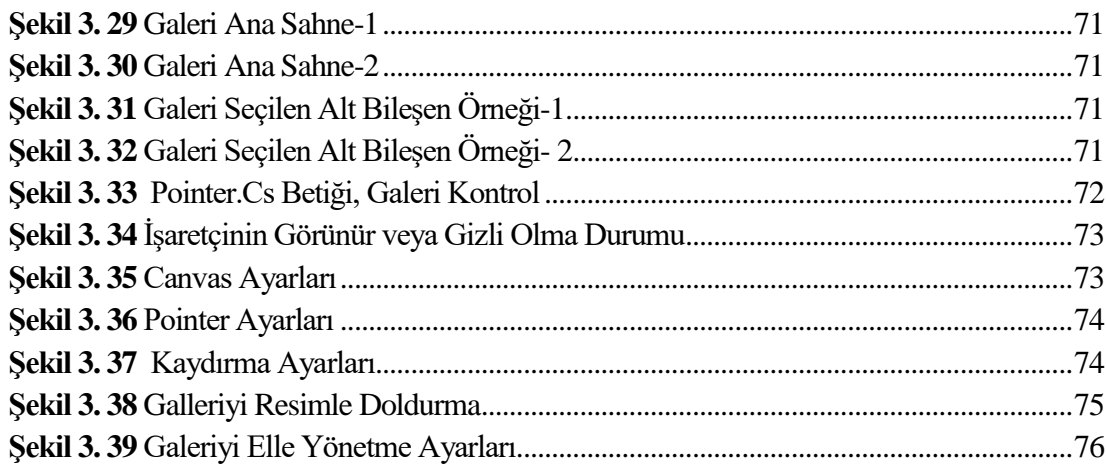

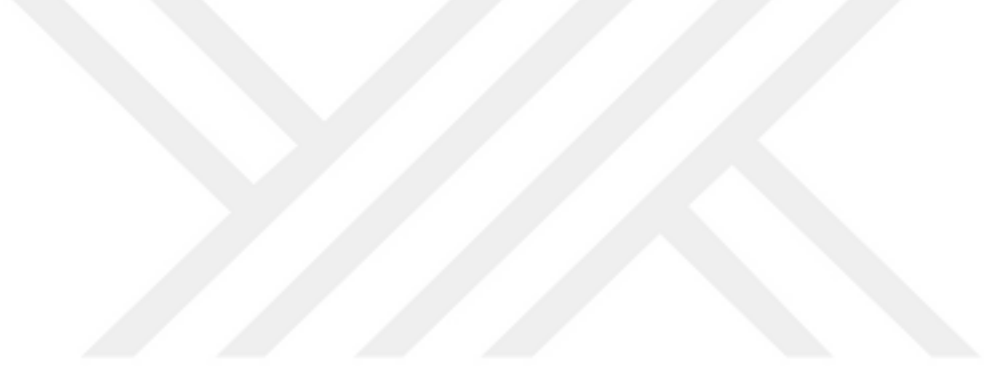

# **ÖNSÖZ**

<span id="page-15-0"></span>Tez çalışmam sırasında kıymetli bilgi, birikim ve tecrübeleri ile bana yol gösterici ve destek olan değerli danışman hocam sayın Dr.Öğr.Üyesi Serkan GÖNEN'e, herzaman motivasyon ve mutluluk kaynağım olan oğlum Muhammed Said SEZİKLİ'ye ve yeğenim Muhammed Emin SEZİKLİ'ye ve oğlum Eyüp Taha SEZİKLİ'ye sonsuz teşekkür ve saygılarımı sunarım.

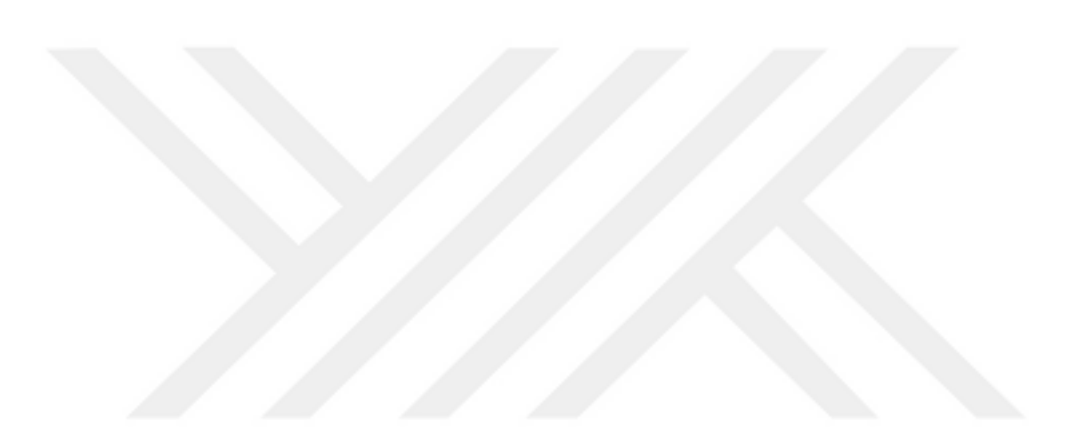

### **GİRİŞ**

<span id="page-16-0"></span>Günümüzde hızla ilerleyen teknoloji, eğitim materyalleri ve uygulamalarının kullanımında büyük bir artışa yol açmaktadır. Özellikle Kinect gibi kullanıcıyla etkileşimi son derece gelişmiş olan teknolojiler, herhangi bir bağlantı gerektirmeden kullanıcının hareketlerini izleyebilmektedir. Bu etkileşim yöntemi, eğitim sürecinde, öğrenmeyi etkileyici bir deneyime dönüştürerek, bedensel hareketlerle aktif ve etkin bir şekilde eğitime katılmaya teşvik etmektedir. Bu özellik, çeşitli alanlarda etkin bir şekilde kullanılarak etkili öğrenme araçları oluşturma imkânı sunmaktadır (Tenekeci ve Gümüşçü, 2014). Geleneksel öğretim yönteminde öğlenci pasif öğretmen aktiftir öğretmeni merkeze alır, günümüzde yapılandırmacı yaklaşım ise öğrencinin aktif olduğu ve öğrenme ortamının da önemli olduğu bir yöntemi tercih etmektedir. Yapılandırmacı yaklaşım, öğrencilerin sadece ezberlemek yerine, mevcut bilgilerini yeni bilgilerle birleştirerek aktif bir şekilde öğrenmelerini amaçlar. Özellikle soyut kavramların somutlaştırılması ve teknolojinin yardımıyla öğrencilerin etkinliklere katılımıyla öğrenme süreci desteklenir (Özmen, 2004).

Anatomi öğretiminde kullanılan yenilikçi bir teknoloji olarak sunulan artırılmış gerçeklik tabanlı ayna, karşısındakinin konumunu bir kamera ile takip ederek büyük bir ekranda interaktif bir deneyim sunmaktadır. Anatomik yapıların işlevsel bir şekilde görselleştirilmesi daha fazla duyu organına hitap eden işlemler teknolojisi, eğitim alanında yeni bir paradigmaya dönüşerek öğretim ve öğrenme süreçlerine yenilikçi bir materyal sunma potansiyeli taşımaktadır. Bu teknoloji, öğrenme etkinliğinin verimliliğini ve kalıcılığını artırmak amacıyla öğrencilerin öğrenme sürecine daha fazla duyu organını dâhil etme gerekliliğini vurgulamaktadır. Böylece, öğrencilerin aktif bir şekilde hareket etmeleri, deneyimlemeleri ve hissetmeleri sağlanarak öğrenme deneyimleri daha zengin ve etkileşimli bir hale getirilmektedir (Khoshelham, 2012).

Bu çalışmada, anatomi öğretimine yönelik olarak, artırılmış gerçeklik tabanlı bir "sihirli ayna" ile insan hareketlerinin tamamen temas gerektirmeden algılanması ve yorumlanması en kritik adımı oluşturmaktadır. Vücut sistemlerinin öğrenilmesinde sanal ayna kullanımı, anatomik vücut sistemlerini daha ayrıntılı bir şekilde incelemek ve anlamak için etkili bir yöntemdir. Bu yöntem, iskelet sistemi, kas sistemi, dolaşım sistemi ve sinir sistemi gibi vücut sistemlerini sanal olarak görme ve etkileşimli olarak

keşfetme imkânı sunar. Sanal ayna, kullanıcının kendi vücudu üzerinde gerçek zamanlı olarak anatomik detayları görmesine olanak tanır. Bu, kullanıcının vücudunu 3D olarak görüntüleyerek, iskelet yapısını, kasların yerleşimini, dolaşım sisteminin yolunu ve sinir sisteminin dağılımını görsel olarak keşfetmesini sağlar. Ayrıca, etkileşimli çoklu dokunma galerisi kullanarak, her bir vücut sisteminin alt bileşenlerini ayrı ayrı görsel olarak açma ve inceleme imkânı sağlar. Kullanıcı, bir organı veya bileşeni seçip yakınlaştırarak ayrıntılı bir şekilde görebilir ve üzerindeki parçaların isimlerini ve özelliklerini öğrenebilir. Bu yöntem, anatomik bilginin daha etkili bir şekilde öğrenilmesini ve anlaşılmasını sağlar. Kullanıcılar, görsel ve etkileşimli deneyimleri sayesinde vücut sistemlerini daha derinlemesine keşfedebilir, kavramları daha iyi anlayabilir ve anatomik terminolojiyi öğrenme sürecinde aktif bir şekilde kullanabilir.

Bu çalışmada, uygulamanın ve kod tasarımının gerçekleştirilmesi için Unity 3D oyun geliştirme motoru kullanılmış ve C# programlama diliyle yazılan kodlar kullanılarak geliştirme süreci tamamlanmıştır. Bu süreçte, Unity 3D'nin sunduğu zengin özellikler ve C# programlama dilinin esnekliği, uygulamanın etkileşimli ve kullanıcı dostu bir şekilde tasarlanmasını sağlamıştır. Kodlar, uygulamanın işlevlerini, kullanıcı etkileşimlerini ve veri işlemlerini yönetmek amacıyla yazılmış ve Unity 3D'nin entegre geliştirme ortamında test edilmiştir. Kinect SDK yerine Nuitack SDK'nın kullanıldığı belirtilmelidir. Nuitack SDK, uygulamanın Kinect sensörüyle etkileşimini yönetmek ve kullanıcının hareketlerini algılamak için kullanılan bir yazılım geliştirme kiti olarak görev yapmıştır. Bu kapsamda, Nuitack SDK'nın sunduğu özellikler, kullanıcıların beden hareketlerini anlık olarak algılamayı ve uygulama içerisinde etkileşim sağlamayı mümkün kılmıştır. Ayıca Z-Anatomy ve Blender programlarından yararlanılmıştır. Z-Anatomy, anatomik bilgilerin interaktif bir şekilde görselleştirilmesi ve sunulması için özel olarak tasarlanmış bir yazılım aracıdır. Bu program, anatomik modellerin oluşturulması, detaylı yapıların görselleştirilmesi ve interaktif özelliklerin entegre edilmesi gibi işlemleri gerçekleştirmektedir. Blender programı da 3D modellerin poligon sayısını azaltma ve modellere iskelet giydirme, konularında kullanılan ve modelleme işlemlerinin gerçekleştirilmesi için kullanılan bir platform sağlamıştır.

Böylece, uygulamanın istenen fonksiyonlarını yerine getirebilmesi ve kullanıcıların etkin bir şekilde anatomik bilgileri keşfedebilmeleri sağlanması hedeflenmiştir.

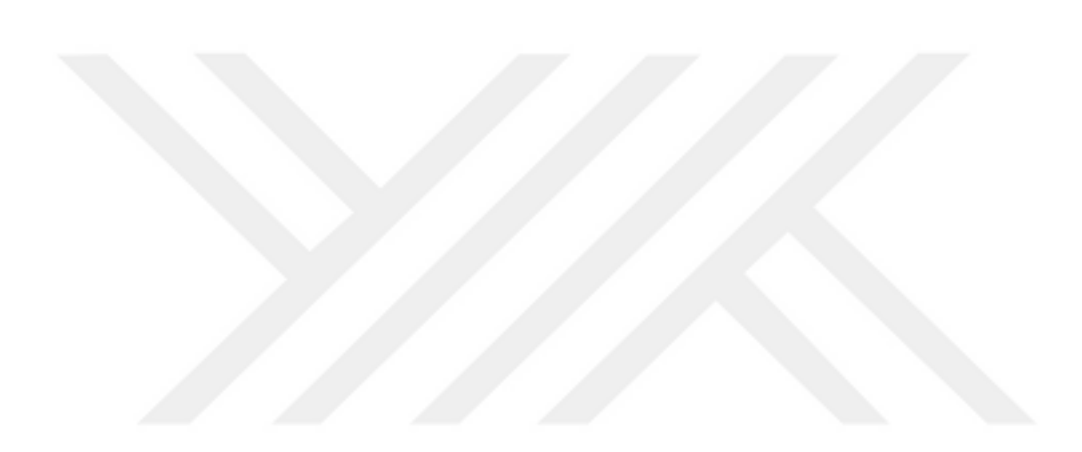

### **BİRİNCİ BÖLÜM**

# **SANAL GERÇEKLİK, ARTTIRILMIŞ GERÇEKLİK, KARMA GERÇEKLİK, 3B MODELLEME VE OYUN MOTORLARI**

#### <span id="page-19-0"></span>**1.1. Sanal Gerçeklik**

Sanal gerçeklik, bilgisayar teknolojisi ve insan duyusal algı sistemlerinin entegrasyonuyla oluşturulan bir deneyimdir. Bu teknoloji, kullanıcıların gerçek dünyayla etkileşimlerini simüle eden, üretilen sanal bir ortamda tam bir derinlemesine gömülme hissi yaşamasını sağlar. Sanal gerçeklik deneyimi, başlıca birkaç bileşen tarafından oluşturulur. İlk olarak, kullanıcının görsel algısını etkileyen bir görüntüleme sistemi bulunur. Bu sistem, genellikle yüksek çözünürlüklü ekranlarla donatılmış sanal gerçeklik gözlükleri kullanılarak gerçekleştirilir. Gözlükler, her bir göz için ayrı görüntüler sağlar ve kullanıcıya 3B bir ortamın içindeymiş gibi hissettirir.

İkinci önemli bileşen, kullanıcının işitsel deneyimini etkileyen bir sesleme sistemi olarak karşımıza çıkar. Bu, sanal gerçeklik kulaklıkları veya hoparlörler kullanılarak gerçekleştirilebilir. Kullanıcının konumuna bağlı olarak sesler, farklı yönlere doğru dinamik olarak yerleştirilebilir, böylece gerçekçi bir 3D ses alanı düzenlenir. Ayrıca, kullanıcının fiziksel etkileşimi ve hareketleri algılayan bir takım donanım ve yazılım sistemleri de sanal gerçeklik deneyiminde önemli bir rol oynar. Bunlar, sanal gerçeklik el kontrol cihazları, takip sensörleri veya vücut hareketini izlemek için kullanılan özel cihazlar olabilir. Bu bileşenler, kullanıcının gerçek dünyada yaptığı hareketleri sanal dünyada yansıtabilir ve böylece etkileşimli bir deneyim sunar.

Sanal gerçeklik, fiziksel gerçekliğin üç boyutlu olarak modelleme ve sanal bir ortama aktarma süreciyle oluşturulan bir dijital dünyadır. Kullanıcı, bu dijital dünyayı duyusal olarak deneyimleyebilir ve ortamla etkileşime geçebilir (Turgut ve Varli Denı̇Zalp, 2021). Sanal gerçeklik deneyimleri, kullanıcının gerçeklik hissi yaşamasını sağlamak için duyusal algı sistemlerini yanıltma prensibine dayanır. İnsan beyni, sunulan görsel, işitsel ve hareket bilgilerini birleştirerek, kullanıcının sanal dünyaya tamamen dâhil olmasını sağlar. Bu nedenle, sanal gerçeklik, çeşitli alanlarda, eğitimden sağlığa, simülasyondan sanata kadar birçok uygulama alanı bulunan yenilikçi bir teknolojidir.

#### **1.1.1. Sanal Gerçeklik Teknolojisinin Tarihçesi ve Gelişimi:**

<span id="page-20-0"></span>Sanal gerçeklik teknolojisi kavramı, 1960'larda başladı. Ivan Sutherland tarafından geliştirilen "The Sword of Damocles" isimli bir sistem, VR için ilk adımlardan biriydi. Bu sistem, kullanıcının başının üzerinde asılı duran bir ekran ve optik bir gözlük kullanıyordu. Ancak bu erken dönem sistemler, teknolojik sınırlamalar ve maliyet nedeniyle yaygınlaşmadı.

1980'lerin ortalarına gelindiğinde, bilgisayar grafikleri ve işlem gücündeki gelişmelerle birlikte sanal gerçeklik alanında önemli ilerlemeler kaydedildi. VPL Research firması, VR için dataglove (veri eldiveni) adında bir cihaz geliştirdi. Bu eldiven, kullanıcının ellerinin hareketlerini algılayarak sanal ortamda etkileşim sağlamasını mümkün kılıyordu. 1990'ların ortalarına gelindiğinde, sanal gerçeklik teknolojisi ticari uygulamalarda kullanılmaya başlandı. Eğitim, simülasyon, tasarım ve oyun gibi çeşitli alanlarda VR kullanıldı. Özellikle video oyun endüstrisinde VR oyunlarının popülerliği arttı. Artan popülarite, son yıllarda, sanal gerçeklik teknolojisi büyük bir popülerlik kazandı. Büyük teknoloji şirketleri, kendi VR cihazlarını geliştirdi ve tüketici pazarına sundu. Örneğin, Oculus Rift, HTC Vive ve PlayStation VR gibi cihazlar, kullanıcıların sanal gerçeklik deneyimlerini yaşamalarını sağladı.Sanal gerçeklik teknolojisinin gelişmesiyle birlikte, donanım ve yazılım alanında büyük ilerlemeler kaydedildi. Ekran çözünürlükleri yükseldi, daha hafif ve rahat cihazlar geliştirildi. Aynı zamanda, VR için özel oyunlar ve uygulamalar da geliştirildi.

2000 yılından bu yana, sanal gerçeklik teknolojisi alanında önemli çalışmalar gerçekleştirilmiştir ve bu alanda büyük ilerlemeler kaydedilmiştir. 2010 yılında Palmer Luckey isimli bir Amerikalı girişimci, Oculus VR şirketi altında, Oculus Rift olarak adlandırılan bir sanal gerçeklik başlığının ilk prototipini geliştirdi (Oculus Rift, 2023). Bu prototip, başka bir sanal gerçeklik başlığının kabuğu üzerine inşa edilmiş olup, sadece dönme hareketlerini izleme yeteneğine sahipti. Bununla birlikte, bu dönemde tüketici pazarında daha önce görülmemiş bir 90 derecelik görüş alanı sunma özelliği bulunmaktaydı. 2012 yılında, Rift başlığı, Carmack tarafından E3 video oyun fuarında ilk kez sergilenmiştir. Daha sonra, 2014 yılında Facebook, Oculus VR şirketini satın almıştır. 2013 yılında, Valve adlı Amerikalı video oyun geliştiricisi, gecikmesiz ve yüksek kalitede görüntü sunabilen, düşük görüntü tutulumuna sahip

ekranları keşfetti. Bu ekranlar, Oculus tarafından da benimsendi ve ileriki sanal gerçeklik başlıklarında kullanıldı. Valve, 2014 yılı başlarında SteamSight prototipini tanıtarak, 2016'da piyasaya sürülen tüketici başlıklarının öncülünü sergiledi (Koçak, 2022).

HTC ve Valve şirketleri, 2015 yılında, sanal gerçeklik kulaklığı HTC Vive ve kontrol cihazlarını tanıttı. Bu sistem, Lighthouse adı verilen bir izleme teknolojisi kullanarak konumsal izlemeyi gerçekleştirir ve duvara monte edilen baz istasyonlarını kullanır. Bu izleme teknolojisi, kızılötesi ışık kullanımına dayanmaktadır (McCormick, 2015). 2014 yılında, dünya çapında tanınmış bir oyun ve teknoloji şirketi olan Sony, PlayStation 4 video oyun konsolu için Project Morpheus adında bir sanal gerçeklik başlığı tanıttı. 2015 yılında ise Google, "kendin yap" (do it yourself) kavramıyla uyumlu olan Cardboard adlı stereoskopik görüntüleyiciyi duyurdu. Bu cihaz, kullanıcının akıllı telefonunu bir karton tutucuya yerleştirmesi ilkesine dayanıyordu. 2016 yılına gelindiğinde, Amazon, Apple, Facebook, Google, Microsoft, Sony ve Samsung gibi büyük şirketler de dahil olmak üzere 200'den fazla firma, VR teknolojisi üzerinde önemli çalışmalara devam ediyordu. Özellikle bu büyük markaların her biri, sanal gerçeklik ve artırılmış gerçeklik teknolojileri alanında uzman ekiplerle çalışmaktaydı (Koçak, 2022).

2016'da HTC, HTC Vive SteamVR başlığının ilk sürümlerini piyasaya sürdü.("Vive Shipment Updates | VIVE Blog", t.y.) Bu ürün, sensör tabanlı izleme teknolojisinin ticari olarak önemli bir sürümünü temsil ediyordu ve kullanıcıların belirlenmiş bir alanda özgürce hareket etmelerine olanak sağlıyordu ("HTC Vive review", t.y.). 2019 yılında Oculus, Oculus Rift S adlı bir sanal gerçeklik başlığı ve bağımsız bir kulaklık seti olan Oculus Quest'i piyasaya sürdü. Bu kulaklıklar, önceki nesil başlıklarda gözlenen dışarıdan içeriye doğru izleme yerine içeriden dışarıya doğru izleme özelliği sunuyordu ("From the lab to the living room", 2019).

Sanal gerçeklik tarihi açısından 2019 yılında dikkate değer bir başka adım, Valve tarafından geliştirilen Valve Index adlı sanal gerçeklik başlığı oldu. Bu başlığın öne çıkan özellikleri arasında 130 derece görüş alanı, etkileyici ve konforlu deneyim için kulak dışında yerleştirilebilen kulaklıklar, bireysel parmak izleme yeteneğine sahip açık ellilik kontrol cihazları, öne bakan kameralar ve genişletilebilirlik için ön genişletme yuvası bulunuyordu ("Headset", t.y.).

2020 yılında Oculus, piyasaya Oculus Quest 2 adlı yeni bir sanal gerçeklik başlığı sürdü. Bu yeni başlığın özellikleri arasında daha keskin bir ekran, daha uygun fiyat ve daha üstün performans yer alıyordu. Kullanıcılar, yeni başlığı kullanmak için giriş yaparken bir Facebook hesabıyla kimlik doğrulaması yapmak zorundaydı (Robertson, 2020). 2021 yılında EASA (Avrupa Birliği Havacılık Güvenliği Ajansı), ilk defa sanal gerçeklik tabanlı bir uçuş simülasyon eğitim cihazının kullanımını onayladı. Döner kanatlı uçak pilotları için özel olarak geliştirilen bu cihaz, sanal ortamda riskli manevralar gerçekleştirme olasılığını sunarak güvenliği artırmaktadır (Koçak, 2022).

#### <span id="page-22-0"></span>**1.1.2. Sanal Gerçeklik Sistemleri ve Donanımları:**

#### *1.1.2.1. Sistemler:*

Sanal gerçeklik sistemleri, kullanıcıların etkileşimde bulunabilecekleri sanal ortamlar oluşturmak için donanım ve yazılım bileşenlerini bir araya getirir. Bu sistemler, üç temel bileşenden oluşur: giriş cihazları, çıkış cihazları ve işlem birimleri.

Giriş cihazları, kullanıcıların sanal ortamda etkileşimde bulunmalarını sağlar. Örneğin, baş izleme sistemleri kullanıcının baş hareketlerini algılayarak görüş açısını değiştirir. Hareket izleme cihazları, kullanıcının vücut hareketlerini algılayarak sanal ortamda gerçekçi bir etkileşim sağlar. Veri eldivenleri ve kontrol cihazları da kullanıcının ellerini ve parmaklarını algılayarak sanal nesneleri manipüle etmelerini mümkün kılar.

<span id="page-22-1"></span>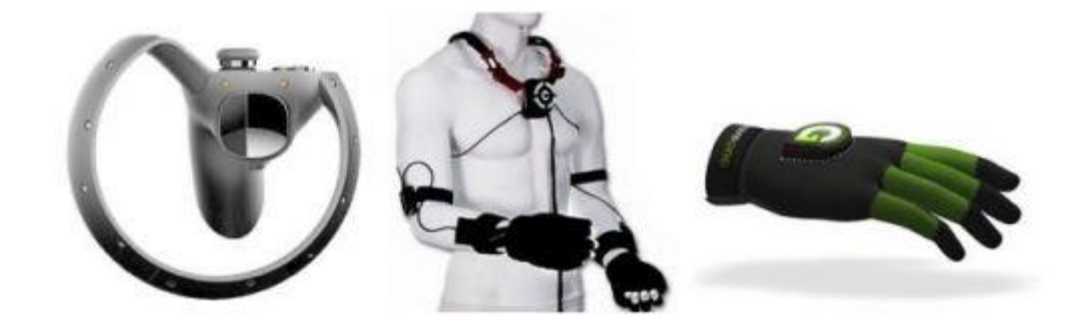

**Şekil 1. 1** Girdi Cihazları, Eldiven, Joystick, Vücut Takip Cihazı Kaynak:(Anthes, García-Hernández, Wiedemann ve Kranzlmüller, 2016)

Çıkış cihazları, sanal gerçeklik deneyimini kullanıcılara aktarmak için kullanılır. Bu cihazlar, kullanıcının görsel, işitsel ve bazen de dokunsal geribildirim almasını sağlar. Örneğin, yüksek çözünürlüklü ekranlar ve gözlükler, kullanıcının sanal ortamı görüntülemesini sağlar. Ses cihazları, gerçekçi bir ses deneyimi sunar. Bazı sistemlerde, dokunsal geribildirim sağlayan titreşimli yüzeyler veya dokunsal giysiler gibi özel donanımlar da kullanılabilir.

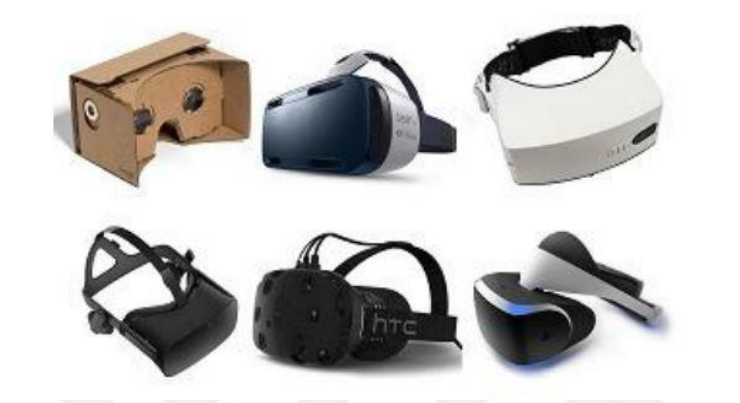

**Şekil 1. 2** Çıktı cihazları sanal gerçeklik gözlükleri Kaynak:(Anthes ve diğerleri, 2016)

<span id="page-23-0"></span>İşlem birimleri, sanal gerçeklik uygulamalarının çalışması için gereken hesaplama gücünü sağlar. Bu birimler, sanal ortamların oluşturulması, 3D grafiklerin işlenmesi, gerçek zamanlı etkileşimlerin yönetilmesi ve diğer işlemler için kullanılır. Gelişmiş grafik işlemciler (GPU'lar) ve çoklu çekirdekli işlemciler, sanal gerçeklik uygulamalarının akıcı bir şekilde çalışmasını sağlamak için kullanılır.

#### *1.1.2.2. Arabirimler:*

#### *1.1.2.2.1. Head-Mounted Display – HMD*

Sanal gerçeklik deneyimini kullanıcının görsel olarak yaşayabilmesi için kullanılan bir donanım cihazıdır HMD, kullanıcının başının üzerine takılan ve gözlük benzeri bir yapıda olan bir cihazdır. HMD, genellikle iki adet yüksek çözünürlüklü ekran içerir ve kullanıcının her göze ayrı bir görüntü aktarır. Bu görüntüler, kullanıcının her gözünde farklı bir perspektif oluşturarak stereoskopik bir görüntü sağlar. Stereoskopik görüntü, derinlik algısını oluşturarak sanal ortamın daha gerçekçi görünmesini sağlar.

HMD ayrıca, kullanıcının başını takip edebilen ve hareketlerini algılayabilen sensörlerle donatılmıştır. Bu sensörler, kullanıcının başının hareketlerini algılayarak sanal ortamda görüş açısını değiştirebilir. Böylece, kullanıcı başını çevirdiğinde, HMD'deki görüntü de buna uygun şekilde hareket eder ve kullanıcıya gerçekçi bir deneyim sunar.(*Sanal Gerçeklik Teknolojisi Ve Gelecek Öngörüleri Araştırma Raporu*, 2022)

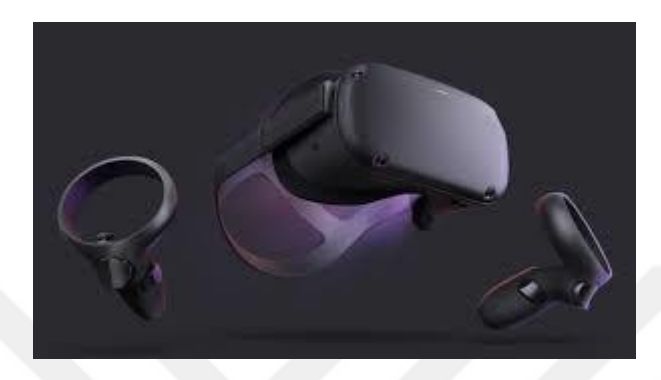

**Şekil 1. 3** Sanal Gerçeklik HMD Kaynak: (CHRP-INDIA, 2018)

#### <span id="page-24-0"></span>*1.1.2.2.2. Binocular Omni Oriented Monitor-BOOM*

Görme duyusuna odaklanan BOOM isimli bir başka arayüz, gözlerin önünde bulunan iki ekranla sanal ortamı görüntülemektedir. Ancak HMD'den farklı olarak, bu ekranlar, kafaya takılan bir yapı yerine, esnek bir mekanik kol üzerine yerleştirilmiş dürbün şeklinde konumlandırılmıştır. Bu kol sayesinde cihaz, havada asılı bir şekilde durabilir ve uzaydaki konumunu tespit edebilir. Ayrıca, sanal gerçeklik deneyimi sırasında kullanıcının BOOM cihazını manuel olarak tutması ve hareket ettirmesi gerekmektedir, böylelikle sanal ortamda serbestçe hareket edebilir. (*Sanal Gerçeklik Teknolojisi Ve Gelecek Öngörüleri Araştırma Raporu*, 2022)

<span id="page-24-1"></span>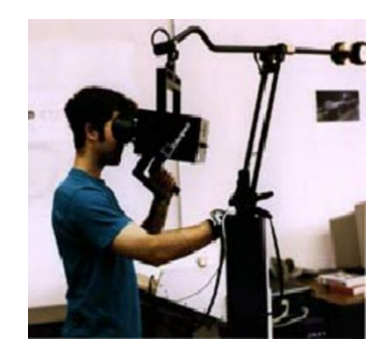

**Şekil 1. 4** İki Gözlü Her Yöne Oryante Edilebilen Monitör Kaynak: (*Binocular Omni Orientation Monitor* , t.y.)

#### *1.1.2.2.3. Cave Automatic Virtual Environment - CAVE*

Görme duyusuna odaklanan bir başka cihaz da tamamen kullanıcıyı çevreleyen, küp şeklinde bir görüntüleyici olan CAVE olarak adlandırılmaktadır. Son gelişmelerle birlikte, kafaya takılan bir takip cihazı sayesinde kullanıcının hareket etmesiyle görüntü perspektifi doğru bir şekilde yeniden oluşturulmaktadır. CAVE, kullanıcının konumuna bağlı olarak görüntü alanını değiştirmekte olup, küpün her bir yüzeyindeki görüntüler birleştirilerek toplamda 360 derecelik bir görüş alanı sağlamaktadır. Böylece, HMD ve BOOM'dan farklı olarak, CAVE en geniş görüş açısını sunabilmektedir (Tunç, 2018).

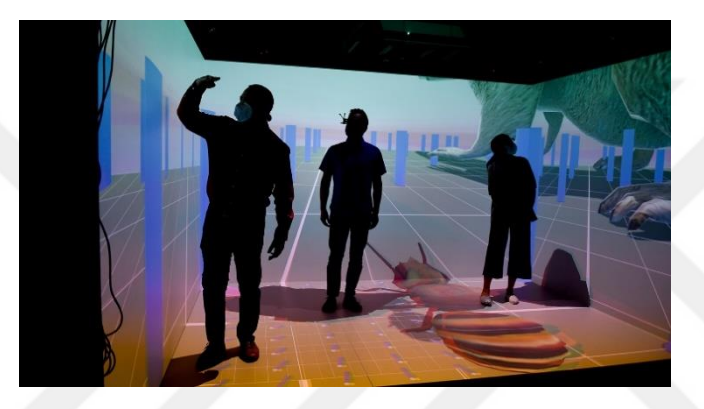

**Şekil 1. 5** Cave Otomatik Sanal Ortam Kaynak: ("Seeing stars—And atoms, and everything in between", 2021)

#### <span id="page-25-0"></span>*1.1.2.2.4. Sanal Gerçeklik Eldivenleri:*

Sanal gerçeklik içeriklerinde dokunma deneyimini yaşamak için kullanılan özel tasarlanmış veri eldivenleri (dataglove), dokunma ve hareket algılayan sensörlere sahiptir. Bu eldivenler, kullanıcının el ve parmak hareketlerini algılayarak görüntüyle senkronize ederek simülasyon sağlar. Kullanıcı, görüntüdeki nesneleri tanımlayabilir, etkileşime girebilir ve sanal olarak kavrayıp eline alarak istediği bir yere gerçek hayattaki gibi yerleştirebilir (Ferhat, 2016).

#### *1.1.2.2.5. Sanal Gerçeklik Elbiseleri:*

Dokunsal algıyı uyandıran küçük titreşim aygıtlarıyla donatılmış, bedeni sararak kuşatan özel kıyafetler, kullanıcının vücudunun herhangi bir noktasında yanma, çarpma veya uyarılma hissi oluşturmayı mümkün kılmaktadır. Bu kıyafetler, sanal gerçeklik senaryolarında kullanıcının karşılaştığı bir nesnenin çarpması veya vuran

birinin etkisi gibi durumlarda, o bölgede küçük, duruma göre yoğun fiziksel bir etki yaratan uyarıcılar içermektedir. Ayrıca, kullanıcının beden hareketlerini hissederek sisteme ileten algılayıcılarla da donatılmışlardır. Bu bedeni saran giysiler şu anda çoğunlukla özel polis ve askeri birliklerin eğitimlerinde kullanılmaktadır. Bu sistemler sayesinde, herhangi bir darbenin şiddeti, kullanıcının bedenindeki etkileşim noktasına göre değerlendirilerek ölümcül bir darbe olup olmadığı kullanıcıya hissettirilmektedir. Sanal yaralanma durumunda ise bedenin hangi bölgesinde nasıl bir aksaklık oluşacağı gibi bilgiler, bu simülasyonda bir veri olarak kullanılmaktadır. Örneğin, bacağından vurulan bir kişinin kolaylıkla yürüyememesi gibi etkiler, kullanıcıya aktarılarak gerçeklik hissi üst seviyeye çıkarılmaktadır (Ferhat, 2016).

### <span id="page-26-0"></span>**1.1.3. Sanal gerçeklik uygulama alanları**

 Sanal gerçeklik teknolojisi, son yıllarda hızla ilerleyen ve çeşitli sektörlerde yaygınlaşan bir inovasyondur. Bilgisayar tabanlı simülasyonlar aracılığıyla oluşturulan sanal ortamlara adım atarak, kullanıcıları gerçeklik hissiyatıyla buluşturan bu teknoloji, çeşitli uygulama alanlarına sahiptir. Eğitim, sağlık, eğlence, tasarım, inşaat, askeriye gibi sektörlerde kullanılan sanal gerçeklik, güvenli bir ortamda zorlu veya tehlikeli durumları deneyimleme imkanı sunar. Ayrıca, eğitim amacıyla kullanıcıların öğrenme süreçlerini destekler, tasarım ve inşaat projelerinde verimlilik sağlar ve etkileşimli eğlence deneyimleri sunar. Sanal gerçeklik teknolojisinin gelecekte daha da gelişerek farklı sektörlerde yaygınlaşması beklenmektedir.

#### *1.1.3.1. Eğitimde Sanal Gerçeklik Uygulamaları:*

Eğitim alanında sanal gerçeklik teknolojisi, yenilikçi ve etkileyici bir öğrenme ortamı sunma potansiyeli taşımaktadır. Sanal gerçeklik uygulamaları, öğrencilerin sınırlı zaman ve mekân kısıtlamaları olmaksızın gerçek hayatta deneyimlemeleri zor veya maliyetli olan durumları simüle etmelerini sağlar. Bu teknoloji, öğrencilerin aktif katılımını teşvik ederek, etkileşimli öğrenme deneyimleri sunar ve kavramların daha iyi anlaşılmasını sağlar. Sanal gerçeklik uygulamaları, sanal laboratuvarlar, simülasyonlar ve sanal alan gezileri gibi çeşitli şekillerde kullanılabilir. Örneğin, tıp öğrencileri karmaşık cerrahi prosedürleri simüle edebilir, mühendislik öğrencileri karmaşık yapıların tasarımını inceleyebilir ve tarih öğrencileri tarihi olayları canlı bir şekilde deneyimleyebilir. Bu şekilde, sanal gerçeklik teknolojisi, öğrencilerin

derinlemesine keşif yapmalarını, kendi hızlarında öğrenmelerini ve pratik becerilerini geliştirmelerini sağlayarak eğitim sürecine değer katmaktadır.

#### *1.1.3.2. Sağlıkta Sanal Gerçeklik Uygulamaları:*

Sağlık alanında sanal gerçeklik uygulamaları, modern tıp eğitiminde ve klinik uygulamalarda önemli bir rol oynamaktadır. Bu teknoloji, sağlık profesyonellerinin eğitim süreçlerini zenginleştirmek, hasta bakımını iyileştirmek ve tedavi süreçlerini optimize etmek amacıyla kullanılmaktadır. Sanal gerçeklik uygulamaları, simülasyonlar ve interaktif senaryolar aracılığıyla kullanıcılara gerçekçi bir sanal ortam sunar. Bu ortamda, tıp öğrencileri ve doktorlar, cerrahi müdahalelerin pratik uygulamalarını gerçekçi bir şekilde deneyimleyebilir, karmaşık anatomik yapıları inceleyebilir ve tanı süreçlerini simüle edebilirler. Ayrıca, sanal gerçeklik, hasta tedavisinde de kullanılmaktadır. Örneğin, fizik tedavi süreçlerinde hareket rehabilitasyonu için sanal ortamlar oluşturulabilir ve psikolojik terapide sanal gerçeklik, fobilerin tedavisinde etkili bir araç olarak kullanılabilir. Sağlık alanında sanal gerçeklik uygulamaları, pratik becerilerin geliştirilmesi, hataların azaltılması, hastalarla daha etkili iletişim kurulması ve tedavi sonuçlarının iyileştirilmesi gibi birçok avantaj sunmaktadır. Bu nedenle, sanal gerçeklik teknolojisi, sağlık alanında eğitim ve klinik uygulamaların önemli bir parçası haline gelmiştir.

#### *1.1.3.3. Oyun ve Eğlence Amaçlı Sanal Gerçeklik:*

Oyun ve eğlence amaçlı sanal gerçeklik uygulamaları, son yıllarda popülerlik kazanmış ve hızla gelişen bir alandır. Bu uygulamalar, kullanıcılarına etkileşimli ve gerçeklik hissi sunan sanal ortamlarda oyun ve eğlence deneyimi yaşatmayı hedefler. Sanal gerçeklik teknolojisi, kullanıcıların kendilerini farklı dünyalarda hissetmelerini sağlayarak geleneksel oyun deneyimlerine kıyasla daha derin ve etkileyici bir atmosfer sunar.

Oyun ve eğlence amaçlı sanal gerçeklik uygulamalarında, kullanıcılar sanal ortamda hareket edebilir, etkileşimde bulunabilir ve oyun dünyasının bir parçası haline gelebilir. Bu uygulamalarda genellikle 3D grafikler, ses efektleri ve dokunsal geribildirim gibi öğeler kullanılarak gerçeklik hissi artırılır. Kullanıcılar, sanal gerçeklik başlıkları ve kontrol cihazları aracılığıyla oyun dünyasında nesneleri manipüle edebilir, düşmanlarla savaşabilir, bulmacaları çözebilir veya sanal spor etkinliklerine katılabilir.

Oyun ve eğlence amaçlı sanal gerçeklik uygulamalarının bir diğer önemli yönü, sosyal etkileşim imkanları sunmasıdır. Kullanıcılar, çevrimiçi çok oyunculu oyunlarda diğer kullanıcılarla etkileşime geçebilir, takımlar oluşturabilir ve ortak deneyimler yaşayabilir. Bu da sosyal bağlantıların ve iletişimin geliştirilmesine katkı sağlar. Oyun ve eğlence amaçlı sanal gerçeklik uygulamaları, kullanıcılara eğlence dolu bir dünyada benzersiz deneyimler sunmanın yanı sıra, stres atma, rahatlama ve farklı kişilikleri deneyimleme gibi psikolojik ve duygusal yararlar da sağlayabilir. Bunun yanı sıra, sanal gerçeklik oyunları ve eğlence uygulamaları, sanal gerçeklik teknolojisinin potansiyelini keşfetmek, kullanıcıların teknolojiye adapte olmalarını sağlamak ve bu alandaki araştırma ve geliştirmeleri desteklemek için bir platform olarak da kullanılabilir.

#### *1.1.3.4. Simülasyon ve Sektörel Uygulamalar:*

Sanal gerçeklik teknolojisi, simülasyon ve sektörel uygulamalar alanında önemli bir rol oynamaktadır. Bu teknoloji, gerçek dünyadaki durumları ve senaryoları etkileşimli ve güvenli bir ortamda taklit etmeyi sağlayarak çeşitli sektörlerde kullanılabilen benzersiz deneyimler sunar. Simülasyonlar, eğitim, sağlık, askeri, havacılık, otomotiv, mühendislik ve diğer birçok sektörde gerçekçi senaryoların oluşturulmasını mümkün kılar. Simülasyon ve sektörel uygulamalar, sanal gerçeklik teknolojisinin avantajlarını kullanarak kullanıcılara gerçek dünya deneyimlerini simüle etme imkanı sağlar.

#### *1.1.3.5. Sanal Gerçeklik ve Mimari Tasarım:*

Mimarların ve tasarımcıların projelerini daha etkili bir şekilde görselleştirmelerine, analiz etmelerine ve paylaşmalarına imkan tanır. Sanal gerçeklik tabanlı uygulamalar, mimarlar için interaktif ve immersif deneyimler sunarak, tasarımların daha iyi anlaşılmasını sağlar. Mimari tasarım sürecinde, sanal gerçeklik teknolojisi, kullanıcıları sanal bir ortama taşıyarak, projelerin detaylı bir şekilde incelenmesini ve değerlendirilmesini sağlar. Sanal gerçeklikle, tasarımların boyutları, ölçekleri ve malzemeleri gerçekçi bir şekilde deneyimlenebilir. Bu sayede, mimarlar, tasarımlarını daha iyi anlamak ve geliştirmek için sanal ortamda gezinebilir, farklı

açılardan inceleyebilir ve detaylarına odaklanabilir. Ayrıca, sanal gerçeklik, mimarların müşterilere ve paydaşlara projeleri sunma sürecinde de büyük bir avantaj sağlar. Sanal gerçeklik tabanlı sunumlar, statik 2D veya 3D görsellerin ötesine geçerek, katılımcılara gerçekçi bir şekilde projeyi deneyimleme imkanı sunar. Bu, müşterilerin tasarımları daha iyi anlamalarına ve projeye ilişkin kararlarını daha bilinçli bir şekilde vermelerine yardımcı olur.

Mimari tasarımda sanal gerçeklik aynı zamanda işbirliği ve iletişim aracı olarak da kullanılır. Birden fazla kişi, farklı konumlardan sanal bir ortamda bir araya gelerek, tasarımlar üzerinde etkileşimde bulunabilir, fikir alışverişinde bulunabilir ve projeleri ortaklaşa geliştirebilir. Bu, zaman ve mekân kısıtlamalarını ortadan kaldırırken, tasarımcıların daha verimli bir şekilde çalışmasına olanak sağlar. Sanal gerçeklik ve mimari tasarım uygulamaları, tasarımcıların ve mimarların daha etkili, yenilikçi ve sürdürülebilir projeler geliştirmelerine yardımcı olur. Bu teknoloji, tasarımların gerçekçi bir şekilde deneyimlenmesini sağlayarak, hataların erken tespit edilmesini ve maliyetli revizyonların önüne geçilmesini sağlar. Ayrıca, müşterilerin memnuniyetini artırır ve projelerin başarılı bir şekilde tamamlanmasına katkıda bulunur.

#### *1.1.3.6. Sanal Gerçeklik ve Turizm:*

Turizm sektöründe sanal gerçeklik, seyahat deneyimlerini zenginleştiren ve farklı destinasyonlara sanal olarak erişim sağlayan yenilikçi bir teknoloji olarak kullanılmaktadır. Sanal gerçeklik uygulamaları, kullanıcıları gerçekçi ve etkileşimli turistik ortamlara taşıyarak, benzersiz bir keşif deneyimi sunmaktadır. Bu teknoloji, turistlere, tarihi ve kültürel mekânları, doğal güzellikleri ve diğer turistik cazibe merkezlerini sanal olarak keşfetme imkânı vererek, seyahat etmeden önce destinasyonları daha iyi anlamalarını sağlar.

Sanal gerçeklik, turizm sektöründe kullanıcılara gerçekçi ve canlı bir şekilde turistik bölgeleri deneyimleme fırsatı sunar. Kullanıcılar, sanal tur rehberleri aracılığıyla turistik mekânları gezme, tarihi eserleri inceleme ve doğal güzellikleri keşfetme imkanı bulurlar. Bu sayede, turistler, farklı coğrafi konumlardaki turistik bölgelerin atmosferini, mimarisini ve özelliklerini sanal ortamda keşfedebilirler. Ayrıca, sanal gerçeklik turizm sektöründe müze deneyimlerini de dönüştürmektedir. Sanal müze turları, kullanıcılara müze koleksiyonlarını sanal olarak gezip, sanat

eserlerini yakından inceleme ve tarihi bilgilere erişim sağlama imkanı sunar. Bu, müze ziyaretlerini daha etkileşimli ve öğretici hale getirerek, turistlerin sanat ve kültürle daha derin bir bağlantı kurmasını sağlar. Sanal gerçeklik ayrıca turistik destinasyonların pazarlanması ve tanıtımı için etkili bir araç olarak kullanılmaktadır. Sanal turlar ve sanal gerçeklik deneyimleri, turistlere destinasyonları daha yakından tanıma fırsatı sunarak, seyahat kararlarını etkilemekte ve turizm endüstrisine katkıda bulunmaktadır.

#### *1.1.3.7. Sanal Gerçeklik ve Spor:*

Sanal Gerçeklik (VR), son yıllarda spor alanında giderek daha fazla ilgi gören bir teknolojidir. Spor uygulamalarında VR, antrenman, performans geliştirme ve eğlence amaçlı kullanılmaktadır. VR teknolojisi, sporculara gerçek spor ortamını simüle etme, immersif deneyimler sunma ve mental ve fiziksel becerilerini geliştirme imkanı sağlama potansiyeline sahiptir. Antrenman sürecinde, VR kullanarak sporcuların gerçek zamanlı geri bildirim alması ve hareketlerini analiz etmeleri mümkün olur. Bu, teknik hataları düzeltme, stratejiyi geliştirme ve performansı optimize etme konusunda sporculara yardımcı olabilir. Ayrıca, VR spor oyunları ve simülasyonları aracılığıyla sporcular, farklı spor etkinliklerini sanal olarak deneyimleyebilir, takım çalışması becerilerini geliştirebilir ve rekabetçi ortamlarda pratik yapabilirler. Sanal Gerçeklik, spor uygulamalarında sağladığı etkileşimli ve motive edici deneyimlerle sporculara yeni bir antrenman ve performans platformu sunarak, spor performansını iyileştirme potansiyeline sahiptir.

Araştırmacılar tarafından gerçekleştirilen bir çalışmada, (Kalkan, 2021) futbol oyuncularının teknik becerilerini geliştirmek için Sanal Gerçeklik (VR) tabanlı bir antrenman programının etkisi incelenmiştir. Çalışma kapsamında, VR tabanlı bir futbol simülasyonu geliştirilmiş ve profesyonel futbolcuların katılımıyla deneyler gerçekleştirilmiştir. Katılımcılar, VR gözlükleri ve hareket sensörleri kullanarak sanal bir futbol sahasında antrenman yapmışlardır. Antrenman programı, oyuncuların top kontrolü, pas verme, şut atma gibi temel futbol becerilerini geliştirmeyi hedeflemiştir.

Sonuçlar, VR tabanlı antrenman programının futbolcuların teknik becerilerini olumlu yönde etkilediğini göstermiştir. Katılımcılar, sanal ortamda gerçekleştirilen antrenmanların gerçek dünya performanslarına katkı sağladığını ifade etmişlerdir. VR

teknolojisi, oyunculara gerçekçi bir futbol deneyimi sunarak, yüksek motivasyon ve etkileşim sağlamış ve böylece performanslarını artırmıştır. Bu çalışma, sanal gerçekliğin spor alanında antrenman ve performans geliştirme aracı olarak potansiyelini ortaya koymaktadır. VR tabanlı antrenman programları, sporcuların teknik becerilerini iyileştirme, hızlı karar verme yeteneklerini geliştirme ve rekabetçi ortamlara hazırlanma konularında önemli bir araç olabilir. Ayrıca, bu teknoloji sayesinde sporcuların antrenman sürecinde motivasyonlarının artması ve tekrarlayan antrenmanlardan sıkılmamaları sağlanabilir. Gelecekte yapılacak daha kapsamlı araştırmalar, VR tabanlı spor antrenman programlarının etkinliğini ve farklı spor dallarında kullanım potansiyelini daha ayrıntılı olarak değerlendirebilir.

#### *1.1.3.8. Sanal Gerçeklik ve Sanat:*

Sanat dünyasında VR teknolojisinin kullanımı, yaratıcı ifadeyi genişletmek, izleyicilerle etkileşimi artırmak ve yeni deneyimler sunmak için heyecan verici bir potansiyele sahiptir. VR, sanatçıların dijital dünyalarda ürettikleri eserleri izleyicilere daha derinlemesine deneyimleme imkanı sunar. Sanatseverler, VR gözlükleri aracılığıyla sanal galerilere adım atabilir, 3D sanat eserlerini yakından inceleyebilir ve interaktif sanat deneyimlerinin tadını çıkarabilir.

VR aynı zamanda sanatçılara da yaratıcı bir platform sağlar. Sanatçılar, dijital ortamlarda sanat eserlerini üretebilir, sanal dünyalarda etkileşimli enstalasyonlar oluşturabilir ve izleyicileriyle etkileşim halinde olmalarını sağlayabilir. VR teknolojisi, geleneksel sanat formlarının ötesine geçerek sınırları zorlayan yenilikçi sanat deneyimlerinin yaratılmasına olanak tanır. Bu bağlamda, VR'nin sanat alanında sunduğu olanaklar incelenerek, sanat üretimi, sergileme ve izleyici deneyimi açılarından nasıl kullanılabileceği üzerine araştırmalar yapılmaktadır. Sanat ve teknoloji arasındaki bu kesişim, sanat dünyasına yeni perspektifler, deneyimler ve etkileşimler getirmektedir. Gelecekte, sanatın dijital dünyayla daha da entegre olmasıyla birlikte, VR'nin sanatın evrimine önemli katkılar sağlayacağı öngörülmektedir.

Sanal gerçeklik ve sanat uygulamalarına yönelik örneklerden biri: Google Tilt Brush.

Google Tilt Brush, sanatçılara sanal gerçeklik ortamında yaratıcı ifadelerini sergileme imkanı sağlayan bir uygulamadır. Bu uygulama, kullanıcılara üç boyutlu bir boş tuval üzerinde hareket ederek çizim yapma ve sanat eserleri oluşturma imkanı sunar.

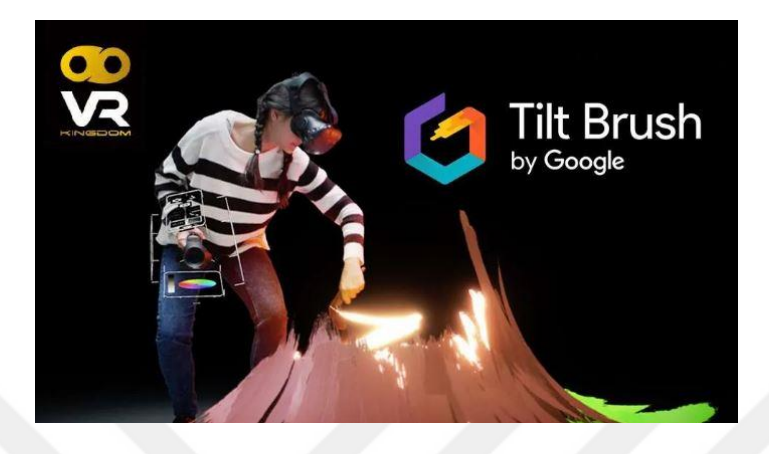

#### <span id="page-32-0"></span>**Şekil 1. 6** Google Tilt Brush

Sanatçılar, sanal gerçeklik gözlüğü ve hareket takip cihazı kullanarak sanal ortamda çizim yapabilirler. Tilt Brush uygulaması, farklı renkler, fırça efektleri ve dokularla sanatçılara geniş bir yaratıcı özgürlük sunar. Kullanıcılar, gerçek dünyadaki tuval ve fırçaların sınırlamalarından bağımsız olarak, sanal ortamda hayal güçlerini kullanarak benzersiz sanat eserleri oluşturabilirler. Google Tilt Brush, sanatçıların dijital bir ortamda sınırları zorlamasını ve yeni ve etkileyici sanat deneyimleri yaratmasını sağlayan bir örnektir.

#### *1.1.3.9. İş Dünyasında Sanal Gerçeklik Uygulamaları:*

Sanal Gerçeklik teknolojisi, iş dünyasında çeşitli uygulama alanlarına sahip olup, iş süreçlerini iyileştirmek, eğitim ve simülasyon alanlarında kullanmak, pazarlama ve satış faaliyetlerini desteklemek gibi bir dizi avantaj sunmaktadır. İş dünyasında sanal gerçeklik uygulamaları, katılımcılara etkileşimli ve immersif bir deneyim yaşatırken, gerçek dünya sınırlamalarını aşarak verimliliği artırma potansiyeli taşımaktadır.

Eğitim ve Simülasyon: Sanal gerçeklik, iş dünyasında eğitim ve simülasyon alanında etkili bir araç olarak kullanılmaktadır. İşçilerin, karmaşık iş süreçlerini pratik yaparak öğrenmelerini sağlar. Örneğin, havacılık sektöründe pilot eğitimleri, tıp alanında cerrahi prosedür simülasyonları ve tehlikeli işlerde güvenlik eğitimleri gibi alanlarda sanal gerçeklik, gerçek dünya deneyimine benzer bir ortam sağlayarak riskleri azaltır ve eğitimin etkinliğini artırır.

Tasarım ve Prototipleme: Sanal gerçeklik, mimarlar, endüstriyel tasarımcılar ve ürün geliştirme sürecindeki diğer profesyoneller için etkili bir araçtır. Ürün tasarımlarının sanal ortamda gerçekçi bir şekilde deneyimlenmesini sağlar. Bu sayede tasarımların fonksiyonellikleri, ergonomisi ve estetiği daha önceden test edilebilir, hatalar daha erken aşılabilir ve maliyetler düşürülebilir. Ayrıca, prototiplerin fiziksel olarak üretilmesi ve test edilmesi gerekliliği ortadan kalkar, zaman ve kaynak tasarrufu sağlanır.

İşbirliği ve İletişim: Sanal gerçeklik, coğrafi olarak uzak konumda bulunan iş ekipleri arasında etkili bir işbirliği ve iletişim ortamı oluşturur. Sanal toplantılar, sanal ofis ortamları ve proje sunumları gibi uygulamalarla işbirliği ve iletişim süreçleri geliştirilir. Katılımcılar, sanal gerçeklik sayesinde sanki aynı fiziksel mekânda bulunuyorlarmış gibi etkileşimde bulunabilir, içerikleri paylaşabilir ve gerçek zamanlı işbirliği yapabilirler.

Pazarlama ve Satış: Sanal gerçeklik, ürünlerin ve hizmetlerin pazarlanması ve satış süreçlerinin geliştirilmesinde önemli bir rol oynar. Potansiyel müşterilere interaktif bir deneyim sunarak, ürünlerin gerçek dünya kullanımını simüle eder ve müşterilerin ürünleri daha iyi anlamalarını sağlar. Sanal showroom'lar, ürün tanıtım videoları, deneme sürüşleri gibi uygulamalarla pazarlama ve satış faaliyetleri etkileyici bir şekilde desteklenir. Örneğin sanal gerçeklik tabanlı test sürüşlerini gerçekleştiren birçok otomobil üreticisi bulunmaktadır. Bununla birlikte, her bir firma farklı uygulamalar ve çözümler sunabilmektedir (Otomotivde Sanal Gerçeklik, t.y.).

#### *1.1.3.10. Askeri ve Savunma Amaçlı Sanal Gerçeklik:*

Askeri ve savunma sektöründe, sanal gerçeklik uygulamaları çeşitli amaçlarla kullanılmaktadır. Bu uygulamalar, askeri eğitim, simülasyonlar, stratejik planlama ve analiz gibi alanlarda etkili bir araç olarak hizmet vermektedir. Aşağıda, askeri ve savunma amaçlı sanal gerçeklik uygulamalarının bazı örneklerini bulabilirsiniz:

Eğitim ve Simülasyon: Sanal gerçeklik, askeri personelin eğitim süreçlerinde gerçekçi ve kontrollü bir ortam sağlamak için kullanılmaktadır. Örneğin, askeri personel, sanal gerçeklik tabanlı simülasyonlar aracılığıyla taktik ve stratejik becerilerini geliştirebilir, silah kullanımı ve taktik hareketler üzerinde pratik yapabilir.

Araştırma ve Geliştirme: Sanal gerçeklik, askeri araştırma ve geliştirme faaliyetlerinde kullanılan bir araç olarak da değerlendirilmektedir. Örneğin, yeni askeri teçhizatın, silah sistemlerinin veya araçların sanal prototipleri oluşturularak tasarım ve test süreçleri gerçekleştirilebilir.

Stratejik Planlama ve Analiz: Sanal gerçeklik, askeri birliklerin stratejik planlama ve analiz faaliyetlerinde de etkili bir şekilde kullanılmaktadır. Bu uygulamalar, saha analizleri, konum belirleme, hedef tespiti ve saldırı senaryolarının simülasyonu gibi alanlarda kullanılabilmektedir.

Operasyonel Destek: Askeri operasyonlarda, sanal gerçeklik uygulamaları operasyonel destek sağlamak amacıyla kullanılmaktadır. Örneğin, gerçek zamanlı haritaların ve verilerin sanal gerçeklik ortamında görselleştirilerek komuta merkezlerinde kullanılması, askeri birliklerin sahadaki durumu daha iyi anlamalarını ve karar vermelerini kolaylaştırmaktadır.

Askeri ve savunma amaçlı sanal gerçeklik uygulamalarından bir örnek yazılım: Virtual Battle Simulator (Vaughan, t.y.). Virtual Battle Simulator, askeri birimlerin eğitim ve simülasyon ihtiyaçlarını karşılamak için tasarlanmış bir sanal gerçeklik yazılımıdır. Bu yazılım, askeri personelin taktik ve stratejik becerilerini geliştirmek, ekip çalışması ve koordinasyonu sağlamak amacıyla kullanılmaktadır.

Virtual Battle Simulator programının özellikleri şöyle sıralanabilir:

Gerçekçi Muharebe Ortamı: Virtual Battle Simulator, gerçek muharebe koşullarını simüle eden bir ortam sunar. Kullanıcılar, farklı coğrafi bölgelerdeki çeşitli görevlerde yer alabilir ve gerçekçi düşmanlarla karşı karşıya gelebilir.

Taktiksel Karar Alma: Yazılım, kullanıcılara çeşitli taktik ve stratejik kararları uygulama imkanı sağlar. Kullanıcılar, saha analizi yapabilir, hedef belirleme ve saldırı planlama gibi önemli kararları sanal gerçeklik ortamında gerçekleştirebilir.

Silah ve Araç Simülasyonu: Virtual Battle Simulator, kullanıcılara farklı silah sistemleri ve askeri araçların sanal gerçeklik simülasyonunu sunar. Kullanıcılar, gerçekçi silah deneyimleri yaşayabilir ve araçları kontrol etme becerilerini geliştirebilir.

Ekip Çalışması ve İletişim: Yazılım, askeri birimler arasındaki ekip çalışmasını ve iletişimi vurgular. Kullanıcılar, takım arkadaşlarıyla etkileşimde bulunabilir, komuta zinciri içinde görev paylaşımı yapabilir ve sahadaki koordinasyonu sağlayabilir.

Gerçek Zamanlı Analiz: Virtual Battle Simulator, gerçek zamanlı veri analizi özelliği sunar. Kullanıcılar, operasyon sırasında alınan verileri takip edebilir, analiz edebilir ve stratejilerini buna göre ayarlayabilir.

#### *1.1.3.11. Rehabilitasyon ve Terapi Alanında Sanal Gerçeklik:*

Rehabilitasyon ve terapi alanında sanal gerçeklik uygulamaları, bireylerin fiziksel veya zihinsel sağlık sorunlarının tedavi edilmesi veya iyileştirilmesi amacıyla kullanılan teknolojik araçlardır. Bu uygulamalar, sanal gerçeklik ortamlarının yaratılması ve kullanıcılara gerçek hayatta karşılaşabilecekleri durumları simüle etme yeteneği üzerine odaklanır. Hastalar, bu sanal ortamlarda terapiye tabi tutulurken, vücut hareketleri, duyusal deneyimler ve etkileşimler üzerinden tedavi edici veya iyileştirici etkiler elde edebilirler. Sanal gerçeklik uygulamaları, rehabilitasyon sürecinde motivasyonu artırma, motor becerileri ve dengeyi geliştirme, kognitif fonksiyonları iyileştirme, stres azaltma ve psikolojik destek sağlama gibi amaçlarla kullanılmaktadır. Bu teknolojik araçlar, terapistlerin hastaların ilerlemesini takip etmesini kolaylaştırırken, bireylere kişiselleştirilmiş ve etkili bir tedavi deneyimi sunma potansiyeline sahiptir.

Virtual Rehab Therapy (Gillette Stories, t.y.), rehabilitasyon ve terapi süreçlerinde kullanılan bir sanal gerçeklik uygulamasıdır. Bu yazılım, hastaların fiziksel ve zihinsel iyileşme süreçlerini desteklemek, rehabilitasyon seanslarını daha etkili hale getirmek ve motivasyonlarını artırmak amacıyla geliştirilmiştir.

Virtual Rehab Therapy programının özellikleri şöyle sıralanabilir:

Kişiselleştirilmiş Rehabilitasyon Programları: Virtual Rehab Therapy, hastaların ihtiyaçlarına ve rehabilitasyon hedeflerine göre kişiselleştirilmiş programlar sunar.
Kullanıcılar, kendi rehabilitasyon seviyelerine göre özelleştirilmiş egzersiz ve aktivitelerle etkileşime geçebilir.

Hareket ve Fiziksel Rehabilitasyon: Yazılım, sanal gerçeklik ortamında hastaların hareket kabiliyetini ve fiziksel fonksiyonlarını geliştirmek için çeşitli egzersizler sunar. Kullanıcılar, sanal ortamdaki görevleri tamamlayarak vücut koordinasyonunu, dengeyi ve kas gücünü artırabilir.

Psikolojik Destek ve Stres Azaltma: Virtual Rehab Therapy, hastaların psikolojik iyiliklerini desteklemek amacıyla rahatlama ve stres azaltma teknikleri sunar. Kullanıcılar, sanal gerçeklik ortamında sakinleştirici ve terapötik ortamlara erişebilir, meditasyon ve nefes egzersizleri yapabilir.

Kognitif Rehabilitasyon: Yazılım, kognitif becerilerin yeniden kazanılması ve geliştirilmesi için çeşitli bilişsel aktiviteler sunar. Kullanıcılar, bellek oyunları, dikkat egzersizleri ve problem çözme görevleri gibi zihinsel aktivitelere katılarak kognitif fonksiyonlarını güçlendirebilir.

İleri Takip ve Değerlendirme: Virtual Rehab Therapy, hastaların ilerlemesini takip etmek ve terapi programlarını optimize etmek için ileri takip ve değerlendirme özellikleri sunar. Kullanıcıların performans verileri kaydedilir ve uzmanlar tarafından analiz edilir, böylece tedavi süreci kişiselleştirilir ve iyileşme düzeyi objektif bir şekilde değerlendirilir.

#### *1.1.3.12. Sanal Gerçeklik ve Film/Sinema:*

Geleneksel film deneyimini interaktif ve immersif bir şekilde yeniden tanımlayan teknolojik araçlar ve yöntemlerdir. Bu uygulamalar, izleyicilere sinematik içeriği sanal gerçeklik ortamlarında deneyimleme imkanı sunar. Sanal gerçeklik teknolojisi, kullanıcılara 360 derece görüntü ve ses ile birlikte derinlik hissi sağlayarak, izleyicileri filmin içine çeken ve onları olayların merkezine yerleştiren bir deneyim sunar.

Sanal gerçeklik film uygulamaları, izleyicilere filmi pasif bir şekilde izlemek yerine, aktif bir şekilde etkileşimde bulunma ve hikayenin bir parçası olma imkanı verir. İzleyiciler, sanal gerçeklik gözlükleri veya başlıkları kullanarak, filmdeki karakterleri takip edebilir, sahneler arasında dolaşabilir ve hatta bazı durumlarda hikayenin akışını etkileyebilir. Bu interaktif deneyim, izleyicilere daha kişiselleştirilmiş bir film deneyimi sunar ve klasik sinema deneyiminden farklı bir perspektif sunar.

Sanal gerçeklik film uygulamaları, sinema endüstrisinde yaratıcı bir şekilde kullanılmakta ve yeni bir hikaye anlatım biçimi olarak keşfedilmektedir. Yönetmenler ve yapımcılar, izleyiciye daha etkileyici ve unutulmaz deneyimler sunmak için sanal gerçeklik teknolojisini kullanarak farklı anlatım teknikleri ve sinematik araçlar geliştirebilirler. Bu uygulamalar, izleyiciye filmi sadece izleme deneyiminin ötesine taşıyarak, onları olayların içine sokan ve duygusal bağlantıyı güçlendiren bir etkileşim sağlar.

Sanal gerçeklik film uygulamaları, sinema endüstrisine yeni olanaklar sunarken, aynı zamanda yeni zorluklar ve teknik gereksinimler de ortaya çıkarır. Film yapım sürecinde, sanal gerçeklik için özel olarak tasarlanmış kameralar ve ekipmanlar kullanılması gerekebilir. Ayrıca, film yapımında geleneksel kurgu ve anlatı tekniklerinden farklı bir yaklaşım gerektiren sanal gerçeklik film uygulamaları için yeni yönetmenlik ve hikaye anlatım becerileri geliştirilmelidir (Gunkel, 2018).

Sanal gerçeklik teknolojisinin kullanıldığı bazı sinema filmi örnekleri:

"Geri Dönüşüm" (The Displaced): Bu belgesel film, New York Times tarafından hazırlanan ve savaş ve doğal afetlerden etkilenen üç çocuğun hikayesini anlatan bir sanal gerçeklik deneyimidir. İzleyiciler, çocukların yaşadığı ortamlara adım atarak onların günlük yaşamlarını deneyimleyebilirler.

"Carne y Arena" (Flesh and Sand): Ünlü yönetmen Alejandro González Iñárritu tarafından hazırlanan bu sanal gerçeklik deneyimi, sığınmacıların zorlu yolculuklarını ve deneyimlerini izleyiciye aktarmaktadır. İzleyiciler, sığınmacıların gözünden olayları deneyimleyerek empati kurma fırsatı bulurlar.

"The Polar Sea VR": Bu belgesel sanal gerçeklik deneyimi, Kanada'nın kuzeyindeki kutup bölgelerindeki doğal güzellikleri ve iklim değişikliğinin etkilerini keşfetmek için yapılmıştır. İzleyiciler, kutuplarda seyahat ederken buzul kırılmalarını, deniz canlılarını ve diğer doğal olayları gözlemleyebilirler.

"Notes on Blindness: Into Darkness": Bu sanal gerçeklik belgeseli, kör olan John Hull'un gerçek hikayesini temel alır. İzleyiciler, Hull'un karanlıkta yaşadığı

deneyimleri deneyimleyerek onun duygusal yolculuğuna tanıklık ederler (Spinney & Middleton, 2016).

"Pearl": Bu kısa animasyon filmi, bir baba ile kızının müzikal yolculuğunu anlatır. İzleyiciler, baba ve kızının otomobilde geçen yılları boyunca yaşadıkları deneyimleri sanal gerçeklik gözlükleri aracılığıyla deneyimlerler.

#### **1.1.4. Sanal Gerçeklik ve Geleceği:**

Mevcut uygulamalar ve gelişmelerin analizi temelinde, Sanal gerçeklik teknolojisinin geleceği, mobil cihazlar, özellikle akıllı telefonlar üzerinde bireysel deneyimlere odaklanarak gelişmeye yöneliyor. Sanal gerçeklik, eğitim sistemlerinde atölye çalışmalarının sanal ortamda yapılmasıyla maliyetleri düşürerek kaliteyi artırabilir. Gelecekte, sinema salonlarına ek olarak düşük maliyetle kurulan küçük sanal gerçeklik salonları, bekleme alanlarında insanların zaman geçirmesi ve reklam ortamının oluşturulması için kullanılabilir. Sony, dev ekranlara olan bağımlılığı ortadan kaldırmak ve gerçeklik hissini artırmak amacıyla özel sanal gerçeklik gözlükleri üzerinde çalışmaktadır. Ayrıca, Google'ın Project Tango adlı projesi, akıllı telefonlar ve tabletlerde kullanılan yeni bir teknoloji olup, ortamın 3 boyutlu haritasını çıkararak gerçek dünyayı sanal ortama aktarmaktadır, böylece daha gerçekçi sanal gerçeklik deneyimleri sunulması ve içeriklerin daha kolay üretilmesi mümkün olacaktır (Ferhat, 2016).

Sanal gerçeklik teknolojisinin gelecekte en çok eğitim, eğlence, tıp ve mühendislik gibi mesleki disiplinlerde kullanılması öngörülmektedir. Aynı zamanda, ilerleyen yıllarda gelişen altyapı ve düşen maliyetler sayesinde sanal gerçeklik uygulamalarına ticari talebin artması beklenmektedir ("Sanal Gerçeklik Teknolojısı Ve Gelecek Öngörülerı Araştırma Raporu", 2022).

Sanal gerçeklik gözlükleri, ergonomi açısından yetersiz olup hafiflemek için çalışmalar devam etmektedir. Bu gözlükler, dijital medya ürünlerinin her yerde izlenmesini kolaylaştırarak yaşam tarzını değiştirebilir. Sinema endüstrisi, sanal gerçeklik teknolojisine hızla adapte olacak ve 360° görüntülerle tasarlanan filmler sayesinde sanal gerçeklik deneyimi dünya genelinde yaygınlaşacak. Sanal gerçeklik teknolojisi, yeni meslek alanlarının ortaya çıkmasına sebep olacaktır: sanal gerçeklik tasarımcıları, VR grafik sanatçıları, sanal gerçeklik mimarları, ses tasarımcıları,

yönetmenler, senaristler ve duyu etkileşim tasarımcıları. Üniversiteler ve özel eğitim kurumları, bu meslekler için özel eğitim programları sunmalıdır.

#### **1.2. Arttırılmış Gerçeklik**

Arttırılmış Gerçeklik son yıllarda hızla gelişen bir teknoloji olup, gerçek dünya ile sanal içeriği birleştirerek kullanıcılara zengin ve etkileşimli deneyimler sunmayı amaçlar.

Arttırılmış Gerçeklik, bilgisayar tabanlı bir teknoloji olup, gerçek dünyayı sanal nesnelerle zenginleştirerek kullanıcılara farklı bir algı deneyimi sunar. AG, gerçek dünyadaki nesneleri algılayarak üzerine sanal içerikler yerleştirir ve kullanıcılara bu içerikleri etkileşimli bir şekilde deneyimleme imkanı sağlar. Bu teknoloji, bilgisayar görüşü, görüntü işleme, sensör teknolojileri ve kullanıcı ara yüzü tasarımı gibi farklı alanların birleşimiyle oluşturulmuştur.

#### **1.2.1. Artırılmış Gerçeklik Teknolojisi: İncelemeler ve Gelişmeler**

#### *1.2.1.1. AR'nin Tarihçesi :*

1992 yılında Boeing firmasının araştırmacılarından Tom Caudel, David Mizell ile ortaklaşa geliştirdiği bir cihaz, uçak teknisyenlerinin başlığına yansıtarak uçağın şemalarını sanal olarak sunmayı mümkün kılmıştır. Bu inovatif teknoloji, "Artırılmış Gerçeklik" olarak adlandırılmış ve Tom Caudel, isim babası olarak kabul edilmiştir.

Artırılmış Gerçeklik (AR) teknolojisinin olgunlaşması yaklaşık 40 yıl süren bir süreç gerektirmiştir. 1968 yılında Harvard Üniversitesi'nde bilgisayar araştırmacısı olan Ivan Sutherland tarafından geliştirilen ilk baş üstü göstergesi olan üç boyutlu AR teknolojisi, "Demokles'in Kılıcı" adıyla anılmıştır. Bu önemli gelişme, AR teknolojisinin temellerini atan bir dönüm noktası olarak kabul edilmektedir (Flanagan, 2018).

Artırılmış Gerçeklik teknolojisindeki bir sonraki önemli adım, Myron Kueger'in 1974 yılında kullanıcı göstergesinde gölgeler üreten Videoplace sistemini geliştirmesidir. Videoplace, gerçek mekanı etkileşimli hale getiren ve kullanıcının hareketlerini takip eden bir AR teknolojisi olarak dikkat çekmiştir. Bu gelişme, AR alanında büyük bir ilerleme olarak kabul edilir (ThinkTech, t.y.-a).

NASA, 1999 yılında uzaya taşınması için bir araca "Hibrit Sentetik Görüş" adını verdiği artırılmış gerçeklik sistemiyle donatmıştır. Bu sistem, baş üstü göstergede harita bilgilerini yansıtabilmekteydi. Ayrıca, Japon bilim insanı Hirokazu Kato'nun geliştirdiği ARToolKit adlı yazılım, bilgisayar grafiklerini göstergede görüntüleyerek AR alanında yaygın olarak kullanılan bir yöntemin temelini atmıştır (ThinkTech, t.y. b).

#### *1.2.1.2. AR donanım Yapısı:*

Artırılmış Gerçeklik teknolojisinin etkili bir şekilde kullanılabilmesi ve yazılımın görevini yerine getirebilmesi için donanım altyapısı büyük bir öneme sahiptir. AG sistemi, dış ortamdan gelen veri ve görüntüleri gerçek dünya ile birleştirmek için belirli donanımların kullanılmasını gerektirir. Bu bağlamda, AG sisteminin donanımsal olarak gerçekleştirilmesi için algılayıcılar, görüntüleyiciler ve hesaplama/işlem birimi olmak üzere üç temel bileşene ihtiyaç duyulmaktadır.

Algılayıcılar, AG sisteminin çevreden veri toplamasını sağlayan bileşenlerdir. Örneğin, yüksek kaliteli kameralar, GPS ve internet bağlantısı (konum ve web tabanlı AG için), dijital pusula, navigasyon sistemleri ve ivmeölçer gibi algılayıcılar kullanılabilir. Bu bileşenler, gerçek dünyadan alınan verileri doğru bir şekilde algılamak ve işlemek için kullanılır.

Hesaplama ve işlem birimi, AG sisteminin verileri işleyerek gerçeklikle birleştirme sürecini yöneten donanım bileşenidir. Bilgisayar, tablet veya mobil donanımlar gibi hesaplama ve işlem birimleri, karmaşık algoritmaları çalıştırarak gerçeklik deneyimini sağlamak için kullanılır.

Görüntüleyiciler ise AG deneyimini kullanıcılara sunmak için kullanılan bileşenlerdir. Bilgisayar, tablet veya mobil cihaz ekranları, sanal nesneleri gerçek dünyada görüntülemek ve kullanıcıların etkileşime girmesini sağlamak için kullanılır.

Bu bileşenler, AG teknolojisinin donanımsal olarak gerçekleştirilmesi için temel gereksinimleri karşılar. Algılayıcılar çevreden veri toplar, hesaplama ve işlem birimi verileri işler ve gerçeklikle birleştirir, görüntüleyiciler ise sonuçları kullanıcılara görsel olarak sunar. Bu şekilde, AG sistemi etkili bir şekilde kullanıcılara zengin ve etkileşimli bir deneyim sunar.

#### *1.2.1.3. AR Yazılım Yapısı:*

Artırılmış gerçeklik için, sanal ve gerçek ortamın bir arada yorumlanmasını sağlayacak bir yazılım arayüzü gerekmektedir. Bu arayüz genellikle yazılım şirketleri tarafından kendi tescilli yazılım paketleri olarak sunulur ve artırılmış gerçeklik uygulamalarında kullanılan araçlarla birlikte tasarlanır. Bu yazılım araçları, modelleme, işaretçi üretimi, performans artırıcı motor ve mobil uygulama gibi işlevlere sahip araçlar içerir.

AG teknolojisiyle birlikte kullanılan yazılım geliştirme araçları, platformlar ve framework'ler (SDK, Software Development Kit) çeşitli seçenekler sunmaktadır. Bazıları ücretsiz olarak kullanılabilen bu araçlar arasında ARToolKit, SLARToolKit, FLARToolKit, OsgART ve Droid AR gibi yazılımlar bulunurken, ücretli seçenekler arasında WikiTude, LayAR, Kudan ve FaceSDK gibi yazılımlar yer almaktadır. Ayrıca, ARToolKit açık kaynak kodlu yazılım paketi, artırılmış gerçeklik alanında en popüler ve yaygın olarak kullanılan seçeneklerden biridir.

Bu yazılım araçları, artırılmış gerçeklik uygulamalarının geliştirilmesinde önemli bir rol oynamaktadır. Geliştiricilere geniş bir araç yelpazesi sunarak, artırılmış gerçeklik teknolojisini daha kolay ve etkili bir şekilde kullanmalarına olanak tanır. Bu sayede, AG uygulamaları daha hızlı ve verimli bir şekilde geliştirilebilir, kullanıcıların etkileşimli ve zengin deneyimler yaşaması sağlanır.

## **1.2.2. Artırılmış Gerçeklik Uygulamaları ve Endüstriler**

#### *1.2.2.1. Eğitim ve öğretim için AR uygulamaları:*

Eğitim ve öğretim için artırılmış AR uygulamaları, öğrenme deneyimini zenginleştirmek ve öğrencilerin daha etkili bir şekilde bilgi edinmelerini sağlamak amacıyla kullanılır. Bu uygulamalar, öğrencilere interaktif ve görsel bir ortam sunarak soyut kavramları somutlaştırır ve gerçek dünya bağlamında öğrenmeyi destekler.

Eğitim amacıyla bu konuda yapılmış ve Billinghurst tarafından geliştirilen "Sihirli Kitap" adlı uygulama, metin tabanlı kitapları sanal animasyonlarla zenginleştirerek eğitim ortamında yenilikçi bir deneyim sunmaktadır. Bu çalışmada, iki boyutlu bir kitap kullanılarak, sayfalar açıldığında kitapla ilişkili karakterlerin üç boyutlu görsellerle canlanacağı bir artırılmış gerçeklik uygulaması tasarlanmıştır.

Geleneksel üç boyutlu kitaplardaki kağıt sayfalarının yerini, kullanıcının kitaba bir el cihazıyla temas ettiğinde karşılaştığı üç boyutlu avatarlar ve görseller almıştır. Bu sanal karakterler ve nesneler, metindeki hikâye doğrultusunda hareket etmektedir. Böylece, aslında iki boyutlu olan kitaplara üçüncü bir boyut entegre edilerek, hikayenin sanal unsurlarla desteklenmesi sağlanmıştır (Billinghurst, Kato ve Poupyrev, 2001).

Ayrıca QuiverVision firması tarafından geliştirilen Quiver (ColAR) (quivervision, t.y.) uygulaması, kullanıcıların boyama yaptığı işaretçi kâğıtlarında yer alan karakterleri, kullanıcının renklere göre 3D görselleriyle canlandırabilen bir artırılmış gerçeklik uygulamasıdır. Bu uygulama, LearnAR ("LearnAR", t.y.) uygulamasıyla birlikte çevrimiçi kimya, biyoloji ve fizik gibi alanlarda hizmet sunarak örnek eğitim uygulamalarına örnek olarak gösterilebilir. Bunlara ek olarak, Blippar firması tarafından geliştirilen Brainspace dergi uygulaması dergi sayfalarındaki görselleri video ve 3D formatında gösterebilme yeteneğine sahipken, FETCH Lunch Rush uygulaması matematik becerilerini geliştirmek için öğrencilere yönelik bir uygulamadır.

#### *1.2.2.2. Sanat ve eğlence sektöründe AR'nin kullanımı*

Sanat ve eğlence sektöründe artırılmış gerçeklik teknolojisinin kullanımı, yaratıcı ve etkileyici deneyimler sunmak amacıyla yaygın olarak benimsenmektedir. Bu alanda AR'nin çeşitli uygulamaları bulunmaktadır. Sanat galerileri ve müzeler, AR teknolojisini kullanarak ziyaretçilere interaktif ve zenginleştirilmiş deneyimler sunmaktadır. Sanat eserleri, AR ile canlandırılarak izleyicilere daha derin bir anlayış sağlanırken, sesler, animasyonlar ve hikâyeler aracılığıyla eserlerin daha etkileyici bir şekilde sunulması mümkün olmaktadır. Eğlence sektöründe AR, oyunlar ve etkileşimli eğlence deneyimleri için geniş bir alan sunmaktadır. Mobil oyunlar, gerçek dünyayı temel alan ve sanal nesnelerin entegre edildiği AR öğeleriyle zenginleştirilen oyunlar haline gelmektedir. Bu sayede kullanıcılar, gerçek dünyayı keşfederek sanal nesnelerle etkileşime geçebilir ve eğlenceli deneyimler yaşayabilir.

AR teknolojisi aynı zamanda sahne performanslarında da kullanılmaktadır. Konserler, tiyatro oyunları ve diğer gösterilerde, sahnedeki sanatçıların performanslarına sanal efektler ve görsel animasyonlar eklenerek izleyicilere

etkileyici bir deneyim sunulmaktadır. Sanat ve eğlence sektöründe AR'nin kullanımı, yaratıcı ifadeyi artırırken izleyicilere etkileyici ve etkileşimli deneyimler sunma potansiyeli taşımaktadır. Bu teknolojinin ilerlemesiyle birlikte daha da yenilikçi ve sıra dışı uygulamaların ortaya çıkması beklenmektedir. Sanat ve eğlence sektöründe artırılmış gerçeklik (AR) teknolojisinin kullanıldığı birçok uygulama bulunmaktadır. İşte bazı örnekler:

Pokemon Go: Pokemon Go, mobil bir AR oyunudur. Kullanıcılar gerçek dünyada dolaşarak sanal Pokemonları yakalayabilir, eğitim verebilir ve savaşabilir.

Snapchat AR Filtreleri: Snapchat, kullanıcılara yüz ifadelerini tanıyan ve onları çeşitli filtrelerle değiştiren AR özellikleri sunmaktadır. Bu filtreler, kullanıcıların yaratıcı ve eğlenceli içerikler oluşturmasını sağlar.

Artivive: Artivive, sanat eserlerini canlandıran bir AR uygulamasıdır. Sanat galerileri ve müzelerde kullanılan bu uygulama sayesinde, ziyaretçiler resimlerin üzerine telefonlarını tutarak hareketli ve interaktif içerikler görebilirler.

HoloLens: Microsoft'un HoloLens adlı AR gözlüğü, sanat ve eğlence sektöründe kullanılan bir diğer önemli uygulamadır. Bu gözlük sayesinde kullanıcılar, gerçek dünyayı holografik nesnelerle birleştirebilir ve etkileşime geçebilir.

ARKit ve ARCore: ARKit (iOS) ve ARCore (Android), geliştiricilere AR uygulamaları oluşturmak için kullanılan yazılım geliştirme kitleridir. Bu kitler, oyunlar, görsel efektler ve diğer eğlence uygulamalarının AR özelliklerini desteklemektedir.

Magic Leap: Magic Leap, karma gerçeklik (mixed reality) deneyimi sunan bir AR platformudur. Sanat, eğlence ve interaktif deneyimlerin birleştiği bu platform, kullanıcılara gerçek dünyayı sanal nesnelerle birleştirme imkanı sağlar.

#### *1.2.2.3. Tıp ve sağlık alanında AR uygulamaları*

Tıp alanında AR uygulamaları, cerrahi navigasyon sistemleri için kullanışlı bir araçtır. Cerrahlar, hastanın anatomik yapısını gerçek zamanlı olarak görüntüleyebilir ve cerrahi planlama sürecinde sanal katmanlarla desteklenmiş 3D modeller kullanabilirler. Bu, cerrahların daha hassas ve doğru bir şekilde müdahale etmelerini sağlayarak operasyonların başarı oranını artırabilir.

AR, anatomik eğitimde önemli bir rol oynamaktadır. Öğrenciler ve tıp uzmanları, sanal katmanlarla zenginleştirilmiş 3D modellemeler ve interaktif simülasyonlar aracılığıyla insan anatomisini daha ayrıntılı ve etkileşimli bir şekilde keşfedebilirler. Bu sayede öğrenme süreci daha ilgi çekici hale gelir ve öğrenilen bilgilerin daha iyi anlaşılması sağlanır.

AR ayrıca ilaç deneyleri ve dozajlama alanında da kullanılmaktadır. İlaçların etkisini canlı bir şekilde gözlemlemek veya hastalara doğru ilaç dozunu belirlemek için AR uygulamaları geliştirilmiştir. Bu, ilaçların etkinliğinin artırılmasına ve yan etkilerin minimize edilmesine yardımcı olabilir.

Hasta bakımı ve rehabilitasyon süreçlerinde AR, hareket takibi ve sensör teknolojisi kullanılarak hastaların terapi süreçleri izlenebilir ve değerlendirilebilir. Ayrıca, hastaların kendilerini daha iyi motive etmelerine yardımcı olmak için AR tabanlı egzersiz ve rehabilitasyon uygulamaları geliştirilmiştir. AR aynı zamanda hasta eğitimi için de kullanılmaktadır. Hastalara, sağlık yönetimi, tedavi süreçleri ve hastalıklar hakkında özelleştirilmiş bilgiler sunarak daha iyi bilgilendirme ve anlayış sağlanabilir. Bu da hastaların aktif bir şekilde kendi sağlık yönetimlerine katılmalarını teşvik eder.

Acil durum simülasyonları AR teknolojisiyle gerçekleştirilebilir. Sağlık profesyonelleri, sanal ortamda gerçekçi acil durum senaryolarını deneyimleyebilir ve acil müdahale becerilerini geliştirebilirler. Bu, acil servis ekiplerinin daha iyi koordinasyon sağlamasına ve hasta bakımında daha etkili olmalarına yardımcı olabilir.

Tıp ve sağlık alanında artırılmış gerçeklik teknolojisi, birçok uygulama ve projede kullanılmaktadır. İşte bazı örnekler:

Proximie: Proximie (Greener, 2021), cerrahi ekiplere uzaktan yardım sağlayan bir AR platformudur. Uzaktaki bir uzman, gerçek zamanlı video akışıyla cerrahi ekibin yanında gibi görünebilir ve ekibe talimatlar verebilir. Bu, cerrahi müdahaleler sırasında uzmanlık bilgisinin paylaşılmasını ve eğitim amaçlı danışmanlığı mümkün kılar.

AccuVein: Bu uygulama, venlerin kolayca görülmesini sağlamak amacıyla AR teknolojisini kullanır. Cihaz, hastanın cildine özel bir tarayıcı ile odaklanarak venlerin altında bulunan kan damarlarının görüntülerini gerçek zamanlı olarak bir ekrana yansıtır. Bu, sağlık profesyonellerinin kan damarlarını daha hızlı ve kolay bir şekilde bulmalarına yardımcı olur ("Augmented Reality (AR) for transfusion and infusion", 2018).

HoloLens: Microsoft HoloLens,(Hanna, Ahmed, Nine, Prajapati ve Pantanowitz, 2018) cerrahi eğitimde kullanılan bir AR cihazıdır. Öğrenciler, sanal katmanlarla zenginleştirilmiş gerçek dünya ortamında cerrahi prosedürleri takip edebilir ve gerçekçi bir deneyim yaşayabilirler. Bu, öğrencilerin pratik becerilerini geliştirmelerine ve cerrahi operasyonlara hazırlık yapmalarına yardımcı olur.

Bu örnekler, tıp ve sağlık alanında AR teknolojisinin nasıl kullanıldığını göstermektedir. AR'nin tıbbi teşhis, cerrahi, eğitim, rehabilitasyon ve hasta bakımı gibi birçok alanda potansiyel sağladığı görülmektedir.

#### *1.2.2.4. İnşaat ve mimarlıkta AR kullanımı*

Mimari Tasarım ve Görselleştirme: AR, mimarların tasarımlarını gerçek dünya ortamında görselleştirmelerine olanak sağlar. Örneğin, sanal katmanlarla zenginleştirilmiş bir modelleme aracılığıyla, mimarlar ve müşteriler, tasarımları gerçek dünyaya yerleştirerek yapıların nasıl görüneceğini ve etkileşimli olarak deneyimleyebilir. Bu, tasarım kararlarının daha iyi anlaşılmasına ve hataların erken aşamada tespit edilmesine yardımcı olur.

İnşaat Süreci Yönetimi: AR, inşaat projelerinin planlama ve uygulama aşamalarında da kullanılır. İnşaat ekipleri, gerçek dünya üzerine sanal katmanlar ekleyerek, proje bilgilerine erişebilir, planları inceleyebilir ve işaretleme yapabilir. Bu, ekiplerin sahadaki işleri daha verimli bir şekilde yönetmelerini ve hataları önlemelerini sağlar.

Bakım ve Onarım: AR, mevcut yapıların bakım ve onarım süreçlerinde de kullanılır. Bir AR ara yüzü aracılığıyla, bakım teknisyenleri gerçek dünya üzerinde sanal talimatlar ve bilgiler alabilir. Örneğin, bir elektrik tesisatının onarımı sırasında, AR gözlükleriyle çalışan, kabloların yerlerini ve bağlantı noktalarını doğrudan görebilir ve talimatları takip edebilir.

İşçi Eğitimi: AR, inşaat ve mimarlık sektöründe işçilerin eğitimini kolaylaştırmak için kullanılır. Sanal simülasyonlar ve eğitim materyalleri, işçilere pratik becerileri geliştirmeleri ve güvenli çalışma yöntemlerini öğrenmeleri için interaktif bir ortam sunar. Bu, işçilerin daha hızlı ve daha etkili bir şekilde yeteneklerini geliştirmelerine yardımcı olur.

Daqri Smart Helmet: Bu akıllı kask, inşaat sahasında kullanılan bir AR çözümüdür. İşçiler, kaskın içine yerleştirilen gözlüklerle gerçek zamanlı talimatlar, işaretlemeler ve veriler alabilirler. Böylece, işçilerin daha verimli çalışmaları ve hataları önlemeleri sağlanır ("Daqri Smart Helmet | WIRED", t.y.).

Augment: Augment, mobil cihazlarda çalışan bir AR platformudur. İnşaat şirketleri, Augment'i kullanarak müşterilere projeleri gerçek dünya üzerinde göstermek için 3D modellemeleri paylaşabilir ve tasarımları etkileşimli bir şekilde deneyimlemelerini sağlayabilir ("*3D and augmented reality product visualization platform"*, 2023).

Trimble Connect: Trimble Connect, inşaat projelerinin koordinasyonu ve işbirliği için kullanılan bir bulut tabanlı platformdur. AR özellikleriyle, kullanıcılar gerçek dünya üzerinde 3D modellemeleri görselleştirebilir, planları inceleyebilir ve sahadaki işleri daha iyi yönetebilir ("Trimble Connect for Mobile User Guide—AR Viewer", t.y.).

ARki: ARki, mimarlık ve iç mekan tasarımı için bir AR uygulamasıdır. Bu uygulama, kullanıcıların gerçek dünya ortamında mobilya, renkler ve dekorasyon seçenekleri gibi unsurları sanal olarak görselleştirmelerine olanak tanır. Böylece, tasarımların gerçek dünya uyumunu daha iyi değerlendirmeleri mümkün olur ("ARki app", 2021).

Bu örnekler, inşaat ve mimarlık sektöründe AR'nin çeşitli kullanımlarını göstermektedir.

#### **1.3. Karma Gerçeklik**

Karma Gerçeklik, sanal gerçeklik ve artırılmış gerçeklik teknolojilerinin birleştiği ve gerçek dünya ile sanal nesnelerin etkileşim halinde olduğu bir teknolojidir. Karma Gerçeklik, kullanıcılara gerçek dünyayı görsel olarak deneyimleme imkanı sağlarken aynı zamanda sanal nesneleri gerçek dünyaya entegre ederek zengin bir etkileşim sağlar. Bu teknoloji, sanal nesnelerin gerçek dünyadaki konumlarını ve hareketlerini algılamak için çeşitli algılama ve takip sistemleri kullanır. Kullanıcılar, özel gözlükler, başlıklar veya gözlükler aracılığıyla sanal nesneleri gerçek dünyada görebilir, onlarla etkileşimde bulunabilir ve hatta sanal nesneleri gerçek dünyadaki nesnelerle birleştirebilirler.

Karma Gerçeklik, kullanıcılara daha fazla duyusal deneyim sunar. Gerçek dünyayı değiştirerek veya sanal nesneleri gerçek dünyayla etkileşime sokarak yeni ve zengin bir ortam oluşturur. Kullanıcılar, gerçek dünyanın içinde sanal nesneleri görüntüleyebilir, üzerlerinde manipülasyonlar yapabilir ve gerçek dünya ile sanal dünya arasında geçiş yapabilirler. Ancak, karma gerçeklik teknolojisi hala gelişme aşamasındadır ve bazı zorluklarla karşılaşmaktadır. Bunlar arasında donanım ve yazılım entegrasyonu, gerçekçi görsel ve dokunsal deneyimlerin sağlanması, kullanıcıların konforunu ve kullanılabilirliğini artırmak için geliştirme gerekmektedir.

## **1.4. Sanal Gerçeklik, Arttırılmış Gerçeklik, Karma Gerçeklik Arasındaki Farklar:**

Sanal gerçeklik, kullanıcının tamamen sanal bir ortama taşındığı ve gerçek dünyayla tamamen ayrıldığı bir teknolojidir. VR, kullanıcıya yapay bir ortamda tam bir immersiyon (hissedilen gerçeklik) deneyimi sunar. Bu deneyim, genellikle özel bir başlık veya gözlük aracılığıyla gerçekleştirilir ve kullanıcı tamamen sanal dünyanın içine dalar. Gerçek dünya algısı neredeyse tamamen ortadan kalkar ve kullanıcı, sanal ortamda hareket edebilir, nesnelerle etkileşimde bulunabilir ve gerçekçi bir duyusal deneyim yaşayabilir.

Artırılmış gerçeklik, gerçek dünyanın üzerine ek bilgiler, grafikler veya nesneler ekleyen bir teknolojidir. AR, kullanıcıya gerçek dünya görüntüleriyle birlikte sanal içeriği birleştirerek gerçek zamanlı bir deneyim sunar. Kullanıcı, AR aracılığıyla gerçek dünyayı görebilir ve üzerine yerleştirilen sanal nesnelerle etkileşime geçebilir. AR, genellikle akıllı telefonlar, tabletler veya özel AR gözlükleri aracılığıyla deneyimlenir.

Karma gerçeklik, sanal gerçeklik ve artırılmış gerçeklik teknolojilerinin birleştiği ve gerçek dünya ile sanal nesnelerin etkileşim halinde olduğu bir teknolojidir. Karma gerçeklik, gerçek dünya ile sanal dünya arasında sürekli bir geçiş sağlar ve kullanıcıya hem gerçek dünyayı hem de sanal nesneleri aynı anda deneyimleme imkanı sunar. Kullanıcı, çevresini ve gerçek nesneleri görürken aynı zamanda üzerlerine yerleştirilen sanal nesnelerle etkileşime geçebilir.

Bu üç teknoloji arasındaki temel fark, kullanıcının gerçek dünya algısı ve etkileşimidir. Sanal gerçeklik tamamen sanal bir ortam sağlarken, artırılmış gerçeklik gerçek dünya üzerine sanal içerik ekler ve karma gerçeklik ise gerçek dünya ile sanal nesnelerin birleşimini sunar. Sanal gerçeklik tam bir immersiyon sağlarken, artırılmış gerçeklik gerçek dünya ile sanal içeriği birleştirirken karma gerçeklik ise gerçek dünya ve sanal nesnelerin etkileşim halinde olduğu bir ortam sunar.

Her bir teknoloji farklı kullanım senaryolarına sahiptir. Sanal gerçeklik daha çok oyunlar, simülasyonlar ve eğlence alanında kullanılırken, artırılmış gerçeklik genellikle eğitim, iş dünyası ve perakende gibi alanlarda uygulamaları bulunur. Karma gerçeklik ise özellikle tasarım, mimarlık, sağlık ve endüstriyel eğitim gibi alanlarda kullanılır. Teknolojik ilerlemelerle birlikte bu üç teknolojinin birleşimi daha da entegre hale gelebilir ve yeni uygulama alanları doğabilir.

#### **1.5. 3B Modelleme**

3B modelleme, üç boyutlu nesnelerin sanal ortamlarda oluşturulması ve görselleştirilmesi sürecidir. Bu süreç, gerçek dünyadaki nesnelerin üç boyutlu dijital modellerinin oluşturulmasıyla başlar. 3B modelleme, bilgisayar grafikleri, tasarım, animasyon, oyun geliştirme, mimari tasarım, endüstriyel tasarım ve daha birçok alanda kullanılır.

3B modelleme süreci, genellikle üç aşamadan oluşur. İlk aşama olan modelleme aşamasında, gerçek dünyadaki nesnelerin geometrik şekilleri ve detayları dijital olarak oluşturulur. Bu aşamada, modelin yapısını, yüzeylerini, kenarlarını ve diğer özelliklerini tanımlayan matematiksel veriler kullanılır. Modelleme işlemi, CAD (Bilgisayar Destekli Tasarım) yazılımları, 3B modelleme programları veya özel 3B modelleme araçlarıyla gerçekleştirilebilir.

İkinci aşama olan texturing (yüzeylendirme) aşamasında, 3B modelin yüzeyine renk, doku ve malzeme bilgileri eklenir. Bu sayede, nesnenin gerçekçi ve detaylı bir görünüm kazanması sağlanır. Yüzeylendirme işlemi, 3B model üzerindeki alanlara uygun renklerin veya dokuların atanmasıyla gerçekleştirilir. Bu aşamada, fotoğraflar, dokular ve özel yüzey malzemeleri kullanılabilir.

Son aşama olan rendering (görüntüleme) aşamasında, 3B model üzerindeki veriler kullanılarak gerçekçi bir görsel oluşturulur. Işıklandırma, gölgeleme, yansıma, perspektif ve kamera ayarları gibi faktörler, modelin gerçekçi bir şekilde görünmesini sağlamak için dikkate alınır. Render işlemi, yüksek kaliteli görseller veya animasyonlar oluşturmak için kullanılan özel yazılımlar veya render motorları aracılığıyla gerçekleştirilir.

3B modelleme, sanal ortamlarda gerçekçi ve detaylı nesnelerin oluşturulmasını sağlar. Bu teknoloji, tasarımcılara, mimarlara, oyun geliştiricilere ve diğer profesyonellere, fikirlerini görselleştirmek, prototipler oluşturmak veya simülasyonlar yapmak için güçlü bir araç sunar.

#### **1.5.1. 3B Modelleme Teknikleri:**

Modelleme sürecinde kullanılan araçlar, yazılımlar ve yaklaşımlar üzerinde farklılık gösterebilir. İşte bazı yaygın 3B modelleme teknikleri:

Poligon Modelleme: Poligon modelleme, üç boyutlu nesnelerin yüzeylerini oluşturmak için poligonları kullanır. Bu teknikte, nesnenin her bir yüzeyi poligonlarla temsil edilir. Poligonlar, üçgenler veya dörtgenler gibi çokgen şekiller olabilir. Poligon modelleme, çok yönlülüğü ve geniş uygulama alanı nedeniyle yaygın olarak kullanılan bir tekniktir.

NURBS Modelleme: NURBS, düzgün ve esnek yüzeyler oluşturmak için kullanılan bir matematiksel modelleme tekniğidir. NURBS modelleme, eğri ve yüzeylerin matematiksel formülasyonunu kullanır. Bu teknik, özellikle endüstriyel tasarım ve otomotiv tasarımı gibi alanlarda kullanılır.

Kesit Modelleme: Kesit modelleme, bir nesnenin kesitlerinin kullanılarak üç boyutlu modelin oluşturulduğu bir tekniktir. Bir nesnenin farklı kesitlerini çizerek ve bunları birleştirerek üç boyutlu bir model oluşturulur. Bu teknik, mimarlık ve endüstriyel tasarım gibi alanlarda sıklıkla kullanılır.

Hacim Modelleme: Hacim modelleme, bir nesnenin iç ve dış hacmini temsil eden bir model oluşturma yöntemidir. Bu teknik, bir nesnenin iç yapılarını, boşluklarını ve hava boşluklarını dahil ederek detaylı bir üç boyutlu model oluşturur. Hacim modelleme, medikal görüntüleme, simülasyon ve oyun geliştirme gibi alanlarda kullanılır.

Düzlemsel Modelleme: Düzlemsel modelleme, bir nesnenin düzlem yüzeylerini kullanarak üç boyutlu bir modelin oluşturulduğu bir tekniktir. Bu teknikte, düzlem yüzeylerin konumları ve ilişkileri kullanılarak bir model oluşturulur. Düzlemsel modelleme, mimari tasarım, oyun geliştirme ve grafik tasarım gibi alanlarda kullanılır.

Bu teknikler, 3B modelleme sürecinde farklı yaklaşımları ve araçları temsil eder. Her teknik, belirli uygulama alanlarına ve ihtiyaçlara yönelik avantajlar sunar.

#### **1.5.2. 3B Modelleme Yazılımları:**

Kullanıcıların farklı endüstrilerdeki ihtiyaçlarına yönelik olarak geliştirilmiştir. İşte bazı yaygın 3B modelleme yazılımları:

Autodesk Maya: Autodesk Maya, profesyonel 3B modelleme, animasyon ve görselleştirme için yaygın olarak kullanılan bir yazılımdır. Film, oyun ve televizyon endüstrilerinde sıkça tercih edilir.

Blender: Blender, ücretsiz ve açık kaynaklı bir 3B modelleme yazılımıdır. Geniş bir kullanıcı topluluğuna sahiptir ve film yapımcıları, oyun geliştiricileri ve tasarımcılar tarafından kullanılır.

3ds Max: 3ds Max, özellikle görsel efektler, mimari görselleştirme ve oyun geliştirme için tercih edilen bir 3B modelleme yazılımıdır. Autodesk tarafından geliştirilmiştir.

ZBrush: ZBrush, dijital heykel ve organik modelleme için kullanılan bir yazılımdır. Detaylı ve gerçekçi 3B modeller oluşturmak için kullanılır.

Cinema 4D: Cinema 4D, profesyonel 3B modelleme, animasyon ve görselleştirme için kullanılan bir yazılımdır. Tasarım, reklam ve hareketli grafikler gibi alanlarda sıkça kullanılır.

SolidWorks: SolidWorks, mühendislik ve endüstriyel tasarım alanında kullanılan bir 3B modelleme yazılımıdır. Özellikle parça ve montaj tasarımlarında tercih edilir.

SketchUp: SketchUp, kullanımı kolay bir 3B modelleme yazılımıdır. Mimarlar, iç mimarlar ve peyzaj tasarımcıları tarafından kullanılır. Hızlı prototipleme ve görselleştirme için uygundur.

Bu yazılımlar, farklı sektörlerdeki kullanıcıların ihtiyaçlarına yönelik olarak özellikler sunar ve 3B modelleme sürecinde çeşitli araçlar ve işlevler sağlar.

#### **1.6. Oyun Motorları**

Oyun motorları, video oyunlarının geliştirilmesi ve çalıştırılması için kullanılan yazılım araçlarıdır. Bu motorlar, oyun tasarımı, grafikler, fizik simülasyonu, ses efektleri, yapay zeka, ağ bağlantısı ve kullanıcı etkileşimi gibi bir dizi özelliği içerir. İşte bazı yaygın oyun motorlarının örnekleri:

Unity: Unity, popüler ve çok yönlü bir oyun motorudur. İster bağımsız oyunlar, ister büyük ölçekli oyun projeleri olsun, farklı platformlarda (bilgisayar, mobil, konsol) oyun geliştirme imkanı sunar.

Unreal Engine: Unreal Engine, Epic Games tarafından geliştirilen bir oyun motorudur. Grafik kalitesi ve görsel efektler konusunda güçlü bir performans sunar ve AAA (yüksek bütçeli ve kaliteli) oyun projeleri için tercih edilir.

CryEngine: CryEngine, Crytek tarafından geliştirilen bir oyun motorudur. Yüksek kaliteli grafikler, gerçekçi fizik simülasyonu ve etkileyici görsel efektler sağlar. Özellikle açık dünya oyunları için tercih edilir.

Godot Engine: Godot Engine, ücretsiz ve açık kaynaklı bir oyun motorudur. Kullanıcı dostu bir arayüzü vardır ve farklı platformlarda oyun geliştirmek için kullanılabilir. Esneklik ve özelleştirme imkânları sunar.

GameMaker Studio: GameMaker Studio, kolay kullanımıyla bilinen bir oyun motorudur. Başlangıç düzeyindeki geliştiriciler için uygun olup, 2D oyunlar için geniş bir araç seti sunar.

Lumberyard: Lumberyard, Amazon tarafından geliştirilen bir oyun motorudur. Özellikle çok oyunculu oyunlar ve sanal gerçeklik projeleri için kullanılır. AWS (Amazon Web Services) entegrasyonuyla güçlendirilmiştir.

Oyun motorları, oyun geliştiricilere birçok hazır özellik, görsel araçlar ve oyun yapılandırma seçenekleri sunarak geliştirme sürecini kolaylaştırır. Kullanıcıların oyun

fikirlerini hayata geçirmelerine ve çeşitli platformlarda oyunlarını yayınlamalarına olanak tanır.

#### **1.6.1. Oyun Motorlarının Kullanım Alanları**

Oyun motorları, geniş bir kullanım alanına sahiptir ve çeşitli endüstrilerde kullanılır. İşte oyun motorlarının yaygın kullanım alanlarından bazıları:

Video Oyunları: Oyun motorları, profesyonel oyun geliştiricilerinin video oyunlarını tasarlaması ve geliştirmesi için temel araçlardır. Farklı türlerdeki oyunlar, farklı oyun motorları kullanılarak hayata geçirilebilir.

Eğitim ve Simülasyon: Oyun motorları, eğitim amaçlı simülasyonlar, sanal gerçeklik ve artırılmış gerçeklik uygulamaları için kullanılır. Örneğin, askeri eğitim, tıp simülasyonları, uçuş simülatörleri gibi alanlarda oyun motorları kullanılarak gerçekçi deneyimler sunulur.

Mimari ve Mekan Tasarımı: Oyun motorları, mimarlar ve iç mekan tasarımcıları için interaktif ve görsel olarak zengin sunumlar yapmak için kullanılır. Bir oyun motoru kullanarak, sanal bir ortamda yapıların ve mekanların 3D modelleri oluşturulabilir ve gerçekçi bir şekilde gezilebilir.

Film ve Animasyon: Oyun motorları, film ve animasyon endüstrisinde de kullanılır. Özellikle gerçek zamanlı animasyonlar ve görsel efektler için tercih edilir. Filmlerde kullanılan 3D modellemeler, karakter animasyonları ve görsel efektler, oyun motorları sayesinde oluşturulabilir.

Sanal Gerçeklik ve Artırılmış Gerçeklik : Oyun motorları, sanal gerçeklik ve artırılmış gerçeklik uygulamalarının temelini oluşturur. Kullanıcıları sanal ortamlara taşıyarak etkileşimli deneyimler sunar. Oyun motorları, VR oyunları, eğitim uygulamaları, simülasyonlar ve AR tabanlı görselleştirmeler için kullanılır.

Reklam ve Pazarlama: Oyun motorları, interaktif reklam ve pazarlama kampanyaları için kullanılabilir. Markalar, oyun motorlarıyla etkileşimli deneyimler sunarak hedef kitleyle daha etkili bir iletişim kurabilir ve marka bilinirliğini artırabilir.

Oyun motorlarının kullanım alanları sürekli genişlemekte ve farklı endüstrilerde yaratıcı çözümler sunmaktadır. Gelişmiş özellikleri ve esnek yapıları sayesinde, kullanıcıların projelerini gerçekleştirmeleri ve özgün deneyimler oluşturmaları için güçlü bir araçtır.

#### **1.6.2. Oyun Motoru Seçimi ve Karşılaştırması:**

Oyun motoru seçimi, oyun geliştirme sürecinde önemli bir adımdır ve birçok faktörü içerir. İşte oyun motoru seçimi ve karşılaştırması için göz önünde bulundurulması gereken bazı temel noktalar:

Yetenekler ve Özellikler: Oyun motorlarının farklı yetenekleri ve özellikleri vardır. Bu özellikler, grafikler, fizik simülasyonları, yapay zeka, ağ desteği, mobil platformlarla uyumluluk gibi unsurları içerir. Seçilecek oyun motorunun projenin gereksinimlerini karşılaması önemlidir.

Platform Desteği: Oyunun hangi platformlarda çalışacağı da dikkate alınmalıdır. Bazı oyun motorları, bilgisayar, konsol, mobil cihazlar gibi farklı platformlarda çalışmayı desteklerken bazıları sadece belirli platformlarda kullanılabilir. Projeye uygun olan platformları destekleyen bir oyun motoru tercih edilmelidir.

Kullanım Kolaylığı: Oyun motorunun kullanım kolaylığı da göz önünde bulundurulmalıdır. Araçlarının ve ara yüzünün kullanıcı dostu olması, geliştirme sürecini daha verimli hale getirebilir. Aynı zamanda oyun motorunun iyi bir belgelendirme ve destek sistemine sahip olması da önemlidir.

Lisans ve Maliyet: Oyun motorlarının farklı lisans modelleri vardır. Bazıları ücretsiz ve açık kaynaklıyken bazıları ücretli lisanslar sunar. Projenin bütçesi ve gereksinimleri doğrultusunda uygun bir lisans modeli seçilmelidir. Ayrıca, ek maliyetlerde göz önünde bulundurulmalıdır.

Topluluk ve Ekosistem: Oyun motorunun aktif bir topluluğa ve geliştirici ekosistemine sahip olması, sorunlara hızlı çözümler bulmak ve kaynaklara erişmek için önemlidir. Kullanıcı forumları, dokümantasyon, eğitim kaynakları gibi unsurlar, oyun motorunun destekleyici bir topluluğa sahip olup olmadığını gösterir.

Performans ve Optimizasyon: Oyun motorunun performansı da göz önünde bulundurulmalıdır. İyi bir oyun motoru, hedeflenen platformlarda sorunsuz bir şekilde çalışabilen ve optimize edilebilen bir performans sunar.

Oyun motoru seçimi, projenin gereksinimlerine, ekibin deneyimine ve hedeflenen sonuca göre değişebilir. Önemli olan, projenin ihtiyaçlarına en uygun oyun motorunu seçmek ve geliştirme sürecini desteklemek için doğru bir karar vermektedir.

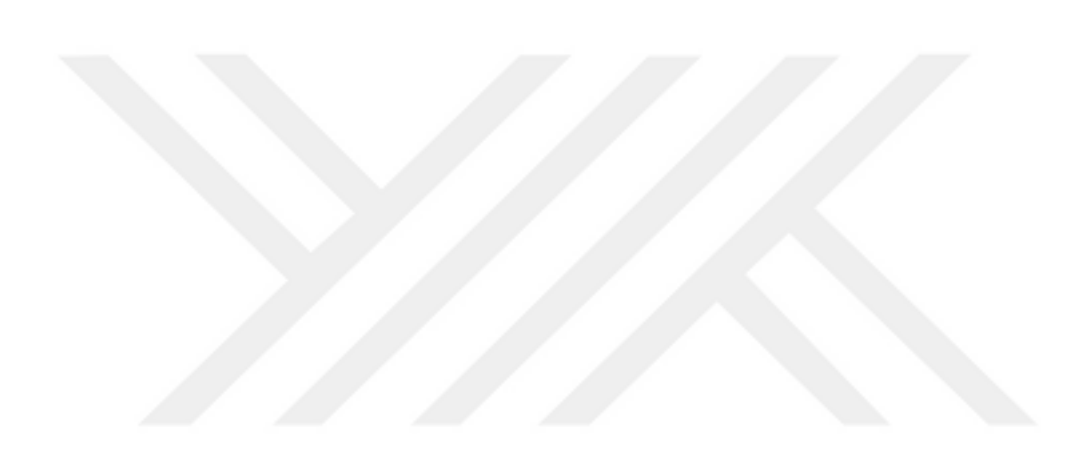

## İKİNCİ BÖLÜM

## **KULLANILAN DONANIMLAR VE ÖZELLİKLERİ**

#### **2.1. Kullanılan Donanımlar ve Özellikleri**

#### **2.1.1. MS Kinect**

Kinect, Microsoft tarafından geliştirilen bir hareket algılama ve sesli komut sistemi olarak bilinir. Bu sistem, kullanıcıların vücut hareketlerini algılayarak etkileşimli deneyimler sunmak amacıyla kullanılır.

MS Kinect, derinlik algılama, renk algılama ve ses algılama teknolojilerini bir araya getirerek çalışır. Kullanıcıların hareketlerini üç boyutlu olarak algılar ve bu bilgileri gerçek zamanlı olarak işler. Bu sayede kullanıcılar, ellerini, vücutlarını ve yüz ifadelerini kullanarak oyunlar oynayabilir, uygulamaları kontrol edebilir veya sanal ortamda etkileşimde bulunabilir.

Derinlik algılama özelliği, kullanıcının vücut şeklini ve konumunu belirlemek için kullanılır. Renk algılama ise kullanıcının hareketlerini takip etmek ve objeleri algılamak için kullanılır. Ses algılama yeteneği ise kullanıcının ses komutlarını algılar ve gereken işlemleri gerçekleştirir.

MS Kinect, bilgisayar görüşü, makine öğrenimi ve algoritma tekniklerinin birleşimiyle geliştirilen bir teknolojidir. Derinlik algılama, renk algılama ve ses algılama gibi özellikleriyle kullanıcıların etkileşimini yeni bir boyuta taşır.

## *2.1.1.1. Kinect sensörü temel ve teknik özelikleri*

RGB Kamera: Kinect cihazı, 640x480 piksel çözünürlüğe sahip bir RGB (Red, Green, Blue) kamera içermektedir. Bu kamera, renkli görüntülerin yakalanmasını sağlar ve saniyede 30 kare hızında işleme yapar.

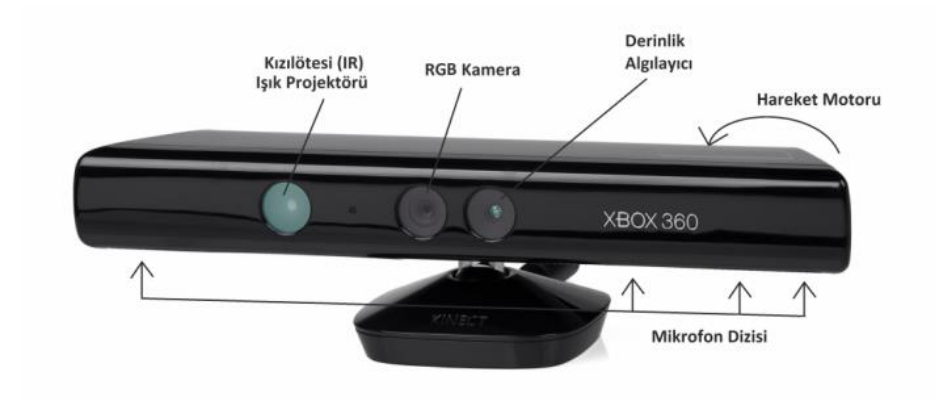

**Şekil 2. 1** Xbox 360 MS Kinect Sensörü Kaynak: ("Kinect | YerelBT", 2017)

Derinlik Algılayıcı Sensörler: Kinect cihazı, 3B derinlik algılayıcı sensörleriyle donatılmıştır. Bu sensörler, nesnelerin uzaklığını ve konumunu ölçer ve derinlik bilgilerini elde etmek için kullanılır. Sensörler, aynı zamanda çevredeki yüzeylere yansıtılan özel bir infra kırmızı ışığı algılayarak derinlik haritalarının oluşturulmasına katkı sağlar.

Mikrofonlar: Kinect cihazı, dört adet mikrofon içerir. Bu mikrofonlar, sesi algılayarak kullanıcıların sesli komutlar vermesini veya etkileşimli ses tabanlı uygulamaları kullanmasını sağlar.

Eğim Motoru: Kinect cihazının alt kısmında, yukarı ve aşağı yönlü dönmesini sağlayan bir eğim motoru bulunur. Bu motor, cihazın konumunu ayarlamak ve kullanıcıyı takip etmek için kullanılır.

RGB kamerası aşağıdaki özelliklere sahiptir: 1.3 megapiksel çözünürlüğe sahip renkli bir kamera kullanır. Micron MT9M001 modeli kullanılarak tasarlanmıştır. IR (Infrared) geçiren bir filtre ile donatılmıştır, böylece IR ışığına duyarlılık sağlar.32-bit renk derinliği ile çalışır ve saniyede 30 kare hızında görüntü işleyebilir. Çözünürlük olarak 640 x 480 piksel destekler, yüksek kaliteli görüntülerin yakalanmasını sağlar.

Kinect sensör: Kinect, renk algılama ve derinlik algılama için özel lenslere sahiptir. Cihaz, dört adet mikrofon içerir ve yüksek kalitede ses kaydedebilir. Sensör ayarlaması için bir tilt motoru bulunmaktadır.

Görüş Alanı: Kinect'in yatay görüş alanı 57 derecedir. Cihazın dikey görüş alanı ise 43 derecedir. Kinect'in fiziksel tilt alanı 27 derecedir. Derinlik sensörü, 1.2 metreden 3.5 metreye kadar olan bir alanda çalışabilir.

Data Akışı: Kinect'in derinlik sensörü, 320x240 piksel çözünürlükte ve 16-bit derinlik formatında saniyede 30 frame hızında çalışır. Cihazın renk kamerası, 640x480 piksel çözünürlükte ve 32-bit renk formatında saniyede 30 frame hızında görüntü aktarımı sağlar. Ses mikrofonları, 16-bit ses kalitesinde ve 16 kHz örnekleme hızında ses verilerini iletebilir.

Derinlik sensörü: Zaman-of-uçuş (time-of-flight) prensibine dayanan bir çalışma mantığı kullanır. Bu sensör, bir kızılötesi lazer ışığı yayar ve nesnelere olan mesafeyi ölçmek için yansıyan ışığın zamanını hesaplar. Sensör, yansıyan ışığın geri dönüş süresini kullanarak nesnelerin derinlik değerlerini belirler. Böylece, 3D bir derinlik haritası oluşturarak nesnelerin uzaklıklarını ve konumlarını tespit edebilir. Bu veriler, artırılmış gerçeklik uygulamalarında nesnelerin doğru bir şekilde konumlandırılmasına ve etkileşimine olanak sağlar.

#### *2.1.1.2. MS Kinect görüntü izleme ve iskelet takip sistemleri*

Kinect teknolojisi, insan bedenindeki 20 ayrı hareket noktasını algılayarak izleyebilme kabiliyetine sahiptir. Bu noktalar, insan anatomisine dayanarak belirlenmiştir ve Kinect, bu noktaları etkin bir şekilde algılayabilir. Aynı anda 2 farklı kişinin 20 ayrı bölgesini algılayıp izleyebilen Kinect kameraları, çoklu kullanıcı etkileşimini mümkün kılar.

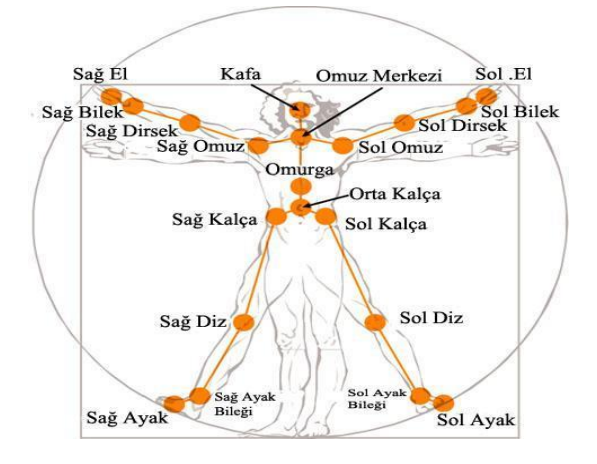

**Şekil 2. 2** Kinect Cihazının İzlediği Bölgeler Kaynak: ("Kinect", t.y.)

Kinect teknolojisi, kızılötesi kamera ve CMOS algılayıcılar sayesinde insanın hareketli eklemlerini algılayarak izleyebilme yeteneğine sahiptir. İçerisinde bulunan mikroişlemci devresi, ROM üzerinde milyonlarca hareket ve durum tanımına sahip olan bir insan modelini barındırır. Kızılötesi ışınlar, insanın el, kol, baş ve ayak gibi bölgelerinden geçerek algılanır ve CMOS algılayıcılar hareketi tanımlamaya başlar. Algılanan hareket, ROM'da kayıtlı olan hareketlerle eşleşirse, sistem bilgisayara uyarı kodu gönderir. Eşleşme olmazsa Kinect beklemeye geçer. Kinect'in insan hareketlerini algılama algoritması, önceden tanımlanmış hareketler arasında eşleşme sağlamaya yöneliktir.

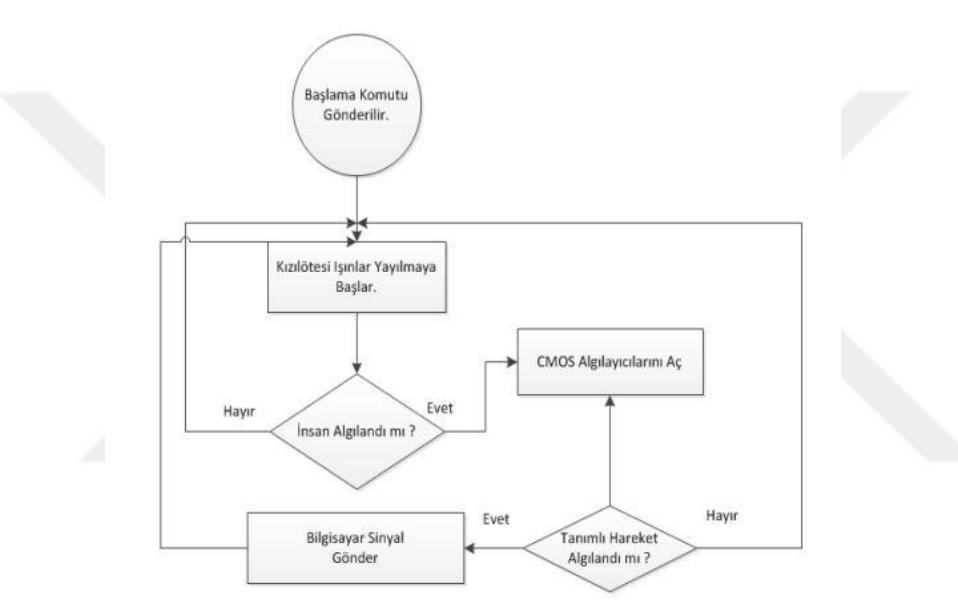

**Şekil 2. 3** İnsan Hareketlerini Algılama Algoritması Kaynak: (Süzen ve Taşdelen, t.y.)

*2.1.1.3. Kinect SDK ve Nuitack SDK* 

*2.1.1.3.1. Kinect SDK:* 

Kinect SDK (Software Development Kit), Microsoft tarafından geliştiricilere sunulan bir yazılım aracıdır ve Kinect sensörüyle etkileşimli uygulamaların geliştirilmesini destekler. Bu SDK, geliştiricilere Kinect sensöründen gelen verileri işlemek, algılamalar yapmak ve bu verileri kullanarak özelleştirilmiş uygulamalar oluşturmak için gerekli olan API'leri, kütüphaneleri ve araçları sağlar.

Kinect sensörüyle uygulama geliştirmek için çeşitli kütüphaneler mevcuttur, bunlar arasında en sık kullanılanlar Kinect SDK ve OpenNI'dır. Kinect SDK, Microsoft tarafından sunulan resmi bir yazılım geliştirme aracıdır ve geliştiricilere Kinect sensörüyle etkileşimli uygulamalar oluşturma imkanı sağlar. Bu SDK, Kinect sensöründen gelen verileri işlemek, hareket takibi yapmak, ses algılaması gerçekleştirmek ve özelleştirilmiş uygulamalar geliştirmek için gerekli olan API'leri ve araçları içerir (Yolcu G., 2014).

OpenNI (Open Natural Interaction) kütüphanesi, Kinect sensörü gibi derinlik algılama özelliği bulunan cihazlarla etkileşimli uygulamalar geliştirmek için açık kaynaklı bir çerçevedir. OpenNI, Kinect sensöründen elde edilen derinlik verilerini işleyebilir, hareket takibi yapabilir ve kullanıcı etkileşimini algılayabilir. Bu kütüphane, çoklu platform desteği sunar ve farklı programlama dilleriyle entegrasyon sağlar.

Her iki kütüphane de Kinect sensörüyle çalışmak için geliştiricilere önemli özellikler ve işlevler sunar. Kinect SDK, Microsoft'un resmi desteğiyle birlikte daha kapsamlı bir SDK olarak kabul edilirken, OpenNI ise daha esnek bir yapıya sahip açık kaynaklı bir çerçeve olarak popülerliğini korumaktadır. Geliştiriciler, ihtiyaçlarına ve tercihlerine bağlı olarak bu kütüphanelerden birini seçerek Kinect sensörüyle etkileşimli uygulamalarını geliştirebilirler.

Kinect SDK, Natural User Interface (NUI) API ve Audio API gibi programlama arayüzlerini içerir. NUI API, sensörlerin etkinleştirilmesi ve tilt (eğim) motorunun kontrolü gibi genel fonksiyonları içerir. Ayrıca NUI API, içerisinde NUI Image Camera API ve NUI Skeleton API gibi alt arayüzleri barındırır. NUI Image Camera API, derinlik ve görüntü bilgisi içeren kameralara erişim sağlamak için kullanılırken, NUI Skeleton API ise iskelet takibi fonksiyonlarını sunar. Audio API ise programcılara mikrofon dizisi verilerine erişim imkanı sağlar (Bozgeyı̇klı̇, 2012) .

#### *2.1.1.3.2. Nuitrack SDK*

Nuitrack SDK, insanların hareketlerini ve hareketlerinin izlenmesini sağlayan bir yazılım geliştirme kiti (SDK) olarak kullanılan bir platformdur. Kinect sensörü gibi derinlik sensörlerini ve kamera sistemlerini kullanarak insan iskelet yapısını takip eder ve bu verileri uygulamalara aktarır. Nuitrack SDK, geliştiricilere etkileşimli içerikler oluşturma ve vücut tabanlı kullanıcı arabirimleri geliştirme imkânı sunar.

Nuitrack SDK'nın teknik özellikleri şunlardır:

Derinlik Algılama: Nuitrack SDK, derinlik sensörleriyle birlikte çalışarak gerçek zamanlı olarak derinlik algılama sağlar. Bu sayede kullanıcının 3D mekândaki konumunu ve hareketlerini takip eder.

İskelet Takibi: SDK, kullanıcının beden yapısını algılayarak iskelet takibi yapar. İskelet takibi, kullanıcının eklemlerini ve hareketlerini gerçek zamanlı olarak izlemeyi mümkün kılar.

Hareket Algılama ve Jest Tanıma: Nuitrack SDK, kullanıcının hareketlerini algılayarak önceden tanımlanmış hareketlere ve jestlere tepki verebilir. Bu sayede etkileşimli uygulamalar geliştirmek için kullanıcı hareketlerini kullanabilirsiniz.

Yüz ve El Tanıma: SDK, yüz ve el tanıma yeteneklerine sahiptir. Kullanıcının yüzünü ve ellerini algılayarak tanıma işlemleri gerçekleştirebilir. Bu özellik, yüz ifadelerine ve el hareketlerine dayalı uygulamalar için kullanılabilir.

Gerçek Zamanlı Veri Akışı: Nuitrack SDK, işlem gücü gerektiren işlemleri gerçek zamanlı olarak yapabilir ve bu verileri uygulamalara hızlı bir şekilde iletebilir. Bu, kullanıcı deneyimini daha hızlı ve akıcı hale getirir.

Platform ve Programlama Dilinde Esneklik: SDK, farklı platformlarda kullanılabilecek şekilde tasarlanmıştır. Ayrıca çeşitli programlama dilleriyle entegrasyon sağlar, bu da geliştiricilerin tercih ettikleri dili kullanmalarına olanak tanır.

Kolay Entegrasyon: Nuitrack SDK, popüler oyun motorları ve geliştirme ortamlarıyla kolayca entegre olabilir. Bu sayede mevcut projelere entegrasyon süreci hızlanır ve geliştirme kolaylaşır.

#### *2.1.1.3.3. Kinect SDK ile Nuitrack SDK arasındaki farklar*

Cihaz uyumluluğu: Kinect SDK, Kinect sensörüne özgü olarak geliştirilmiştir ve yalnızca Kinect sensörü ile çalışırken Nuitrack SDK, farklı derinlik sensörleri ve kamera sistemleriyle uyumlu olacak şekilde tasarlanmıştır. Bu sayede Nuitrack SDK, farklı donanım seçeneklerine ve daha geniş bir kullanıcı tabanına hitap edebilir.

Özellikler ve işlevler: Her iki SDK da iskelet takibi, hareket algılama ve jest tanıma gibi temel yeteneklere sahiptir. Ancak Nuitrack SDK, ek olarak yüz ve el tanıma gibi ileri düzey özelliklere de sahiptir. Bu sayede daha kapsamlı etkileşimli deneyimler oluşturmak için daha fazla seçenek sunar.

Geliştirme araçları: Kinect SDK, Microsoft tarafından geliştirilen ve Microsoft Visual Studio gibi popüler bir geliştirme ortamıyla entegre çalışan bir SDK'dır. Nuitrack SDK ise Unity, Unreal Engine gibi yaygın kullanılan oyun motorlarıyla entegrasyon sağlar. Bu da farklı geliştirme ortamlarına ve platformlara uyum sağlama açısından farklılık gösterir.("*3DiVi/nuitrack-sdk"*, t.y.)

Her iki SDK da, geliştiricilere interaktif uygulamalar geliştirme imkanı sunarken, donanım uyumluluğu, özellik seti ve geliştirme araçları gibi faktörlerde farklılık gösterirler. Geliştiriciler, ihtiyaçlarına ve tercihlerine göre Kinect SDK veya Nuitrack SDK'yı seçerek projelerine uygun bir çözüm bulabilirler.

## **2.2. Kullanılan Yazılımlar ve Özellikleri**

#### **2.2.1. Z-Anatomy**

Z-Anatomy Programı, tıp eğitimi ve anatomik çalışmalar için tasarlanmış bir yazılım çözümüdür. Bu program, kullanıcılara interaktif bir şekilde insan anatomisini keşfetme ve inceleme imkanı sunar. Z-Anatomy Programı, gerçekçi 3D modellemeler, detaylı anatomik yapılar, etkileşimli araçlar ve zengin içerikler gibi özelliklerle donatılmıştır.

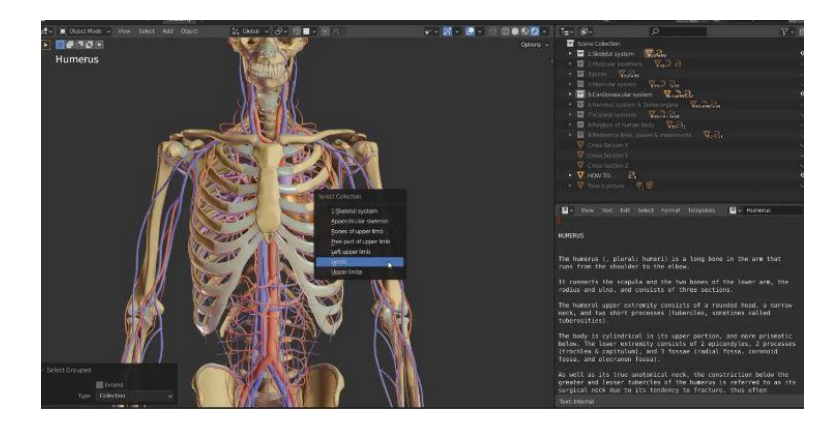

**Şekil 2. 4** Z-Anatomy Programı Kaynak: ("Free 3D Anatomy—3DArt", t.y.)

Programın teknik özellikleri şunlardır:

3D Modelleme: Z-Anatomy, gerçekçi 3D anatomik modellemeler sunar. Bu modeller, insan vücudunun organları, sistemleri ve yapılarını ayrıntılı bir şekilde gösterir.

İnteraktif Araçlar: Program, kullanıcılara 3D model üzerinde gezinme, yakınlaştırma, döndürme gibi interaktif araçlar sağlar. Bu sayede kullanıcılar, anatomik yapıları farklı açılardan inceleyebilir ve detaylı bir şekilde keşfedebilir.

Detaylı Anatomik Yapılar: Z-Anatomy, organlar, kemikler, kaslar, damarlar, sinirler gibi detaylı anatomik yapıları içerir. Kullanıcılar, bu yapıları ayrıntılı olarak inceleyebilir ve ilişkilerini daha iyi anlayabilir.

İçerik Zenginliği: Program, anatomik bilgilere erişim sağlayan zengin bir içerik kütüphanesine sahiptir. Bu içerikler, anatomik yapıların işlevleri, hastalıklar, cerrahi prosedürler ve daha fazlasıyla ilgili bilgilere erişimi kolaylaştırır.

Eğitim Araçları: Z-Anatomy, tıp öğrencileri ve sağlık profesyonelleri için eğitim araçları sunar. Kullanıcılar, anatomik yapıları etkileşimli olarak inceleyebilir, sorular çözebilir ve anatomik bilgilerini geliştirebilirler.

Çoklu Platform Desteği: Program, farklı platformlarda çalışabilme özelliğine sahiptir. Bu sayede kullanıcılar, bilgisayarlar, tabletler veya akıllı telefonlar gibi farklı cihazlarda programı kullanabilirler.

Z-Anatomy Programı, kullanıcılara interaktif bir şekilde insan anatomisini keşfetme ve öğrenme imkânı sunan kapsamlı bir yazılım çözümüdür. Teknik özellikleri arasında 3D modelleme, interaktif araçlar, detaylı anatomik yapılar, zengin içerikler ve çoklu platform desteği bulunur. Bu sayede tıp eğitimi ve anatomik çalışmalarda etkili bir araç olarak kullanılmaktadır.

#### **2.2.2. Blender 3D Modelleme Programı**

Blender, 3D modelleme, animasyon ve görselleştirme için kullanılan özgür ve açık kaynaklı bir yazılım programıdır. Bu program, kullanıcılara gerçekçi 3D modeller oluşturma, renderlama, animasyon yapma ve görsel efektler ekleme gibi işlemleri gerçekleştirme imkanı sağlar. Blender, birçok profesyonel projede kullanılan güçlü bir araç olarak kabul edilir ve geniş bir kullanıcı topluluğuna sahiptir.

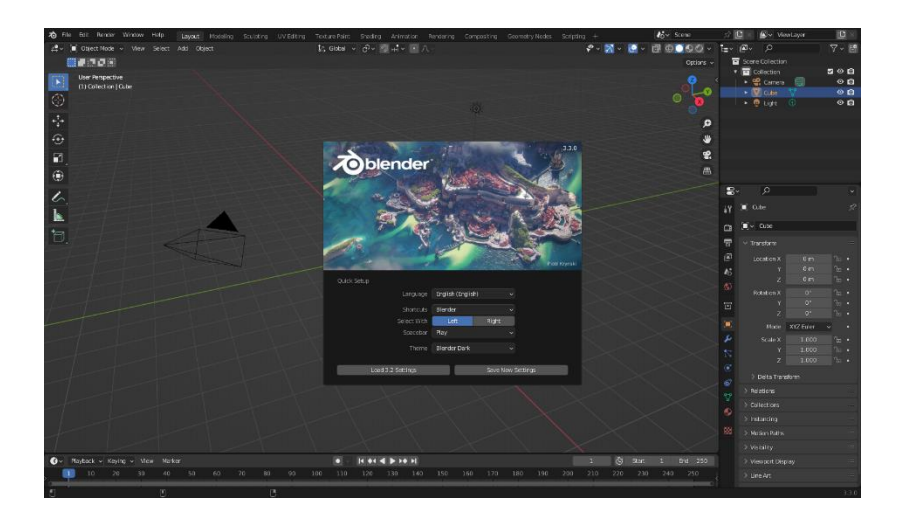

**Şekil 2. 5** Blender Programı Kaynak: ("Build software better, together", 2023.)

Blender'ın teknik özellikleri şunlardır:

Modelleme: Blender, çok çeşitli modelleme araçları sunar. Kullanıcılar, temel geometrik şekillerden başlayarak karmaşık nesneleri oluşturabilir ve düzenleyebilir. Ayrıca, yüzey düzenleme, ölçeklendirme, dönüşüm ve diğer modelleme işlemlerini gerçekleştirebilirler.

Animasyon: Blender, karakter animasyonu, nesne animasyonu ve kamera hareketleri gibi çeşitli animasyon tekniklerini destekler. Kullanıcılar, nesnelerin hareketini ve davranışını kontrol etmek için çeşitli araçlar ve zaman çizelgeleri kullanabilirler.

Renderlama: Blender, foto-gerçekçi görüntüler oluşturmak için gelişmiş renderlama motorlarına sahiptir. Kullanıcılar, malzeme, ışıklandırma ve görsel efektler gibi faktörleri ayarlayarak gerçekçi sonuçlar elde edebilirler.

Simülasyon: Blender, fizik tabanlı simülasyonlar yapma imkanı sağlar. Kullanıcılar, sıvı, gaz, kumaş, saç gibi dinamik sistemleri simüle edebilir ve gerçekçi sonuçlar elde edebilirler.

Kompozisyon: Blender, farklı görüntü katmanlarını birleştirme, renk düzeltme, maskeleme ve görsel efektler ekleme gibi kompozisyon işlemlerini gerçekleştirmek için araçlar sunar. Kullanıcılar, sonuçları daha karmaşık ve etkileyici hale getirebilirler.

Genişletilebilirlik: Blender, eklenti ve betik desteği ile genişletilebilir bir yapıya sahiptir. Kullanıcılar, ek işlevselliği ve özel araçları entegre ederek Blender'ı kendi ihtiyaçlarına göre özelleştirebilirler (Zebua, Nadeak ve Sinaga, 2020).

Blender, güçlü 3D modelleme, animasyon ve görselleştirme yeteneklerine sahip olan bir yazılım programıdır. Teknik özellikleri arasında geniş modelleme araçları, animasyon desteği, gelişmiş renderlama motorları, simülasyon yetenekleri, kompozisyon araçları ve genişletilebilirlik bulunur. Bu özellikler, Blender'ı profesyonel projelerde kullanılan bir tercih haline getirir ve kullanıcıların yaratıcı vizyonlarını gerçeğe dönüştürmelerine olanak sağlar.

#### **2.2.3. Unity 3D**

Unity 3D, oyun geliştirme, sanal gerçeklik, artırılmış gerçeklik ve simülasyon gibi interaktif 3D uygulamaların oluşturulması için kullanılan bir oyun motoru ve entegre geliştirme ortamıdır. Bu yazılım, birçok platformda (bilgisayarlar, mobil cihazlar, oyun konsolları) çalışabilen 3D ve 2D uygulamaların tasarlanmasını ve geliştirilmesini sağlar. Unity, geniş bir kullanıcı topluluğuna sahip olup, oyun endüstrisi ve diğer interaktif medya alanlarında yaygın olarak kullanılan bir araçtır.

Unity, farklı platformlarda çalışabilen uygulamalar oluşturmayı destekler. Bilgisayarlar, mobil cihazlar, oyun konsolları ve sanal gerçeklik başlıkları gibi çeşitli platformlar için yayınlama seçenekleri sunar. Unity, hem 2D hem de 3D grafikleri destekler. Kullanıcılar, gerçekçi 3D sahneler oluşturabilir veya 2D grafiklerle basit oyunlar tasarlayabilirler. Unity, nesnelerin fiziksel davranışlarını simüle etmek için gelişmiş bir fizik motoruna sahiptir. Bu motor, çarpışma algılama, kütle ve kuvvet hesaplamaları gibi fiziksel etkileşimleri gerçekçi bir şekilde simüle eder. Unity, karakter animasyonları ve karakter kontrolü için kapsamlı bir animasyon sistemi sunar. Kullanıcılar, karakterleri hareket ettirmek, animasyon geçişleri oluşturmak ve diğer karmaşık animasyon tekniklerini kullanmak için bu sistemi kullanabilirler. Unity, oyun yapısını kolaylaştırmak için bir dizi önceden tanımlanmış bileşen ve betikleme desteği sunar. Kullanıcılar, oyun nesnelerine davranışlar eklemek ve etkileşimlerini kontrol etmek için C# veya Unity'nin kendi betikleme dili olan UnityScript'i kullanabilirler. Unity, veri tabanlarına erişim ve ağ üzerinden çok oyunculu oyunlar oluşturma gibi işlevleri destekler. Bu sayede oyunlar veri saklayabilir, kullanıcılar

arasında etkileşim sağlayabilir ve çevrimiçi oyun deneyimleri oluşturabilir (Okita, 2014).

Unity 3D, kullanıcı dostu bir arayüze sahip, geniş özelliklere sahip ve çeşitli platformlarda çalışabilen bir oyun motoru ve geliştirme ortamı olarak oyun geliştiricilerin ve interaktif medya profesyonellerinin tercihi haline gelmiştir.

#### **2.2.4. C# Yazılım Dili**

C# , Microsoft tarafından geliştirilen ve genel amaçlı bir programlama dilidir. C# dilinin tasarımı, C ve C++ dillerinden etkilenmiştir ve Java diline benzerlik gösterir. C#, nesne yönelimli programlama prensiplerine dayalı olarak geliştirilmiştir ve güçlü bir yazılım geliştirme platformu olan .NET Framework üzerinde çalışır.

C# dilinin özellikleri ve teknik detayları şunlardır:

Nesne Yönelimli Programlama: C#, nesne yönelimli programlama prensiplerine tam uyum sağlar. Sınıflar, nesneler, miras alma, çok biçimlilik gibi OOP kavramlarını destekler.

Tipli Bir Dil: C#, derleme zamanında tür denetimi yaparak hataları erken aşamada tespit eder. Bu sayede daha güvenli ve hatasız kod yazılmasını sağlar.

Yüksek Seviyeli Bir Dil: C#, yüksek seviyeli bir programlama dili olarak karmaşık işlemleri daha basit ve anlaşılır bir şekilde ifade etmeyi sağlar. Bu da yazılım geliştirme sürecini kolaylaştırır.

Güçlü Bir Veri Türü Sistemi: C#, farklı veri türlerini destekler ve bu veri türleri üzerinde geniş bir işlem yelpazesi sunar. Temel veri tipleri, yapılar, sınıflar ve koleksiyonlar gibi farklı veri türleri kullanılabilir.

Geniş Kütüphane Desteği: C#, .NET Framework tarafından desteklenir ve bu framework, zengin bir sınıf kütüphanesi sunar. Bu kütüphane, çeşitli işlemleri kolaylıkla gerçekleştirmek için hazır fonksiyonlar ve sınıflar içerir.

Platform Bağımsızlık: C#, .NET Framework üzerinde çalıştığı için platform bağımsızdır. Bu sayede geliştirilen uygulamalar farklı işletim sistemlerinde çalışabilir.

Gelişmiş Hata Ayıklama ve Hata Yönetimi: C#, kapsamlı bir hata ayıklama aracı ve hata yönetimi mekanizması sunar. Bu özellikler sayesinde kod hataları tespit edilebilir, hata durumları yönetilebilir ve programın güvenilirliği artırılabilir.

C# dilinin bu özellikleri, geniş bir kullanıcı kitlesi tarafından tercih edilmesini sağlamaktadır. Hem masaüstü uygulamaları hem de web tabanlı uygulamalar gibi çeşitli alanlarda kullanılan C#, güçlü ve esnek bir programlama dili olarak bilinir.

C# programlama dili, geniş bir kullanım alanına sahiptir ve aşağıdaki alanlarda sıklıkla kullanılmaktadır:

Asp.Net ile Web Uygulamaları: C#, Asp.Net framework üzerinde web tabanlı uygulamalar geliştirmek için kullanılır. Bu sayede dinamik ve etkileşimli web siteleri, web hizmetleri ve web tabanlı uygulamalar oluşturulabilir.

Mobil Uygulamalar: C#, Xamarin framework ile birlikte kullanılarak iOS, Android ve Windows gibi farklı mobil platformlarda uygulama geliştirme imkanı sağlar. Tek bir kod tabanıyla birden fazla platformda çalışan uygulamalar oluşturulabilir.

Konsol Uygulamaları (Yazılımları): C#, konsol uygulamaları veya komut satırı tabanlı yazılımların geliştirilmesinde kullanılır. Bu tür yazılımlar, terminal üzerinde çalışan ve kullanıcıyla etkileşimde bulunan uygulamalardır.

DLL Yazma (Kütüphane): C#, Dynamic Link Library dosyalarının oluşturulmasında kullanılır. DLL'ler, diğer uygulamalar tarafından çağrılabilen ve paylaşılan kod veya fonksiyon koleksiyonlarını içeren birer kütüphane dosyasıdır.

Windows Form Tabanlı Uygulamalar: C#, Windows Form teknolojisi kullanılarak masaüstü uygulamalarının geliştirilmesinde tercih edilir. Bu tür uygulamalar, kullanıcı arayüzüne sahip ve Windows işletim sistemi üzerinde çalışan yazılımlardır.

Oyun Yapımı (Oyun Programlama - Unity): C#, popüler bir oyun geliştirme platformu olan Unity ile uyumlu çalışır. Oyun programlama için C# dili tercih edilerek grafikler, fizik, yapay zeka ve kullanıcı etkileşimi gibi oyun bileşenlerini yönetmek için kullanılır.

# ÜÇÜNCÜ BÖLÜM

# **3B SANAL VUCUT SİSTEMLERİN MODELLENMESİ VE ANLIK EŞ ZAMANLI KONTROLÜ**

3B Sanal Vücut Sistemlerinin Modellemesi ve Anlık Eş Zamanlı Kontrolü" yazılımının yapım aşamaları aşağıdaki şekildedir:

Nuitrack SDK'nın kurulumu:

Bu adımda, Nuitrack SDK'nın başarılı bir şekilde kurulumu gerçekleştirildi. Nuitrack SDK, etkileşim ve hareket takibi için kullanılan bir yazılım geliştirme kiti sağlar.

Z-Anatomy uygulamasının indirilmesi ve modellerin FBX formatında dışa aktarılması:

Bu aşamada, Z-Anatomy uygulaması indirilerek, sanal vücut sistemlerine ait modellerin 3D model ve animasyon verilerini taşımak ve paylaşmak için kullanılan bir dosya formatı olan FBX formatında dışa aktarım işlemi gerçekleştirildi. Bu işlem, modellerin Blender 3D programında kullanılabilmesi için gerekli adımlardan biridir.

Blender 3D programıyla yapılan işlemler:

Poligon sayısı azaltma işlemi (Decimate Modifier): Blender 3D programı kullanılarak, poligon sayısının azaltılması işlemi gerçekleştirildi. Bu adım, 3D modellerin poligon sayılarını optimize etmek amacıyla yapıldı.

Rigify İşlemi: Blender 3D programındaki Rigify aracı kullanılarak, sanal vücut sistemleri için iskelet sistemi oluşturuldu. Bu adım, 3D modellerin hareketlerini kontrol etmek ve animasyonlarını yapmak için iskelet yapısını sağlamayı amaçladı.

Unity ile yapılan işlemler:

Birinci aşama:

Nuitrack SDK'nın kullanımıyla Unity 3D Oyun Motoru ve arayüz tasarımı:

Nuitrack SDK'nın sağladığı işlevler kullanılarak, Unity 3D Oyun Motoru üzerinde kullanıcı arayüzünün tasarımı gerçekleştirildi. Aynı zamanda, gerekli scriptlerin kodlanması da bu adımda yapıldı. Bu işlem, sanal vücut sistemlerini giyme işlemini içermektedir.

İkinci aşama:

Vücut Sistemlerinin Alt Bileşenlerini Etkileşimli Çoklu Dokunma Galerisi Yapma:

Bu aşamada, vücut sistemlerinin alt bileşenlerini etkileşimli bir çoklu dokunma galerisi olarak oluşturma işlemi gerçekleştirildi. Bu galeri, kullanıcıların vücut sistemlerinin alt bileşenlerini keşfetmelerine isim ve özelliklerini öğrenmelerine olanak sağlamak için tasarlandı.

## **3.1. Nuitrack SDK'nın kurulumu**

#### **3.1.1. Donanım ve Minimum Sistem Özellikleri**

Nuitrack, düşük sistem kaynaklarıyla çalışabilen bir yapıya sahiptir ve RAM kullanımı genellikle 200MB'ın altında kalır. Masaüstü işlemciler için AVX komut seti desteği gereklidir. RGBD sensörü derinlik kamerası gereklidir.

Kullanılabilecek RGBD sensörleri (Orbbec Astra S/Pro/Mini, Astra Stereo S U3/ Astra Embedded S, Astra Plus, Asus Xtion Pro / Xtion Pro Live, Asus Xtion 2, Kinect v1, Kinect v2, Azure Kinect, Intel RealSense D415 / D435 / D435i / D455 / L515)

#### **3.1.2. Yazılım Gereksinimleri**

İşletim sistemi Windows 7 veya üstü olmalı ve C ve C++ yazılım dilleriyle Windows uygulamaları geliştirmek için kullanılan bir tümleşik geliştirme ortamı olan Microsoft Visual C++ Redistributable, nın (IDE) yüklenmesi gereklidir.

Nuitrack SDK ("Build software better, together", 2023) yüklendikten sonra Şekil 4.1 de gösterildiği son ekran ile karşılaşmanız gerekiyor. Buradan bilgisayarınıza bağlı Kinect modelini seçip ve şifreyi girerek test edebilirsiniz. Test sonucunda Şekil 4. 2 gösterildiği gibi test ekranı ile karşılaşırsınız.

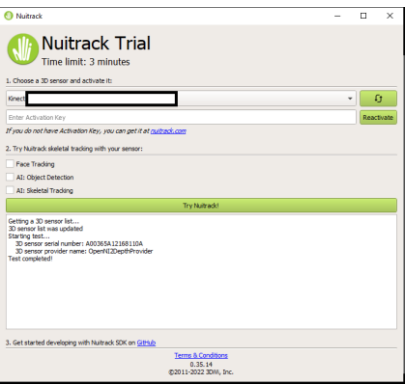

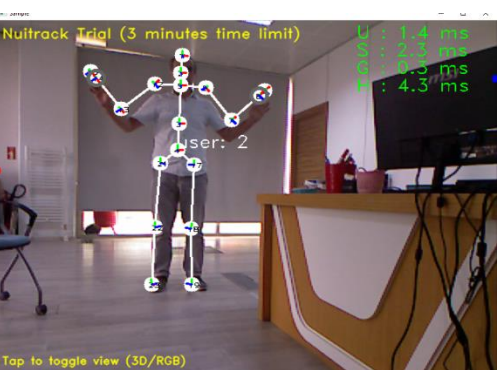

**Şekil 3. 1** Nuitrack Kurulum Ekranı

**Şekil 3. 2** Nuitrack Test Ekranı

## **3.2. Z-Anatomy uygulamasının indirilmesi ve Blender 3D programı ile açılması**

Z-anatomi, insan vücudunun üç boyutlu bir modelini temsil eden sistemleri ve diğer anatomik yapıları barındıran uygulamanın Blend uzantılı versiyonunu indirip ("Z-Anatomy", t.y.) Blender 3D ile açarız.

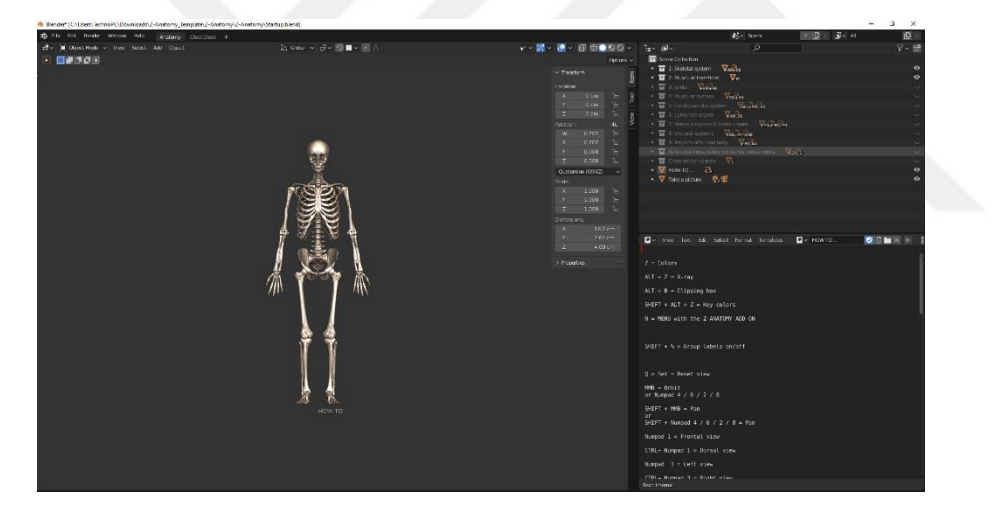

**Şekil 3. 3** Z-Anatomy Nin Blender 3D İle Açılma Sahnesi

Scene Collection penceresinde göz simgelerini açıp kapatarak sistemler arasında geçiş yapabiliriz.

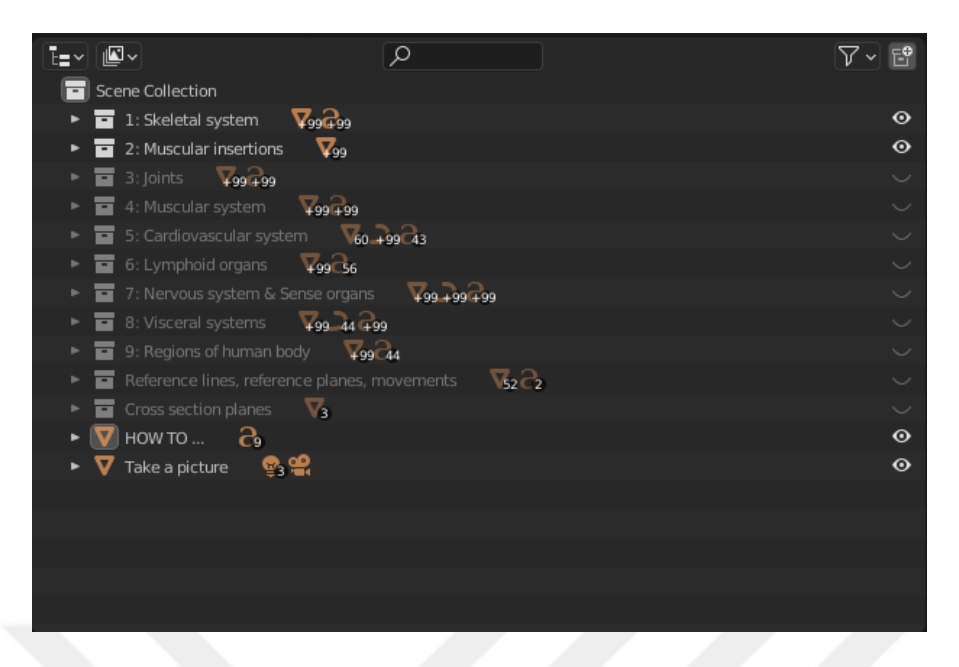

**Şekil 3. 4** Scene Collection Penceresi

#### **3.3. Blender'da Yapılan İşlemler:**

## **3.3.1. Blender'da Deciamte Modifier Kullanımı: Poligon Sayısı Azaltma**

Blender 3D' de "Decimate Modifier" işlemi, modelin karmaşıklığını azaltarak daha optimize edilmiş bir hale getirme amacını taşır. Bu modifier, modeldeki fazla kenar ve yüz sayısını azaltarak render ve performans süreçlerini iyileştirmeye yardımcı olur. Decimate Modifier, modelin geometrisini basitleştirirken, dikkate değer ayrıntıları korumak için çeşitli algoritmalar ve seçenekler sunar. Bu sayede, detaylı malzemelerle birlikte kullanıldığında bile modelin boyutunu ve hesaplama yükünü önemli ölçüde azaltabilir. Bu işlem sayesinde, modelin karmaşıklığını azaltarak daha optimize hale getirip, böylece performans süreçlerini daha verimli bir şekilde gerçekleştirebilmektir.

#### *3.3.1.1. Poligon Sayısı Azaltma*

Blender programını açın ve düzenleme modunda çalıştığınızdan emin olun. "Tab" tuşuna basarak düzenleme moduna geçebilirsiniz.

Düzenleme modunda, üzerinde Decimate işlemi uygulamak istediğiniz modeli seçin. Modelinizi sağ tıklayarak seçebilirsiniz.

Properties (Özellikler) paneline geçmek için "N" tuşuna basın veya sağ üst köşede bulunan "Properties" düğmesine tıklayın.

Properties panelinde, "Modifiers" sekmesini bulacaksınız. Buraya tıklayarak Modifier'ları görüntüleyebilirsiniz.

Decimate Modifier'ı eklemek için "+ Add Modifier" düğmesine tıklayın ve açılır menüden "Decimate" seçeneğini seçin.

Decimate Modifier panelinde, "Decimate Type" (Decimate Türü) bölümünü bulacaksınız. Burada, modelinizi azaltmak için kullanılacak yöntemi seçebilirsiniz. Örneğin, "Collapse" seçeneği, poligonları birleştirerek poligon sayısını azaltır. "Un-Subdivide" seçeneği ise, modeli daha az poligonlu bir versiyona dönüştürmek için poligonları birleştirir.

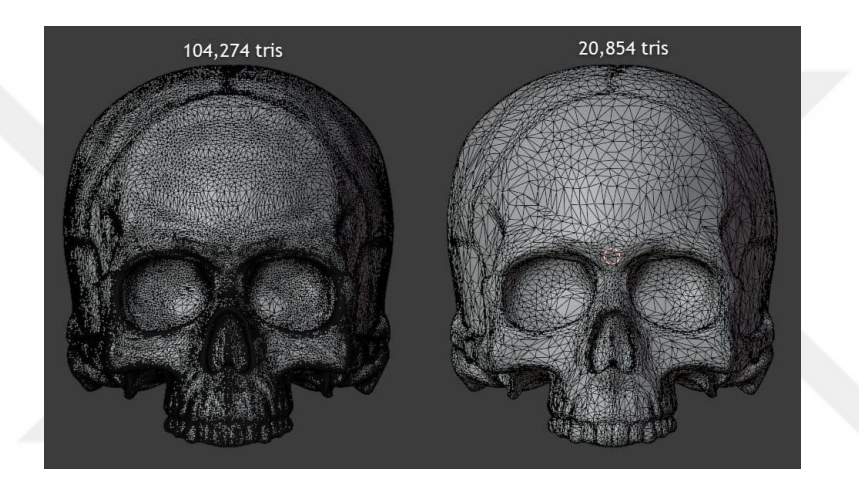

**Şekil 3. 5** Decimate Modifier İşlemi Kaynak: ("How To Use Decimate Modifier in Blender – Create 3D Art", t.y.)

"Decimate Ratio" (Decimate Oranı) ayarını kullanarak poligon sayısının ne kadar azaltılacağını belirleyebilirsiniz. Bu oranı ayarladıkça, modeldeki poligon sayısı azalacaktır. Ancak, dikkatli olmalısınız, çünkü çok fazla azaltma yapmak modelin detaylarını kaybetmesine ve şeklinin bozulmasına neden olabilir.

İşlemin sonucunu önizlemek için "Viewport" (Görünüm Alanı) seçeneğini kullanabilirsiniz. Böylece, Decimate Modifier'ın model üzerindeki etkisini görebilir ve gerekirse ayarları düzenleyebilirsiniz.

İşlemi tamamladığınızda, modelinizdeki poligon sayısının azaltıldığını göreceksiniz. Eğer sonuçtan memnun değilseniz, Decimate Ratio ayarını değiştirerek veya farklı bir Decimate Type seçerek tekrar deneyebilirsiniz.
Decimate Modifier, Blender'da poligon sayısını azaltmak için kullanılan etkili bir araçtır. Bu yöntem, 3D modellerin optimize edilmesi ve daha verimli hale getirilmesi için sıklıkla kullanılır.

#### **3.3.2. Blender 3D Rigify İşlemi :**

3D karakter animasyonunda kullanılan bir yöntemdir. Bu işlem, bir karaktere hareket ve kontrol yetenekleri sağlamak için bir iskelet sistemini oluşturmayı amaçlar. Rigify, Blender'da kullanılan bir eklentidir ve karmaşık bir karakter rigini hızlı ve etkili bir şekilde oluşturmayı kolaylaştırmak için tasarlanmıştır.

Karakter riglemesi, karakterin hareketlendirilmesi ve kontrol edilebilmesi için temel bir adımdır. Rigify, karakter modelinin anatomik yapısını temsil eden bir dizi kemik oluşturarak bu işlemi gerçekleştirir. Bu kemikler, karakterin kol, bacak, baş gibi vücut bölümlerinin doğru şekilde hareket etmesini sağlar.

Rigify'nin sunduğu bir diğer önemli özellik, kontrol nesnelerinin kullanımıdır. Bu kontrol nesneleri, karakterin hareketini ve ifadesini kontrol etmek için kullanılır. Örneğin, bir karakterin elini hareket ettirmek için bir kontrol nesnesini kullanabiliriz. Böylelikle, karakterin elleri gerçekçi bir şekilde hareket edebilir ve istenen ifadeleri verebilir.

Karakter riglemesi, animasyon sürecinde büyük bir öneme sahiptir. Rigify, animasyonun daha doğal ve akıcı görünmesini sağlar. Ayrıca, karakterin farklı pozlarını oluşturmak ve ifade etmek için çeşitli kontroller sunar. Örneğin, karakterin yüz ifadesini değiştirmek veya belirli bir duruşu korumasını sağlamak için kontrol nesnelerini kullanabiliriz.

Rigify'nin bir diğer avantajı, rigleme sürecini otomatikleştirmesidir. Bu, karakter rigleme işlemini daha hızlı ve verimli hale getirir. Rigify'nin önceden tanımlanmış parametreleri ve kontrol nesneleri, kullanıcının kolayca işlevsel bir rig oluşturabilmesini sağlar.

## *3.3.2.1. Blender 3D'de Rigify Eklentisi ile Karakter Rigleme:*

Blender 3D programında Rigify eklentisini kullanarak karakter rigleme işlemi gerçekleştirmek için aşağıdaki adımları izlemeliyiz:

İlk olarak, Blender 3D programına Rigify eklentisini yüklemeliyiz. Bunun için "Edit" menüsüne gidip "Preferences" seçeneğini seçiyoruz. Ardından, "Add-ons" bölümüne geçip arama kutucuğuna "Rigify" yazarak arama yapıyoruz. "Rigging: Rigify" eklentisini bulduğumuzda önündeki işaret kutusunu işaretleyerek eklentiyi etkinleştiriyoruz.

"Scene Collection" penceresinde tüm objeleri seçip "Ctrl+P" kısayol tuşlarını kullanarak bütün objeleri birleştiriyoruz.

"Edit" moduna geçmek için "Tab" tuşuna basıyoruz. Ardından, kullanılmayan ikili vertex'leri kaldırmak için "F3" kısayol tuşuna basıp "Merge by Distance" seçeneğini kullanarak kullanılmayan vertex'leri sileriz. Tekrar "Tab" tuşuna basarak "Object" moduna geçiş yaparız.

Rigleme işlemine başlamadan önce, "Shift+A" kısayol tuşuna basarak "Armature" bölümünden "Basic" alt menüsünden "Basic Human (Meta-Rig)" seçeneğini seçerek modelimize rig ekliyoruz. "Viewport Display" bölümünde "In Front" seçeneğini işaretleyerek iskelet yapısını objemizin önüne getiriyoruz. Ardından, bağlı noktaları seçerek uzatarak kemik yapısının boyutlarını modelimize göre ayarlıyoruz.

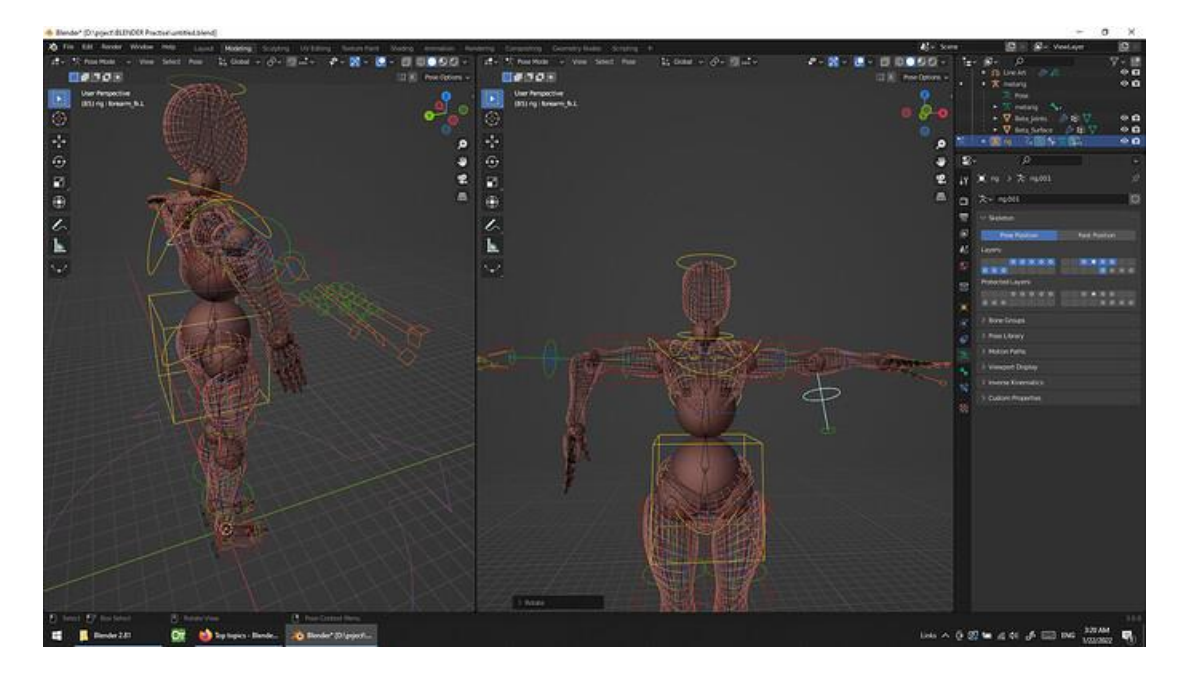

**Şekil 3. 6** Rigify Eklentisi ile Karakter Rigleme Kaynak: ("Rigify doesnt move armature", 2022)

Son olarak, "Object Data Properties" bölümünde "Generate Rig" seçeneğine tıklayarak rigleme işlemini gerçekleştiriyoruz.

### **3.4. Unity 3D Oyun Motoru ile Arayüz tasarımı ve Script Kodlaması**

## **3.4.1. Sanal Vucut Sistemlerini Giyme İşlemi**

Artırılmış gerçeklik tabanlı anatomik sanal vücut sistemleri için yeni bir takip (tracking) sahnesi hazırlanması gerekmektedir. Nuitrack menüsünden "Prepare The Scene" düğmesine tıklayarak yeni bir sahne hazırlayalım. Açılan"Inspector" penceresinden "Mirror" seçeneğini işaretleyelim. Derinlik (depth) ve renk (color) kaydı için varsayılan olarak işaretli olan "Depth to Color Registration" seçeneğini işaretleyebiliriz. Bu, sensörden alınan tüm verileri yansıtır.

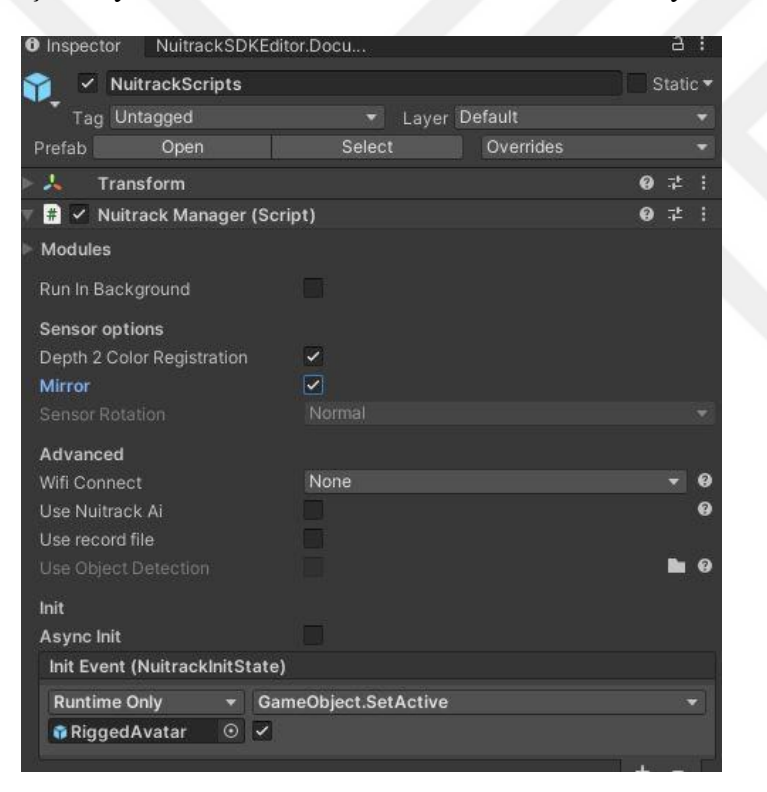

**Şekil 3. 7** Nuitrack Sensör Ayarları

Şimdi, arka plan çerçevesini ekleyelim. "Frame" klasörü, gereken tüm prefabları içerir. Burada derinlik çerçevesi (depth frame), renkli çerçeve (rgb frame), segmentasyon çerçevesi (segment frame), segmentasyon üstü çerçeve (segment overlay frame) ve tüm bu çerçeveleri içeren evrensel prefab (universal prefab) bulunur.

İhtiyacımız olan şey bir rgb çerçevedir (RGB Frame). Onu, içerdiği canvas'in üzerine sürükleyip bırakarak yerleştirelim.

RGB Frame Şekil4.8'de gösterildiği şekilde gerekli ayarlara sahip görüntü nesnesi (Frame Type) , çerçeve görüntüleyici bileşenlerini ve ayrıca canvas üzerinde doğru görüntüyü, yani geçerli bir en boy oranını sağlayan bileşeni içerir, sanal kameranın parametrelerini, kullandığımız sensörümüzün parametreleriyle karşılaştırmamız gerekir. Şekil 4.9'de gösterildiği gibi Main Camera ayarlarından Field of View 'in kaydırma çubuğunu kullanarak görüş alanını ayarlayabiliriz.

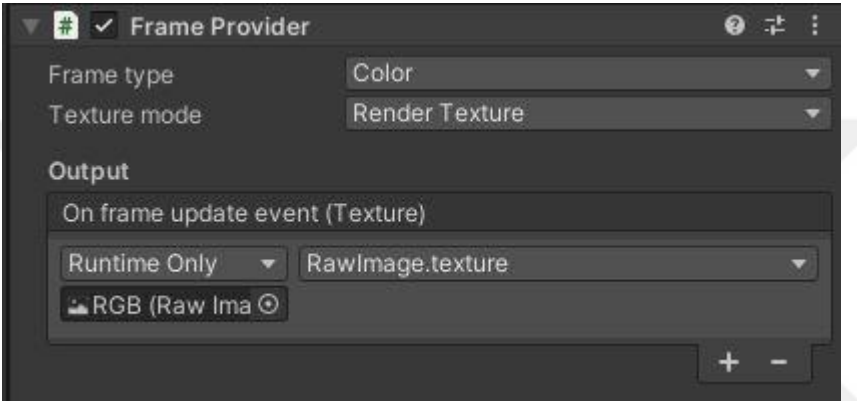

**Şekil 3. 8** Frame Provider

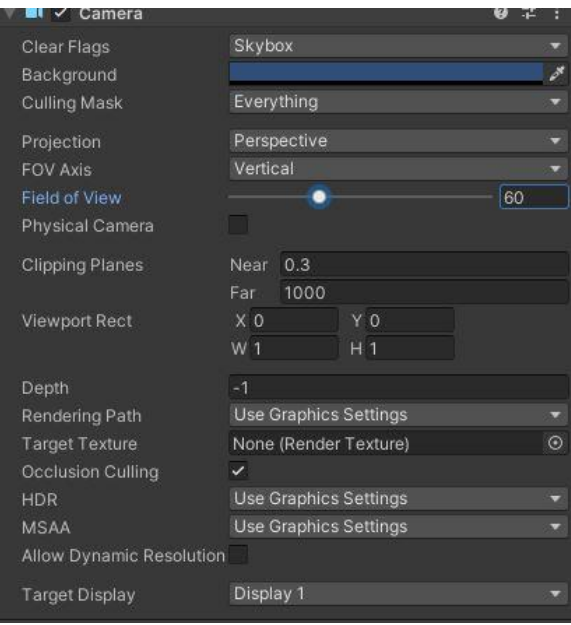

**Şekil 3. 9** Camera Ayarlarından Görüş Alanını Ayarlama

Main Camera'ya "Sensör Space" componentini ekliyoruz. "RGB Frame" Senpor Space'nin "View canvas" kısmına sürükleyip bırakıyoruz. Unityi test ettiğimizde kamera görüntüsüne ulaşmış oluyoruz.

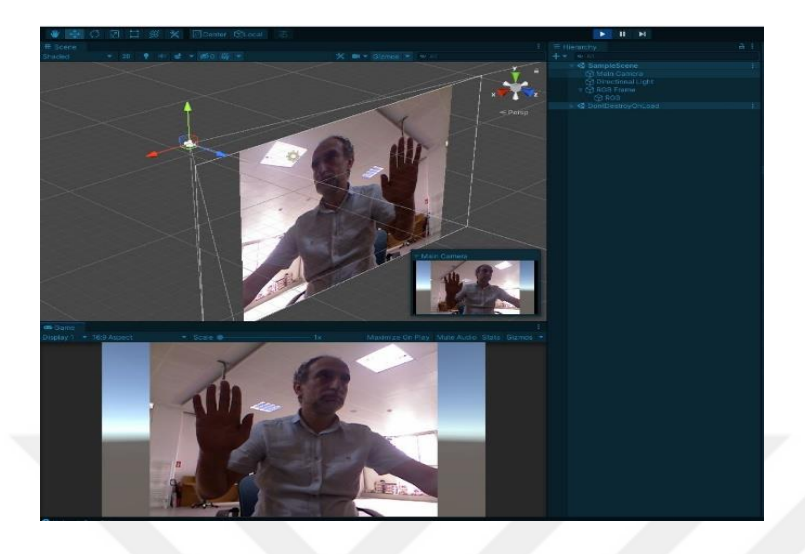

**Şekil 3. 10** Unity İçinden Kamera Görüntüsüne Ulaşma

Şimdi model üzerindeki işlemlere geldik. Blender 3D ile fbx uzantılı olarak export ettiğimiz modelimizi Unity programına import edip sahneye sürükleterek bırakıyoruz.Modelimize "Inspector " penceresinden "Nuitrack Avatar" componentini ekliyoruz. Avatar'ın noktaları ile modelimizin kemiklerini anlık takip etmesi için eşleştirmemiz gerekiyor.

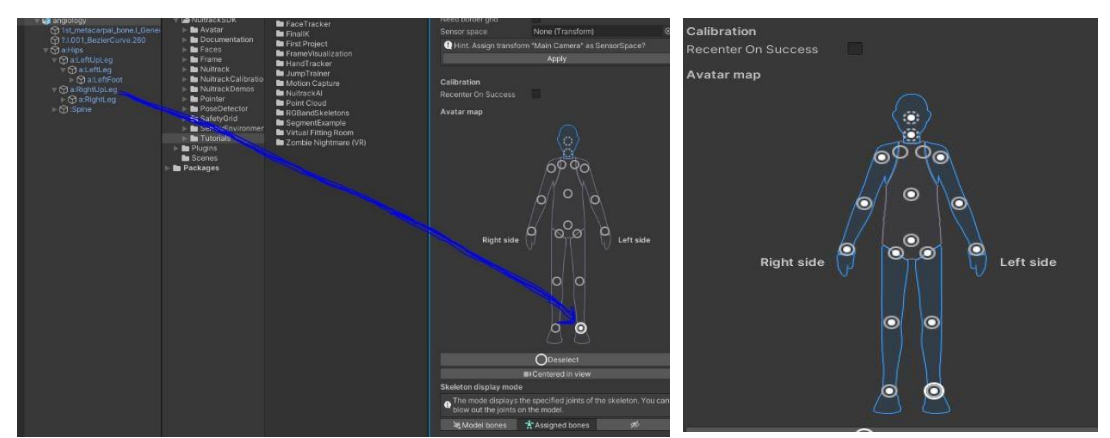

**Şekil 3. 11** Avatar ile Modelin Kemik Yapısını Eşleştirme

**Şekil 3. 12** Eşleşme Sonucunda Oluşan Görüntü

Modelimizi Prefab haline getirip prefab'ın içine giriyoruz.Boş bir Obje oluşturuyoruz. Inspector penceresinden Icon rengi seçiyoruz.Omurga ,sol el ve sağ eli bu objenin alt elemanı yapıyoruz. Objemizi baş kısmına getiriyoruz. Sonra objemizi avatarın omurga noktalarına bırakıp eşleştirmeyi bitiriyoruz.Modelimizi seçip Nuitrack Avatar componentinde bulunan Sensor Space kısmına Main Camerayı sürükleyip bırakıyoruz.

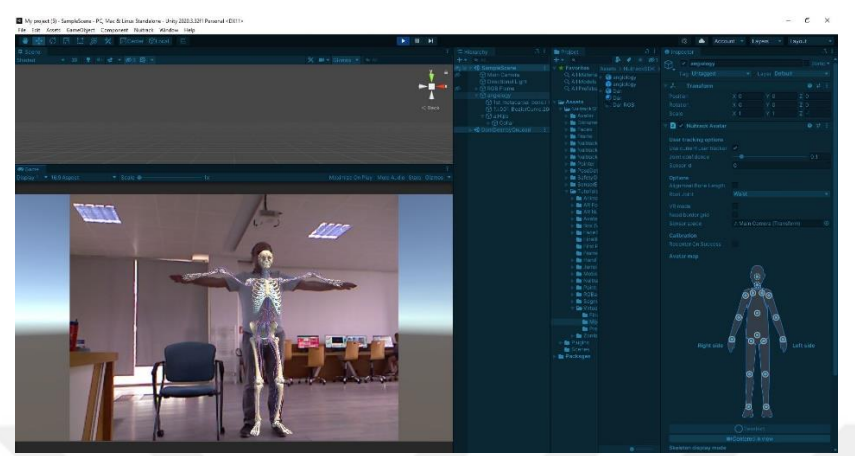

**Şekil 3. 13** Sanal Sistem Giyme Test Sonucu

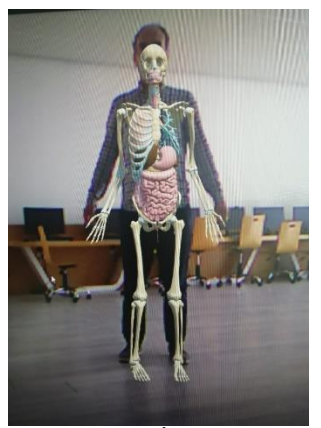

**Şekil 3.14** İskelet ve

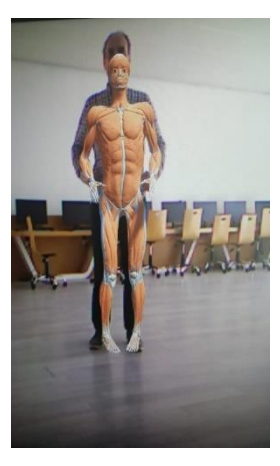

**Şekil 3.15**Kas Sistemi

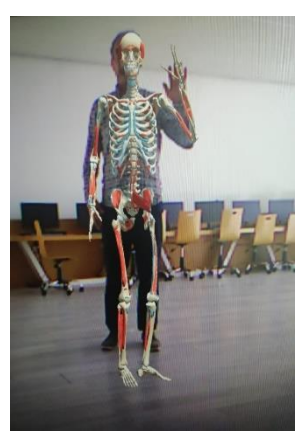

**Şekil3.16**Renkli İskelet Sistemi

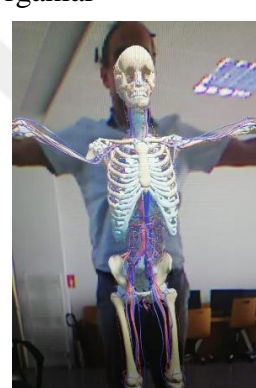

**Şekil3.17**Dolaşım Sistemi

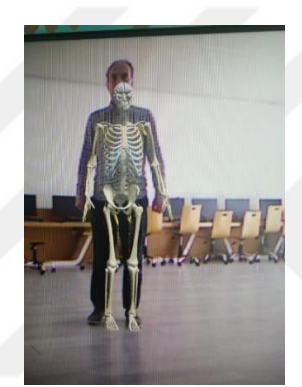

**Şekil 3. 18** Sinir Sistemi

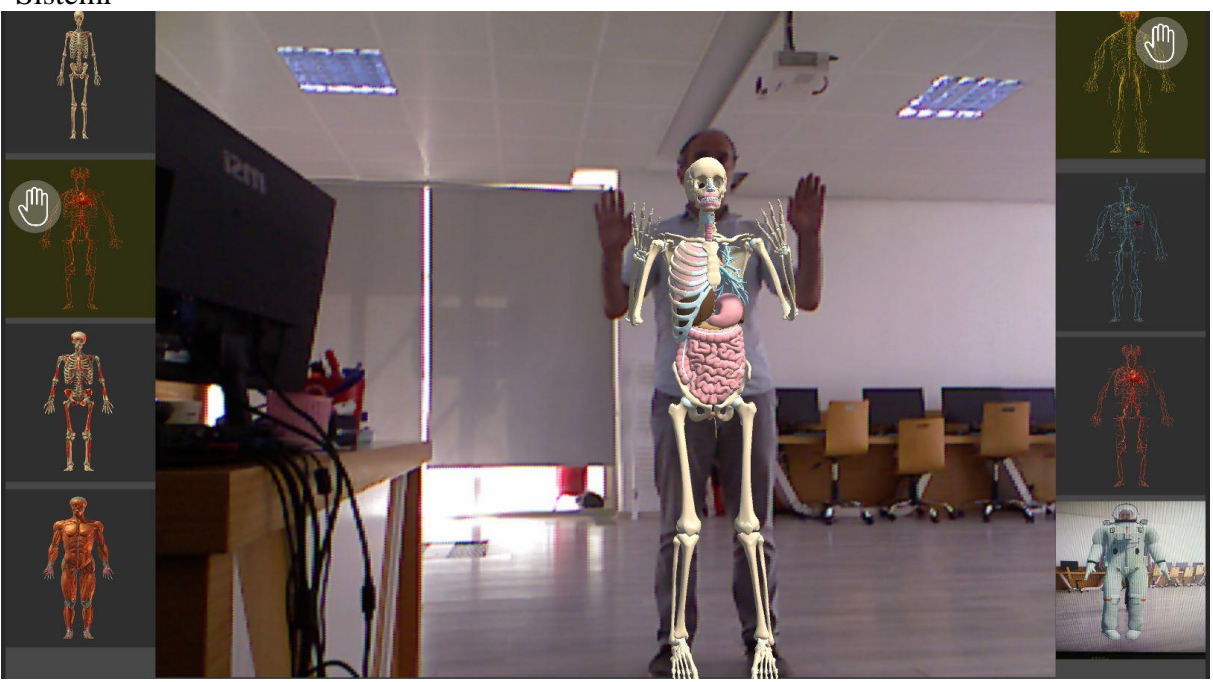

**Şekil 3.19** Yazılan Programın Ana Ekranı

## **3.4.2. Avatar Script Kodları:**

```
void OnEnable()
f
    if(CalibrationHandler.Instance != null)
        CalibrationHandler.Instance.onSuccess += OnSuccessCalib;
```
**Şekil 3. 20** Kalibrasyon İşlemi Başarılı Olduğunda Belirli Bir Olaya Dinleyici Olma

Bu fonksiyon, NuitrackAvatar bileşeni etkinleştirildiğinde çalışır. Fonksiyonun amacı, kalibrasyon işlemi başarılı olduğunda belirli bir olaya dinleyici olmaktır. CalibrationHandler .Instance.onSuccess olayına dinleyici olunur ve OnSuccessCalib isimli bir fonksiyon bu olay tetiklendiğinde çağrılır.

CalibrationHandler. Instance ifadesi, CalibrationHandler sınıfının örneğine erişmeyi sağlar. CalibrationHandler sınıfı, Nuitrack SDK tarafından sağlanan bir sınıftır ve sensörün kalibrasyon işlemini yönetir. OnSuccess olayı, kalibrasyon başarıyla tamamlandığında tetiklenir.

Bu kod parçası, kalibrasyon başarılı olduğunda OnSuccessCalib fonksiyonunun çalışmasını sağlayarak ilgili işlemlerin gerçekleştirilmesini sağlar.

```
void SetJoint(Transform tr, JointType jointType)
            ModelJoint modelJoint = new ModelJoint()€
                bone = tr,
                jointType = jointType
            \};
            modelJoints.Add(modelJoint);
        ł
```

```
Şekil 3. 21 Model Ekleme
```
Bu fonksiyon, bir model ekleme işlemi gerçekleştirir. İki parametre alır: bir Transform nesnesi (tr) ve bir JointType (jointType).Fonksiyonun amacı, bir model ekleme işlemi için gerekli olan bilgileri kullanarak bir ModelJoint oluşturmak ve bu oluşturulan modeli modelJoints listesine eklemektir.

ModelJoint, bone ve jointType olmak üzere iki özelliğe sahip bir sınıftır. bone özelliği, modelin bir kemik veya bölümünü temsil eden Transform nesnesini tutar. jointType özelliği ise bu modelin hangi eklem olduğunu belirtir.

Fonksiyon, tr parametresini bone özelliğine atar ve jointType parametresini jointType özelliğine atar. Ardından, oluşturulan ModelJoint nesnesini modelJoints listesine ekler.

Bu fonksiyon, her bir model bölümü için çağrılabilir ve modelJoints listesinde bu bölümün temsilini sağlar.

```
bool IsTransformSpace
     get<br>{
         return sensorSpace == null || sensorSpace == transform;
Şekil 3. 22 Sensorspace Ve Transform Değerlerini Karşılaştır
```
Bu özellik, bir bool değeri döndüren bir "get" erişimciye sahiptir. IsTransformSpace, sensorSpace ve transform değerlerini karşılaştırarak bir değer hesaplar.

Eğer sensorSpace null ise veya sensorSpace ile transform aynı referansa sahipse (== operatörü ile karşılaştırılır), IsTransformSpace true değerini döndürür. Bu durumda, transformun kendi kendine referans olduğu ve dönüş yapılacak olan SpaceTransform özelliğinde transformun kullanılacağı anlamına gelir.

Aksi takdirde, IsTransformSpace false değerini döndürür. Bu durumda, SpaceTransform özelliği sensorSpace değerini döndürecektir.

```
Transform SpaceTransform
\{get
     \mathbf{f}return IsTransformSpace ? transform : sensorSpace;
     \mathbf{1}\mathbf{R}
```
### **Şekil 3. 23** Transform Değeri Döndürme

Bu özellik, bir "get" erişimciye sahiptir ve SpaceTransform özelliği hesaplanırken IsTransformSpace özelliğini kullanır. Eğer IsTransformSpace true ise (? operatörü ile kontrol edilir), transform değeri döndürülür. Aksi takdirde (: operatörü ile kontrol edilir), sensorSpace değeri döndürülür.

Bu özellik, IsTransformSpace özelliğine bağlı olarak doğru transform değerini döndürerek, ilgili alanın doğru bir şekilde ayarlanmasını sağlar.

```
void Start()
ł
   // Model eklemlerini ve eklem türlerini belirle
   SetJoint(waist, JointType.Waist);
   SetJoint(torso, JointType.Torso);
   SetJoint(collar, JointType.LeftCollar);
   SetJoint(collar, JointType.RightCollar);
   SetJoint(neck, JointType.Neck);
   SetJoint(head, JointType.Head);
   SetJoint(leftShoulder, JointType.LeftShoulder);
   SetJoint(leftElbow, JointType.LeftElbow);
   SetJoint(leftWrist, JointType.LeftWrist);
   SetJoint(rightShoulder, JointType.RightShoulder);
   SetJoint(rightElbow, JointType.RightElbow);
   SetJoint(rightWrist, JointType.RightWrist);
   SetJoint(leftHip, JointType.LeftHip);
   SetJoint(leftKnee, JointType.LeftKnee);
   SetJoint(leftAnkle, JointType.LeftAnkle);
   SetJoint(rightHip, JointType.RightHip);
   SetJoint(rightKnee, JointType.RightKnee);
   SetJoint(rightAnkle, JointType.RightAnkle);
```
**Şekil 3. 24** Model Eklemlerini Ve Eklem Türlerini Belirleme

```
-<br>foreach (ModelJoint modelJoint in modelJoints)
    if (transform == modelJoint.bone)
        Debug.LogError("Baz transform kemik olamaz!");
    if (modelJoint.bone)
    \mathbf{f}modelJoint.baseRotOffset = Quaternion.Inverse(SpaceTransform.rotation) * modelJoint.bone.rotation;
        jointsRigged.Add(modelJoint.jointType.TryGetMirrored(), modelJoint);
    þ
j
foreach (ModelJoint modelJoint in modelJoints)
    // Cocuk kemik ile ebeveyn kemik arasındaki baz mesafeyi ekle
    if (modelJoint.bone != null && modelJoint.jointType.GetParent() != JointType.None)
        AddBoneScale(modelJoint.jointType.TryGetMirrored(), modelJoint.jointType.GetParent().TryGetMirrored());
\overline{\mathbf{3}}if (vrMode)
\mathbf{f}// Sanal gerçeklik modunda başı oluştur
    spawnedHead = Instantiate(vrHead).transform:
    spawnedHead.position = headTransform.position:
    spawnedHead.rotation = transform.rotation;
-3
if (jointsRigged.ContainsKey(rootJoint))
    // Kök eklem jointsRigged sözlüğünde mevcutsa
    Vector3 rootPosition = jointsRigged[rootJoint].bone.position;
    startPoint = SpaceTransform.InverseTransformPoint(rootPosition);
    if (needBorderGrid)
    \mathbf{r}// Kenar 1zgarasını oluşturmak gerekiyorsa
        spawnedBorderGrid = Instantiate(borderGrid).transform;
        spawnedBorderGrid.position = jointsRigged[rootJoint].bone.position;
        spawnedBorderGrid.rotation = transform.rotation * Quaternion.Euler(0, 180, 0);
3
```
**Şekil 3. 25** Dönüş Açılarını ve Mesafelerini Hesaplama

SetJoint fonksiyonu, belirli bir kemik ve eklem türünü alır ve bu bilgileri modelJoints listesine ekler.Döngü ile modelJoints listesindeki her bir model eklemi için aşağıdaki işlemler gerçekleştirilir:Eğer transform, model eklemine eşitse hata mesajı verilir, çünkü temel dönüşüm kemik olamaz.Eğer model eklemi varsa, temel dönüş açısı hesaplanır ve bu eklem ve eklem türü jointsRigged sözlüğüne eklenir.Bir döngü daha kullanılarak aşağıdaki işlemler gerçekleştirilir:Eğer model eklemi ve ebeveyn eklem türü mevcutsa, çocuk eklem ile ebeveyn eklemi arasındaki mesafe hesaplanır ve saklanır.Eğer vrMode aktifse, sanal gerçeklik modunda baş oluşturulur.Eğer rootJoint jointsRigged sözlüğünde mevcutsa, aşağıdaki işlemler gerçekleştirilir:Kök eklem pozisyonu alınır ve başlangıç noktası olarak belirlenir.Eğer needBorderGrid aktifse, kenar ızgarası oluşturulur.Bu kod parçası, bir modelin eklem ve kemik hiyerarşisini oluştururken, dönüş açılarını ve mesafelerini hesaplar. Ayrıca, sanal gerçeklik modunda başı ve kenar ızgarasını oluşturmayı da içerir.

void Process(UserData user)

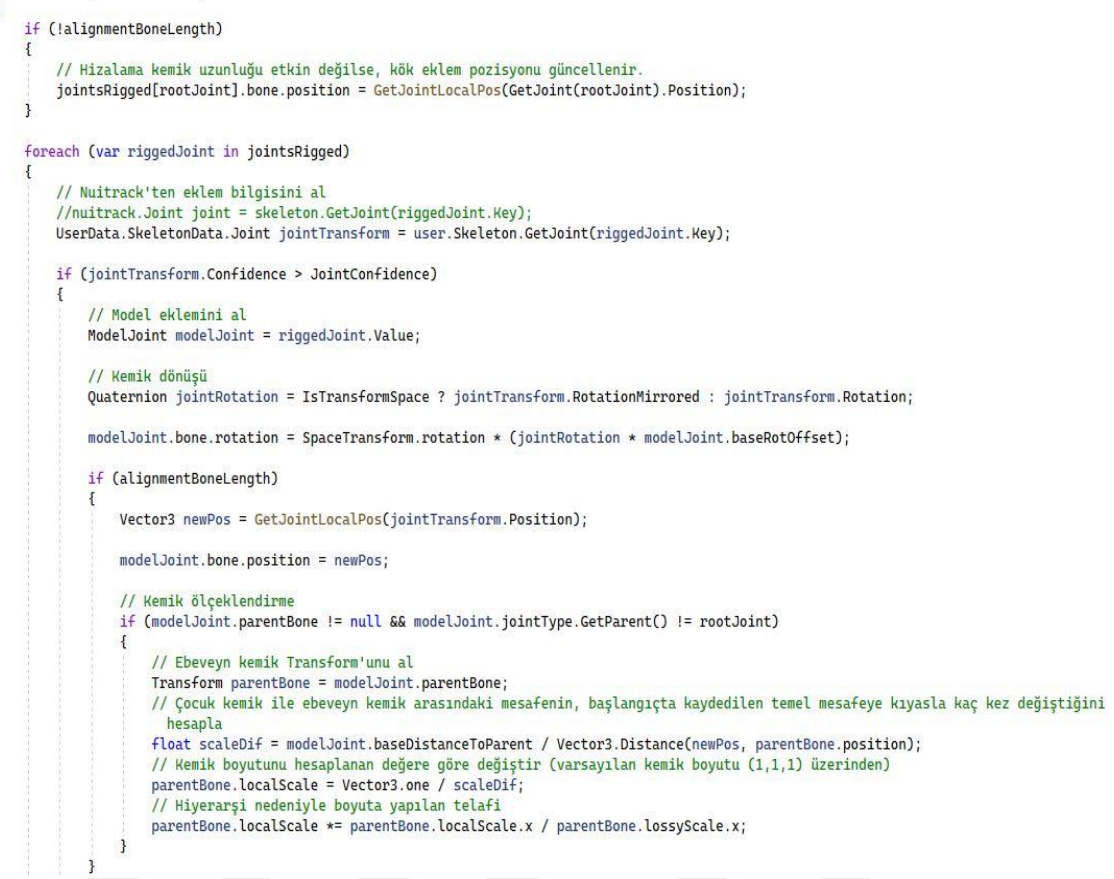

**Şekil 3. 26** Kullanıcının Eklem Verilerini Temel Alarak Modeldeki Kemikleri Ve Dönüş Açılarını Güncelleme

Bu kod parçası, kullanıcının eklem verilerini işlerken aşağıdaki işlemleri gerçekleştirir:

Eğer alignmentBoneLength (hizalama kemik uzunluğu) etkin değilse, kök eklem pozisyonu güncellenir.Her bir eklemin modeldeki karşılığı için aşağıdaki işlemler gerçekleştirilir:

Nuitrack'ten eklem verisini al.Eğer eklem güvenilirlik değeri (Confidence) belirli bir eşik değerinden yüksekse:Model eklemini al.Ekleme dönüş açısı uygulanır ve modeldeki temel dönüş açısı ile birlikte kullanılır.Eğer alignmentBoneLength etkinse:Eklemin yerel konumu güncellenir.Eğer model ekleminin ebeveyn kemiksi ve kök eklemi değilse:Ebeveyn kemik transformu alınır.Çocuk kemik ile ebeveyn kemik arasındaki mesafenin, başlangıçta kaydedilen temel mesafeye kıyasla oranını hesapla.

Kemik boyutunu hesaplanan değere göre güncelle (varsayılan boyut (1,1,1)).Hiyerarşi nedeniyle boyutta telafi yapılır.

Bu kod parçası, kullanıcının eklem verilerini temel alarak modeldeki kemikleri ve dönüş açılarını günceller. Eğer hizalama kemik uzunluğu aktifse, ayrıca kemik ölçeklendirmesi de gerçekleştirilir.

```
void OnSuccessCalib(Quaternion rotation)
   if (!recenterOnSuccess || !IsTransformSpace)
       return:
   CalculateOffset();
   if (needBorderGrid)
        spawnedBorderGrid.position = GetJointLocalPos(GetJoint(rootJoint).Position - basePivotOffset);
J
```
**Şekil 3. 27** Kalibrasyon Durumunda Yeniden Merkezleme Yapma

Bu kod parçası, kalibrasyon başarılı olduğunda çalışan bir yöntemi temsil eder. İşlevi şu adımları içerir:Eğer yeniden merkezleme (recenterOnSuccess) etkin değilse veya dönüşüm alanı (IsTransformSpace) etkin değilse, işlemi sonlandırır ve geri döner.Öteleme hesaplaması yapılır (CalculateOffset()).Eğer kenar kılavuzuna ihtiyaç varsa (needBorderGrid), kenar kılavuzu pozisyonu kök eklemin yerel pozisyonuna (kök eklem pozisyonundan temel öteleme çıkarılarak) atanır.Bu kod parçası, başarılı bir kalibrasyon durumunda yeniden merkezleme yapmayı ve gerekirse kenar kılavuzu pozisyonunu güncellemeyi sağlar.

```
void CalculateOffset()
    if (jointsRigged.ContainsKey(rootJoint))
        Vector3 rootPosition = jointsRigged[rootJoint].bone.position;
        Vector3 rootSpacePosition = SpaceTransform.InverseTransformPoint(rootPosition);
        basePivotOffset.y = -basePivotOffset.y;
        Vector3 newPivotOffset = startPoint - rootSpacePosition + basePivotOffset;
        newPivotOffset.x = 0;basePivotOffset = newPivotOffset;
    \overline{\mathbf{3}}\overline{\mathbf{3}}
```
### **Şekil 3. 28** Öteleme Değerini Hesaplama

Bu kod parçası, bir öteleme değeri hesaplamak için kullanılan bir yöntemi temsil eder. İşlevi şu adımları içerir:

Kök eklemin pozisyonunu jointsRigged sözlüğünden alır.Kök eklemin dönüşüm alanındaki (SpaceTransform) yerel pozisyonunu hesaplar.Temel öteleme değerinin y değerini ters çevirir. Yeni bir öteleme değeri hesaplar. Bu hesaplama, başlangıç noktası ile kök eklemin dönüşüm alanındaki pozisyonunun farkına temel öteleme eklenerek yapılır. Öteleme değerinin x bileşeni sıfırlanır.Temel öteleme değeri, yeni hesaplanan öteleme değeri ile güncellenir.

Bu kod parçası, yeniden merkezleme işlemi sırasında öteleme değerini hesaplamak için kullanılır.

# **3.5. Vucut Sistemlerinin Alt Bileşenlerini Etkileşimli Çoklu Dokunma Galerisi Yapma**

## **3.5.1. Alt Bileşenlerini Etkileşimli Çoklu Dokunma Galerisinde Açma:**

Bu sistem, kullanıcıların giydiği vücut sistemlerinin tüm bileşenlerini ve özelliklerini öğrenmek için oluşturulmuştur. Her bir sistemin kendi içinde alt birimleri vardır ve her alt birim için etkileşimli bir galeri oluşturulmuştur. Galeri, sağ veya sol elin yumruk haline getirilmesiyle tıklama olayına atamayı, iki elin sıkılmasıyla resmin sağa veya sola yatayda büyütülmesi ve sağa veya sola döndürülmesi olayına atanan olayları barındırmaktadır. Ek olarak, iki elin sağa veya sola sallanmasıyla ana menüye geri dönme olayı gerçekleştirilmektedir.

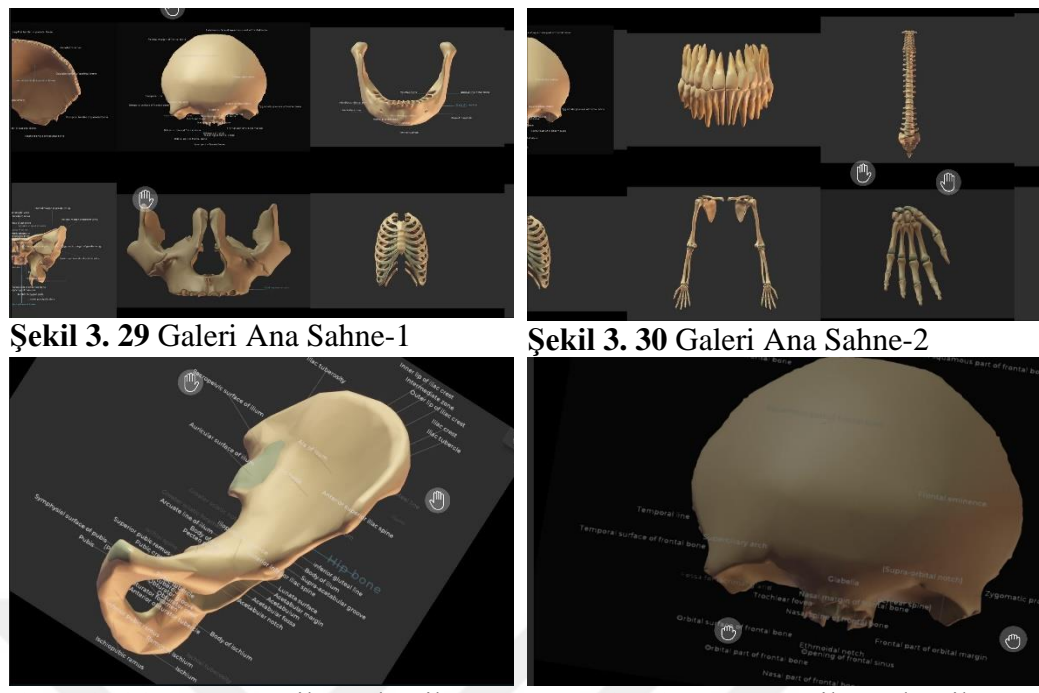

**Şekil 3. 31** Galeri Seçilen Alt Bileşen Örneği-1 Örneği- 2

**Şekil 3. 32** Galeri Seçilen Alt Bileşen

## **3.5.2. Etkileşimli Çoklu Dokunma Galerisi Hazırlama:**

## *3.5.2.1. Sahneyi Hazırlama:*

Galeriyi kontrol etmek için kullanılan bir işaretçinin ayarlarını depolayan yeni bir Pointer.cs betiği oluşturun. Güncelleme yönteminde, sol veya sağ elin kontrol için kullanıldığı belirlenir. Kullanıcının elleriyle ilgili verileri işleyerek ilgili işaretçinin hareketini sağlar.

Kullanıcının elini yumruk yapması durumunda "Tıklama" olayı gerçekleşir. Sahneyi hazırlamak için Ana menü -> Nuitrack -> Sahneyi Hazırla adımlarını izleyin. Bu adımlar, sahneye gerekli bileşenleri otomatik olarak ekler.

```
private void Update()
    active = false;UserData user = NuitrackManager.Users.Current;
    if (user != null)\mathbf{f}// Kullanicinin sağ veya sol eline bağlı olarak el içeriğini al
        UserData.Hand handContent = currentHand == Hands.right ? user.RightHand : user.LeftHand;
        if (handContent != null)
        \left\{ \right\}Vector3 lastPosition = baseRect.position;
            // İsaretçinin pozisyonunu güncelle
            baseRect.anchoredPosition = handContent.AnchoredPosition(parentRectTransform.rect, baseRect);
            // Hareket hizini hesapla
            float velocity = (baseRect.position - lastPosition).magnitude / Time.deltaTime;
            // Yanlış pozitif sonuçları önlemek için, hareket hızı belirlenen hız eşiğinin altında ise
            // el yumruk yapılmış mı kontrol edilir ve Press değişkeni güncellenir
            if (velocity < minVelocityInteractivePoint)
                Press = handContent.Click;
            active = true;\mathbf{I}\rightarrow// Press değişkenini güncelle, ancak sadece etkin bir el hareketi olduğunda
```
Press = Press && active:

**Şekil 3. 33** Pointer.Cs Betiği, Galeri Kontrol

Bu kod, her güncelleme adımında kullanıcının el hareketlerini takip eden bir işlevi içermektedir. İlk olarak, active değişkeni false olarak ayarlanır. NuitrackManager üzerinden mevcut kullanıcıya erişilir ve kullanıcının sol veya sağ eline bağlı olarak handContent değişkenine atama yapılır. Eğer el içeriği mevcutsa, işaretçinin pozisyonu baseRect üzerinde güncellenir ve hareket hızı hesaplanır. Hareket hızı, önceki konumdan mevcut konuma geçiş hızının zaman birimine bölünmesiyle elde edilir. Daha sonra, belirlenen minimum hız eşiğinin altında bir hareket hızı varsa, elin yumruk yapılma durumu kontrol edilir ve Press değişkeni buna göre güncellenir. Son olarak, active değişkeni true olarak ayarlanır. Eğer bir el içeriği mevcut değilse veya kullanıcı etkileşimde bulunmuyorsa, active değişkeni false olarak kalır.

El durumuna bağlı olarak, işaretçinin görünür veya gizli olacağı belirlenir. Sıkılan elin görselleştirilmesi için "klik" karakterini kullanarak Görüntü bileşeninde bir değişiklik yapılır.

 $background.end = active;$ background.sprite = active && Press ? pressSprite : defaultSprite;

## **Şekil 3. 34** İşaretçinin Görünür veya Gizli Olma Durumu

Bu kod parçası, background adlı bir bileşenin durumunu kontrol eder. enabled özelliği, active değişkenine göre ayarlanır, yani eğer active true ise arka plan görünür hale gelir, aksi takdirde gizlenir.

Ayrıca, background bileşeninin sprite özelliği de ayarlanır. Bu özellik, active ve Press değişkenlerine bağlı olarak farklı bir sprite atanır. Eğer active ve Press değişkenleri true ise pressSprite atanır, aksi takdirde defaultSprite atanır. Bu kod parçası, işaretçinin arka planının görünürlüğünü ve sprite'ını kontrol ederek el durumuna bağlı olarak işaretçinin görünümünü değiştirir.

Unity'de galeriyi görüntülemek için bir Kanvas oluşturun. Kanvas üzerinde, işaretçileri görselleştirmek için sağ el (RHand) ve sol el (LHand) için Image bileşenleri oluşturun:  $UI \rightarrow Image$ .

Kamera ayarlarını yapın: Canvas üzerinde Render Mode → Screen Space Camerasını seçin; Render Camera → Main Camera.olarak ayarlanmalıdır.

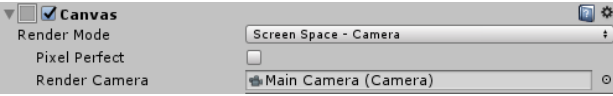

#### **Şekil 3. 35** Canvas Ayarları

LHand ve RHand Image bileşenlerine Pointer.cs betiğine sürüklenip bırakılmalıdır.

RHand ve LHand'e eli görselleştirmek için kullanılan Image (sprite) görselini sürükleyip bırakınız. Rect Transform → Top Left Alignment, olarak ayarlandığında işaretçinin koordinatlarının başlangıcı sol üst köşede olacaktır.

Unity ortamında, sağ elin ayarlarını belirlemek için: "Current Hand" özelliğini "Right" olarak ayarlanmalı ve "BaseRect" ile ilişkilendirilmelidir. Sol el için aynı adımlar uygulanmalıdır. "Background" bileşenine bir referans oluşturmalı ve bunu "Image" bileşeniyle ilişkilendirilmelidir. "Basma" işaretçisi için hareketli grafik ayarı için: "Sprite" özelliğini "HandDown" seçeneğine atanmalıdır.

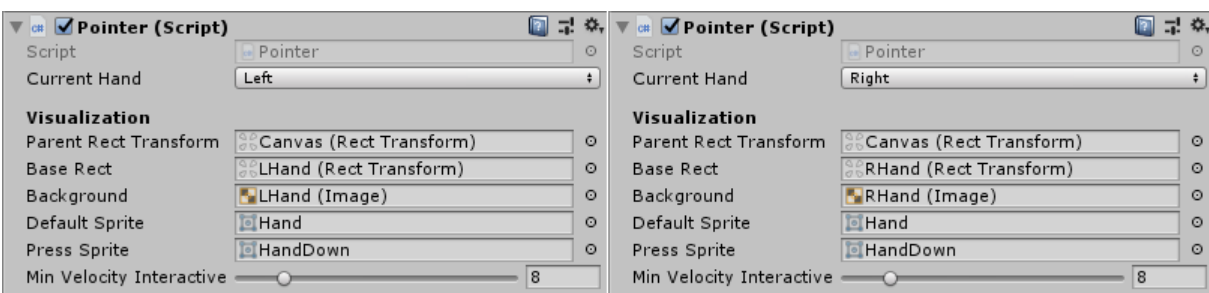

**Şekil 3. 36** Pointer Ayarları

Projeyi çalıştırdığımızda işaretçiler, kullanıcının hareketlerine yanıt olarak doğru şekilde görüntülenmeli ve hareket etmelidir. Ek olarak, kullanıcı elini sıktığında "bas" karakteri görünür hale gelmelidir.

## *3.5.2.2. Galeriyi Hazırlama:*

Unity ortamında, galeri içeriğini Canvas üzerinde kaydırmak için bir ScrollView nesnesi eklenmelidir. ScrollView'ın ayarlarını düzenleyerek, Scroll Rect bileşenindeki dikey seçeneği devre dışı bırakılmalı ve kaydırma yönlendirmesi için, kenar hizalamasını Kanvas kenarlarına kadar uzanan şekilde ayarlanmalıdır.

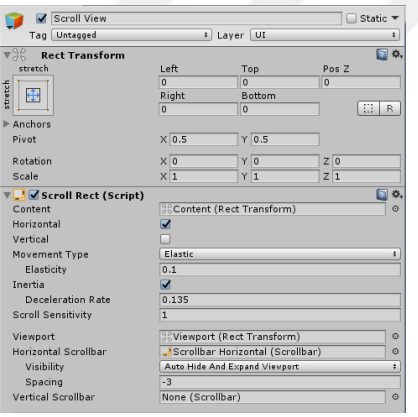

## **Şekil 3. 37** Kaydırma Ayarları

GalleryControl.cs adında yeni bir script dosyası oluşturmalı ve bu script dosyasını, galeri için yapılandırmaları ve kontrol tiplerini tanımlamalıyız. Galerinin görüntüleme modu, kontrol öğeleri ve ek yapılandırma ayarları için alanlar eklenmelidir. Galeri, iki farklı modu destekler: önizleme modu ve tam görüntüleme modu.

```
IEnumerator Start()
     // Unity UI qüncellendiğinde ilk kareyi atla
     // (aksi takdirde scrollRect.viewport.rect.size geçersiz bir değer döner)
    yield return null;
     scss
     Copy code
    pageSize = scrollRect.viewport.rect.size;
     // Önizleme modundaki bir resmin boyutunu hesapla
     defaultSize = new Vector2(pageSize.x / colsNumber, pageSize.y / rowsNumber);
     Vector2 halfAdd = new Vector2(defaultSize.x / 2, -defaultSize.y / 2);
    int imagesOnPage = rowsNumber * colsNumber;
    // Toplam resim sayısını sayfa başına düşen resim sayısına böle ve yukarı yuvarla<br>numberOfPages = (int)Mathf.Ceil((float)spriteCollection.Length / imagesOnPage);
     for (int p = 0; p \le numberOfPages; p++) // sayfalar üzerinde döngü
         // Mevcut sayfadaki resim sayısını ayarla<br>int imagesOnCurrentPage = Mathf.Min(spriteCollection.Length - p * imagesOnPage, imagesOnPage);
         for (int i = 0; i < imagesOnCurrentPage; i++) // mevcut sayfayı resimlerle doldur
              // Hazır şablondan bir resim nesnesi oluştur ve içeriğin alt öğesi yap
              GameObject currentItem = Instantiate(imageItemPrefab);<br>currentItem.transform.SetParent(content.transform, false);
              // İçeriğe göre konumu hesapla ve belirle
              ImageItem currentImageItem = currentItem.GetComponent<ImageItem>();
              currentImageItem.Rect.sizeDelta = defaultSize;
              float X = \text{pageSize.x} * p + \text{defaultSize.x} * (i * \text{colsNumber});<br>float Y = \text{defaultSize.y} * (i / \text{colsNumber});currentImageItem.Rect.anchoredPosition = new Vector2(X, -Y) + halfAdd;
              // Resmi sürükle ve bırak
              currentImageItem.image.sprite = spriteCollection[imageIndex];
              imageIndex++
    \overline{\mathbf{1}}content.sizeDelta = new Vector2(pageSize.x * numberOfPages, pageSize.y); // içerik boyutunu belirle
```
**Şekil 3. 38** Galleriyi Resimle Doldurma

İlk adımda, Unity UI'nin güncellenmesi sırasında oluşabilecek bir sorunu önlemek için bir kare atlanır. Bu, scrollRect.viewport.rect.size değerinin geçerli bir değer döndürmesi için gereklidir."pageSize" adında bir değişken, scrollRect.viewport.rect.size değerini alır. Bu, galeri sayfalarının boyutunu belirlemek için kullanılacaktır."defaultSize" adında bir vektör değişkeni oluşturulur ve galeri sayfalarında yer alacak resimlerin varsayılan boyutunu hesaplar."halfAdd" adında bir vektör değişkeni, resimlerin pozisyonunu hesaplamak için kullanılır."imagesOnPage" adında bir değişken, bir sayfada yer alacak resimlerin sayısını belirler. "numberOfPages" adında bir değişken oluşturulur ve galerideki toplam resim sayısına göre sayfa sayısını hesaplar. İki döngü kullanılarak galeri sayfaları oluşturulur. Dış döngü, sayfaların oluşturulmasını sağlar. İç döngü, her bir sayfaya resimlerin eklenmesini sağlar. Her bir resim için yeni bir GameObject oluşturulur ve bu GameObject, içerik objesinin bir alt öğesi olarak atanır. Resimlerin pozisyonları hesaplanır ve belirlenir. Resimler, spriteCollection dizisindeki resimlerle ilişkilendirilir. Son olarak, içerik boyutu belirlenerek galerinin düzgün bir şekilde görüntülenmesi sağlanır.

GalleryControl.cs adlı script dosyasını Canvas'a sürükleyip bırakmanız gerekmektedir. Ayrıca Scroll Rect bileşenini sürükle ve bırak yaparak Scroll View'a, Content'i ise içeriğe atamalısınız. Bir Image nesnesi oluşturarak görüntü için kullanmanız gerekmektedir. Bu Image nesnesini prefabrik bir yapıya sürükleyip bırakarak oluşturduğunuz bu prefabrik yapıyı GalleryControl'e sürükleyip bırakarak atamalısınız. GalleryControl ayarlarında, istediğiniz sayıda sütun ve satırı belirleyerek resimlerle ilgili yapılandırmaları yapmalısınız.

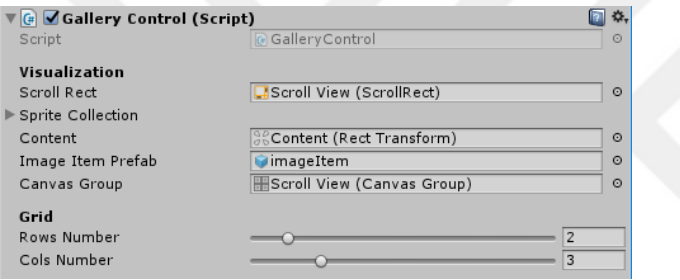

**Şekil 3. 39** Galeriyi Elle Yönetme Ayarları

## **SONUÇLAR VE ÖNERİLER**

Eğitimde Anatomi öğretiminde kullanılan yenilikçi bir teknoloji olarak sunulan artırılmış gerçeklik tabanlı anatomik sanal vücut sistemlerini giyme uygulaması detaylarıyla açıklanmıştır.

Bu çalışmada, artırılmış gerçeklik tabanlı anatomik sanal vücut sistemlerini giyme uygulamasının eğitim alanında yenilikçi bir materyal olarak sunulduğu görülmüştür. Kullanıcılar, sanal ayna üzerinde gerçek zamanlı olarak kendi vücutlarını görme ve anatomik yapıları deneyimleme imkânı elde etmiştir. Ayrıca, etkileşimli çoklu dokunma galerisi sayesinde vücut sistemlerinin alt bileşenlerini resim formatında açarak o bileşenin bütün parçalarının isimlerini öğrenme fırsatı sağlanmıştır.

Kinect cihazıyla algılanan vücut hareketleri ve geliştirilen yazılım sayesinde, öğrencilerin gerçek zamanlı olarak vücutları üzerinde deneyimler yaşamasına imkân sağlamıştır. Kullanıcıların el hareketleriyle sistemin alt birimlerini açma, tıklama, sürükleme, genişletme, daraltma ve çıkma gibi işlemler gerçekleştirilebilmiştir.

Bu teknolojinin eğitim süreçlerine getirdiği yenilikler değerlendirildiğinde, öğrenme etkinliğinin verimliliğini ve kalıcılığını artırdığı sonucuna varılabilir. Öğrencilerin daha fazla duyu organını kullanmaları, aktif bir şekilde hareket etmeleri ve deneyimlemeleri, öğrenme deneyimlerini zenginleştirmektedir. Bu da öğrencilerin anatomik yapıları daha iyi anlamalarını ve öğrenmelerini sağlamaktadır.

Etkileşimli Çoklu Dokunma Galerisinde resim yerine 3D modellerin kullanılması önerilmektedir. 3D modeller, anatomik yapıların daha gerçekçi bir şekilde görselleştirilmesini sağlayacak ve öğrenme deneyimini daha etkileyici hale getirecektir. Bu sayede öğrenciler, organların üç boyutlu yapısını daha iyi anlayabilecek ve daha derinlemesine bir öğrenme deneyimi yaşayabileceklerdir.

Öğrenme Deneyimini Zenginleştirme: Artırılmış gerçeklik tabanlı anatomik sanal vücut sistemleri, öğrencilere gerçek vücut deneyimine benzer bir deneyim sunarak öğrenme sürecini zenginleştirir. Öğrenciler, sanal ayna kullanarak kendi bedenleri üzerinde anatomik yapıları gözlemleyebilir, deneyimleyebilir ve keşfedebilir. Bu deneyim, pasif bir şekilde bilgiyi almak yerine aktif bir şekilde öğrenmeyi teşvik eder.

İşlevsel Görselleştirme: Anatomik yapıların işlevsel bir şekilde görselleştirilmesi, öğrencilere yapının sadece dış görünümünü değil, aynı zamanda bileşenlerin birbiriyle bağlantısını ve konumunu anlamalarını sağlar.

Duyu Organlarına Hitap Etme: Bu teknoloji, öğrenme sürecine daha fazla duyu organını dahil etme imkanı sunar. Öğrenciler, görsel olarak yapıları gözlemlemenin yanı sıra, hareket yeteneklerini kullanarak etkileşime girebilir. Bu da öğrenmenin daha derin ve etkili olmasını sağlar.

Yenilikçi Öğretim Materyali: Artırılmış gerçeklik tabanlı sanal vücut sistemleri, geleneksel öğretim materyallerinden farklı bir yaklaşım sunar. Öğrencilere etkin bir şekilde öğrenme imkanı verir ve öğrenme sürecini daha ilgi çekici hale getirir. Bu yenilikçi materyal, öğretmenlere öğrencilerin ilgisini çekmek ve daha etkili bir şekilde öğretmek için yeni bir araç sunar.

Öğrenmenin Verimliliği ve Kalıcılığı: Artırılmış gerçeklik tabanlı öğrenme deneyimleri, öğrenmenin verimliliğini ve kalıcılığını artırabilir. Öğrencilerin aktif katılımı ve gerçek dünyaya daha yakın deneyimler, bilginin daha iyi anlaşılmasını ve uzun süre hatırlanmasını sağlar. Bu da öğrencilerin uzun vadeli bilgi ve beceri edinimi açısından avantaj sağlar.

Bu çalışma, artırılmış gerçeklik tabanlı anatomik sanal vücut sistemleri ile eğitimde yeni bir paradigmanın oluşmasını sağlayabilir. Öğretim ve öğrenme süreçlerine yenilikçi bir materyal sunma potansiyeli taşıyan bu teknoloji, öğrencilerin anatomik yapıları daha derinlemesine keşfetmelerini ve anlamalarını sağlamaktadır.

Gelecekte, daha kaliteli ve faydalı öğrenmelerin gerçekleşebilmesi için galeride 3D modellerin kullanılması ve senkronizasyon sorunlarının giderilmesi gibi alanlarda çalışmalar yapılabilir. Daha fazla anatomik yapı ve alt bileşenin 3D modellerinin kullanılması, öğrencilerin daha kapsamlı bir şekilde öğrenmelerini sağlayabilir. Bu sayede öğrenciler, yapıların tam şeklini ve detaylarını daha iyi gözlemleyebilir.

Artırılmış gerçeklik tabanlı anatomik sanal vücut sistemlerinin daha geniş bir kullanıcı kitlesine erişebilmesi için erişilebilirlik ve kullanım kolaylığı açısından iyileştirmeler yapılabilir. Bu, öğrencilerin ve eğitimcilerin teknolojiyi daha etkin bir şekilde kullanabilmesine yardımcı olacaktır.

## **KAYNAKÇA**

- 3D and augmented reality product visualization platform. (2023, 12 Haziran). Erişim adresi: https://www.augment.com/
- 3DiVi/nuitrack-sdk. (t.y.). Nuitrack. Erişim adresi: https://github.com/3DiVi/nuitrack-sdk
- Anthes, C., García-Hernández, R. J., Wiedemann, M., & Kranzlmüller, D. (2016). State of the art of virtual reality technology. 2016 IEEE Aerospace Conference, (s.1-19). Erişim adresi: https://doi.org/10.1109/AERO.2016.7500674
- ARki app: The NextGen architects who design in the metaverse. (2021, 24 Kasım). AmazingArchitecture. Erisim Erisim adresi: https://amazingarchitecture.com/softwares/arki-app-the-nextgen-architectswho-design-in-the-metaverse
- Augmented Reality (AR) for transfusion and infusion: The AccuVein technology Gada Italia Spa. (2018, 21 Şubat). Erişim adresi: https://gadaitalia.com/augmented-reality-ar-for-transfusion-and-infusion-theaccuvein-technology/
- Billinghurst, M., Kato, H., & Poupyrev, I. (2001). The MagicBook—Moving seamlessly between reality and virtuality. IEEE Computer Graphics and Applications, 21(3), 6-8. Erişim adresi: https://doi.org/10.1109/38.920621
- Bozgeyı̇klı̇, E. C. (2012). Introducing Rolling Axis Into Motion Controlled Gameplay as a New Degree of Freedom Using Microsoft Kinect. (Yüksek lisans tezi, Orta Doğu Teknik Üniversitesi Enformatik Enstitüsü). Erişim adresi: https://acikbilim.yok.gov.tr/handle/20.500.12812/225565
- Build software better, together. (2023, 12 Haziran). GitHub. Erişim adresi: https://github.com
- CHRP-INDIA. (2018, 27 Eylül ). A Virtual Reality HMD works without a PC, Oculus Quest. Erişim adresi: https://www.chrp-india.com/blog/a-virtual-reality-hmdworks-without-a-pc-oculus-quest/
- Daqri Smart Helmet | WIRED. (t.y.). Erişim adresi: https://www.wired.com/2016/01/daqri-helmet/
- Ferhat, S. (2016). Dijital Dünyanın Gerçekliği, Gerçek Dünyanın Sanallığı Bir Dijital Medya Ürünü Olarak Sanal Gerçeklik. Erişim adresi: https://dergipark.org.tr/tr/pub/trta/issue/23620/252178
- Fig. 2. A Binocular Omni-Orientation Monitor (BOOM). (t.y.). Erişim adresi: https://www.researchgate.net/figure/A-Binocular-Omni-Orientation-Monitor-BOOM\_fig2\_221911335
- Flanagan, J. A Brief History of Augmented Reality. (2018, 15 Kasım). Erişim adresi: https://medium.datadriveninvestor.com/a-brief-history-of-augmented-realityb07dcb7b4221
- Free 3D Anatomy—3DArt. (t.y.). Z-Anatomy. Erişim adresi: https://www.3dart.it/en/free-3d-anatomy/
- From the lab to the living room: The story behind Facebook's Oculus Insight technology and a new era of consumer VR. (2019, 21 Ağustos). Tech at Meta. Erişim adresi: https://tech.facebook.com/reality-labs/2019/8/the-story-behindoculus-insight-technology/
- Gillette Stories: Gillette Children's. (t.y.). Erişim adresi: https://www.gillettechildrens.org/stories/4-tips-for-warding-off-seasonalillness
- Greener, R. Proximie AR: From Warzone to Pandemic. XR Today. (2021, 26 Mayıs). Erişim adresi: https://www.xrtoday.com/augmented-reality/proximie-ar-fromwarzone-to-pandemic/
- Gunkel, D. J. (2018). Gaming the System: Deconstructing Video Games, Games Studies, and Virtual Worlds. Indiana University Press, Indiana. Erişim adresi: https://iupress.org/9780253035714/gaming-the-system/
- Hanna, M. G., Ahmed, I., Nine, J., Prajapati, S., & Pantanowitz, L. (2018). Augmented Reality Technology Using Microsoft HoloLens in Anatomic Pathology. Archives of Pathology & Laboratory Medicine, 142(5), 638-644. doi: 10.5858/arpa.2017-0189-OA
- Headset. (t.y.). Valve Corporation. Erişim adresi: https://www.valvesoftware.com/en/index/headset/
- How To Use Decimate Modifier in Blender Create 3D Art. (t.y.). Erişim adresi: https://create3dart.com/how-to-use-decimate-modifier-in-blender/
- HTC Vive review. (t.y.). Wareable. Erişim adresi: https://www.wareable.com/vr/htcvive-review
- Kalkan, N. (2021). Metaverse Evreninde Sporun Bugünü ve Geleceğine Yönelik Bir Derleme. Ulusal Spor Bilimleri Dergisi, 5(2), 163-174. doi:10.30769/usbd.1027728
- Kinect. (t.y.). Erişim adresi: https://www.xbox.com/en-GB/kinect
- Kinect | YerelBT. (2017, 13 Nisan). Erişim adresi: https://www.yerelbt.com/kinect/
- Koçak, T., Sanal Gerçeklik Teknolojisinin Tarihi ( Metaverse ). (2022, 30 Nisan). Erişim adresi: https://taskinkocak.com/blog/sanal-gerceklik-teknolojisinintarihi/

LearnAR. (t.y.). Erişim adresi: https://4point2tech.com/

- McCormick, R., Valve showing off new virtual reality hardware and updated Steam controller next week. The Verge. (2015, 24 Şubat). Erişim adresi: https://www.theverge.com/2015/2/23/8094817/valve-virtual-realityhardware-gdc-2015
- Okita, A. (2014). *Learning C# programming with Unity 3D. CRC press.* Yer: CRC Press
- Otomotivde Sanal Gerçeklik. (t.y.). Geliş tarihi 07 Haziran 2023, gönderen https://www.nsocialtr.com/vr-otomotiv-sanal-gerceklik.html
- quivervision. (t.y.). QuiverVision. Erişim adresi: https://quivervision.com/
- Rigify doesnt move armature. (2022, 21 Ocak). Blender Artists Community. Erişim adresi: https://blenderartists.org/t/rigify-doesnt-move-armature/1356081
- Robertson, A. (2020, 16 Eylül). Oculus Quest 2 review: Better, cheaper VR. The Verge. Erişim adresi: https://www.theverge.com/21437674/oculus-quest-2 review-features-photos
- Sanal Gerçeklik Teknolojısı Ve Gelecek Öngörülerı Araştırma Raporu. (2022). Bilgi Teknolojileri Ve İletişim Kurumu. Erişim adresi: https://www.btk.gov.tr/uploads/pages/arastirma-raporlari/sanal-gerceklikteknolojileri-ve-gelecek-ongoruleri.pdf
- Seeing stars—And atoms, and everything in between. (2021, 28 Ekim). College of Engineering. Erişim adresi: https://www.engr.ncsu.edu/news/2021/10/28/seeing-stars-and-atoms-andeverything-in-between/
- Spinney, J., & Middleton, P. (2016). Notes on Blindness: Into Darkness—An Audio Virtual Reality Experience. Proceedings of the 20th ACM Conference on Computer-Supported Cooperative Work and Social Computing Companion, 159-162. Erişim adresi: https://www.ncbi.nlm.nih.gov/pmc/articles/PMC9051501/
- Süzen, A. A., & Taşdelen, K. (t.y.). Microsoft Kinect ile Örnek bir Uygulama: Piyano. Erişim adresi: https://ab.org.tr/ab13/bildiri/80.pdf
- Thier, D. (t.y.). Sony Announces "Project Morpheus:" Virtual Reality Headset For PS4. Forbes. Erişim adresi: https://www.forbes.com/sites/davidthier/2014/03/18/sony-announces-virtualreality-headset-for-ps4/
- ThinkTech. (t.y.-a). Artırılmış Gerçeklik ve Harekât Sahasında Kullanımı. ThinkTech. Erişim adresi: https://thinktech.stm.com.tr/artirilmis-gerceklik-ve-harekatsahasinda-kullanimi
- ThinkTech. (t.y.-b). Bir Bakışta Artırılmış Gerçeklik Tarihi. ThinkTech. Geliş tarihi Erişim adresi: https://thinktech.stm.com.tr/bir-bakista-artirilmis-gercekliktarihi
- Trimble Connect for Mobile User Guide—AR Viewer. (t.y.). Erişim adresi: https://docs.mobile.connect.trimble.com/working-in-3d/ar-viewer
- Tunç, S. (2018). Sanal Gerçeklik Ortamlarinda Kişilerin Etkileşim Ve İzlenme Kaygilarinin Belirlenmesi. Erişim adresi: https://acikbilim.yok.gov.tr/handle/20.500.12812/239729
- Turgut, Y. E., & Varli Denı̇Zalp, N. (2021). Türkiye'de Eğitim Alanında Sanal Gerçeklik Araştırmalarının Eğilimleri: Bir İçerik Analizi. Erzincan Üniversitesi Eğitim Fakültesi Dergisi, 23(2), 533-555. doi:10.17556/erziefd.844639
- Vaughan, kaydeden A. (t.y.). Oyun Açik USAASC. Erişim adresi: https://asc.army.mil/web/news-game-on/
- Vive Shipment Updates | VIVE Blog. (t.y.). Erişim adresi: https://blog.vive.com/us/vive-shipment-updates/
- Yolcu, G. (2014). Kinect destekli gerçek zamanlı sanal ayna tasarımı. (Yüksek lisans tezi) Sakarya Üniversitesi. Erişim adresi: https://tez.yok.gov.tr/UlusalTezMerkezi/tezDetay.jsp?id=i9TJcVOlYH6hHtS Q8jdYbQ&no=x5BUHpn3fPSW\_etli1ncTA
- Z-Anatomy. (t.y.). Erişim adresi: https://www.z-anatomy.com/

Zebua, T., Nadeak, B., & Sinaga, S. B. (2020). Pengenalan Dasar Aplikasi Blender 3D dalam Pembuatan Animasi 3D. Jurnal ABDIMAS Budi Darma, 1(1), 18- 21. Erişim adresi: https://ejurnal.stmik-budidarma.ac.id/index.php/abdimas/article/view/2288